# VISTA-128BPT/VISTA-250BPT

商业安防系统 报警控制主机 含子系统和时间表控制功能

编程指南

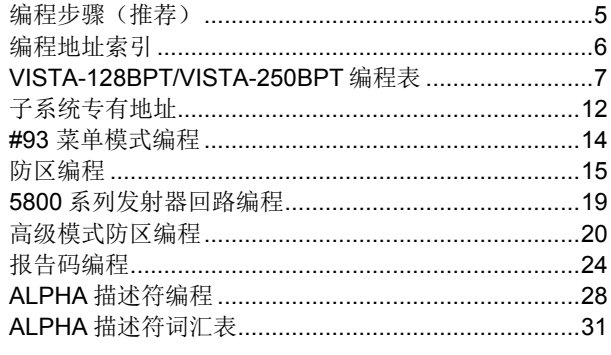

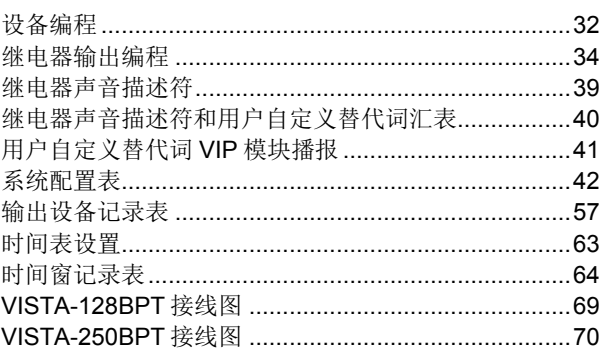

注意:本说明书中所有关于防区数量、用户码数量、访问卡数量和事件日志容量的参数均使用 **VISTA-128BPT** 型号的参数。下 表列出 **VISTA-128BPT** 与 **VISTA-250BPT** 控制主机的区别,除此之外的其他功能特性均相同。

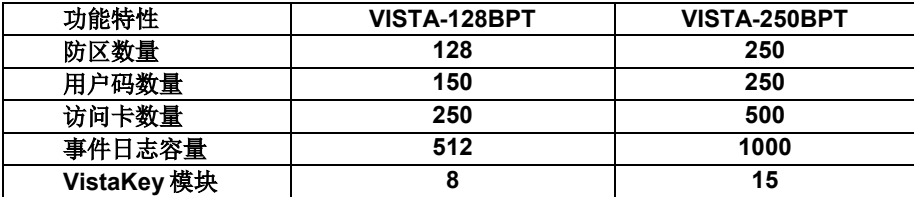

本手册可帮助您简单、快速地对整个系统进行编程操作。手册包含一个推荐的编程步骤,随后列出编程地址以及相应的地址所属 的编程组(系统通用、子系统专有、计划安排等)。提供两个编程表,一个包含所有编程地址,另一个包含所有子系统专有编程 地址。若配置单个子系统,则子系统专有编程地址即为系统通用编程地址。

在编程表之后提供了系统布局表。在进行编程前,推荐用户使用"系统布局表"先进行系统布局规划。若需了解更多编程选项的 信息,可参考《VISTA-128BPT/VISTA-250BPT 安装配置指南》。

## 确保有一个双线 **Alpha** 键盘与控制主机连接且键盘地址设置为"**00**"。

#### 单个子系统

系统默认为应用于只有一个子系统的系统。参见"[VISTA-128BPT/VISTA-250BPT](#page-6-0) 编程表",根据["编程步骤\(推荐\)"](#page-4-0)的步 骤进行编程。

## 多个子系统

在地址 2\*00 中输入子系统的个数,设置为应用于含多个子系统的系统。参见"[VISTA-128BPT/VISTA-250BPT](#page-6-0) 编程表"和["子](#page-11-0) [系统专有地址"](#page-11-0),根据["编程步骤\(推荐\)"](#page-4-0)的步骤进行编程。

# 编程命令摘要

- **•** 进入编程模式:输入安装员密码 + [8] + [0] + [0] + [0]
- 设置标准默认值: 按\*97
- 转至编程地址的下一页:按\*94
- **•** 返回上一设置:按\*99
- **•** 清除帐号和电话号码的输入:按 [\*] + 地址号 + [\*]
- 设置防区描述符: 按#93 + 按照菜单提示操作
- **•** 添加自定义"词":按#93 + 按照菜单提示操作
- **•** 设置安装员提示信息:按#93 + 按照菜单提示操作
- **•** 退出编程模式:按\*99(允许凭安装员密码再次进入编程模式)或按\*98(不允许凭安装员密码再次进入编程模式)

出厂默认值(\*97)显示的值在"[ ]"中,除此之外的默认值为"0"。

# <span id="page-4-0"></span>编程步骤(推荐)

推荐按以下步骤进行 VISTA-128BPT/VISTA-250BPT 系统的编程:

## **1.** 将键盘(及其他外部设备)设置为适当的地址

## **2.** 按**\*97** 设置出厂默认值

本操作将自动使能键盘地址 00-01,所以需确保至少一个键盘的地址设置为 00-03 其中之一。地址 01 也用于设置图形/触摸 屏键盘。

## **3.** 编程系统通用地址

参照编程表的说明进入编程模式并设置所有系统通用编程地址。这些通用地址应用于整个系统,不受各子系统配置影响。通 用地址包括控制选项、数据发送器和拨号机选项、RF 选项、事件记录选项等。参见["编程地址索引"](#page-5-0)中的编程地址和功能 列表。

## 注意:在继续编程之前,必须先设置地址 **2\*00**(子系统数)。

#### **4.** 编程子系统专有地址

系统通用地址编程完成后,(数据项编程模式下)按\*91 选择一个子系统,进行子系统专有编程地址的编程。然后输入第一 个子系统专有地址编号\*09。输入完成后,自动显示下一个子系统专有地址。为下一个子系统编程,按\*91 并输入子系统 号,然后输入地址\*09。参考《VISTA-128BPT/VISTA-250BPT 安装配置指南》中关于编程的说明。

#### **5.** 使用**#93** 菜单模式进行设备编程

参见本手册"设备编程"章节的内容分配每个键盘的 ID 号和默认子系统并有选择性地关闭某些键盘的声音选项。同样使用 该模式指定 RF 接收机、继电器模块、VIP 模块和 ECP 通讯设备。

#### **6.** 使用**#93** 菜单模式进行防区编程

参见本手册"防区编程"章节的内容设置防区响应类型、分配正确的回路防区和无线防区、为子系统指定防区以及设定报告 警情的密码。

## **7.** 使用**#93** 菜单模式进行输出编程

参见本手册"输出编程"章节的内容进行相应的输出编程操作。

#### **8.** 通讯选项编程

参考《VISTA-128BPT/VISTA-250BPT 安装配置指南》的"系统通信"章节获取详细说明,然后按照本手册所描述的#93 模式编程报告码。

## **9.** 使用**#93** 菜单模式进行 **Alpha** 描述符编程

参见本手册"ALPHA [描述符编程"](#page-27-0)章节设置防区和子系统的描述符和自定义安装员通知信息。

## **10.** 使用**#93** 菜单模式进行继电器声音描述符及用户自定义"词"的编程

参见本手册["继电器声音描述符"](#page-38-0)章节, 编程将被 VIP 模块应用的继电器描述符。参见["继电器声音描述符和用户自定义](#page-39-0) [替代词汇表"](#page-39-0)章节,了解关于用户自定义"词"的说明。

## **11.** 使用**#80** 模式进行计划表编程

参考《VISTA-128BPT/VISTA-250BPT 安装配置指南》的"时间表"章节编程开/关时间表、临时和假期计划、访问限制计 划和定时事件。

## **12.** 定义用户访问码

参考《VISTA-128BPT/VISTA-250BPT 安装配置指南》的"安全访问码"章节设定权限等级、布/撤防报告选项、子系统分 配以及给每个用户分配无线键盘。

## **13.** 退出编程模式

按\*98 或\*99 退出编程模式。若正在编程地址 1\*00 (及大于"00"地址), 则需再次按\*99。

不再使用安装员密码进入编程模式的菜单,可按\*98 退出。则再次通电时,同时按[\*]和[#]键(30 秒内)可以再次进入编程 模式。

若按\*99 退出,允许使用安装员密码再次进入编程模式。两种退出方式都允许在下载时再连接。注意:如果下载时设置了本 地编程闭锁,则在键盘上无法进入编程模式。锁闭后需进行本地编程时,设置 Compass 位置将在输入 主管码+#65 命令 时 打开 24 小时窗口用于编程。窗口开始倒计时后锁闭直至再次输入 主管码+#65 命令 。

# <span id="page-5-0"></span>编程地址索引

编程地址按编号顺序排列,使用本索引与编程地址表相互参照。

∗45 通信 ∗47 通信 ∗51 通信 ∗56 通信 ∗57 通信 ∗58 通信 ∗59 通信 ∗79 通信 ∗80 通信 ∗83 通信

∗89 通信

1∗15 通信

1∗34 通信 1∗35 通信 1∗42 通信

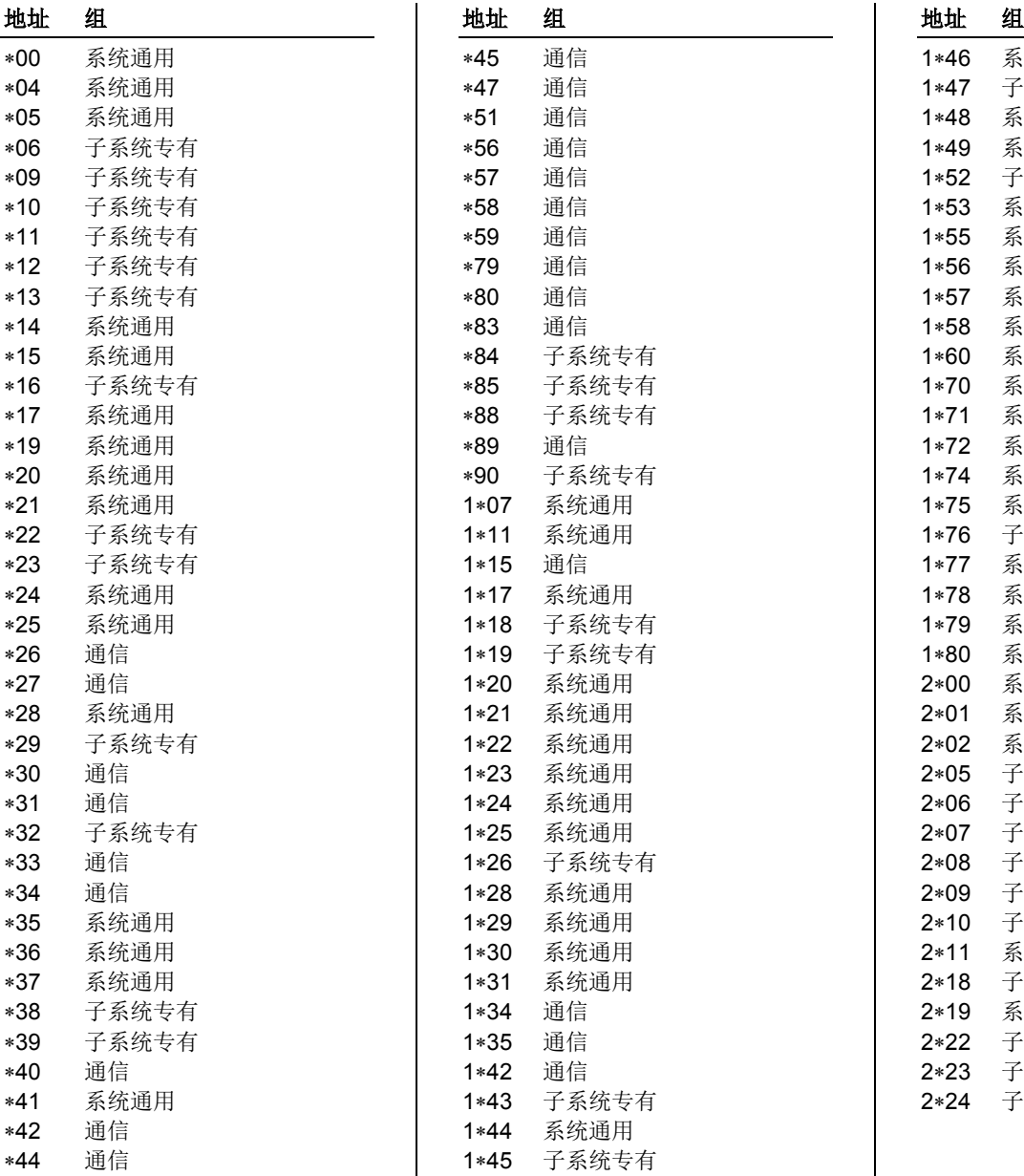

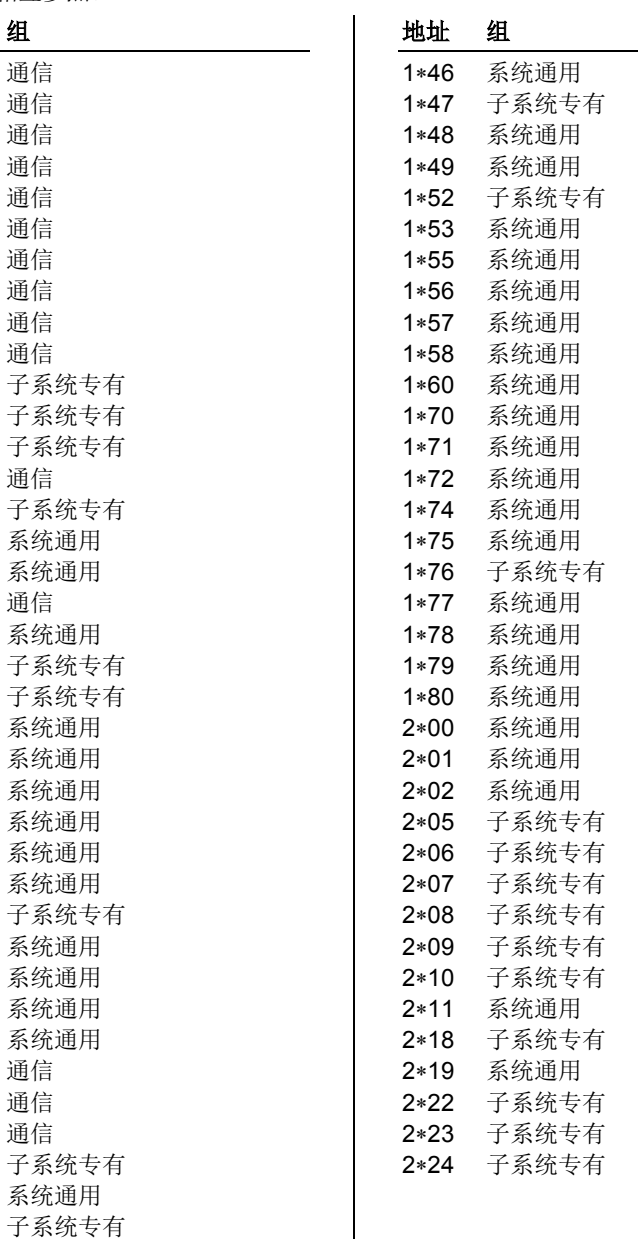

# <span id="page-6-0"></span>**VISTA-128BPT/VISTA-250BPT** 编程表

部分地址(底色为灰色)可根据各子系统分别设置,在进行含多个子系统的系统编程,参见"子系统专有地址"章节对这些地址 进行编程。"[]"中显示的为标准默认值(\*97),除此之外默认值为"0"。

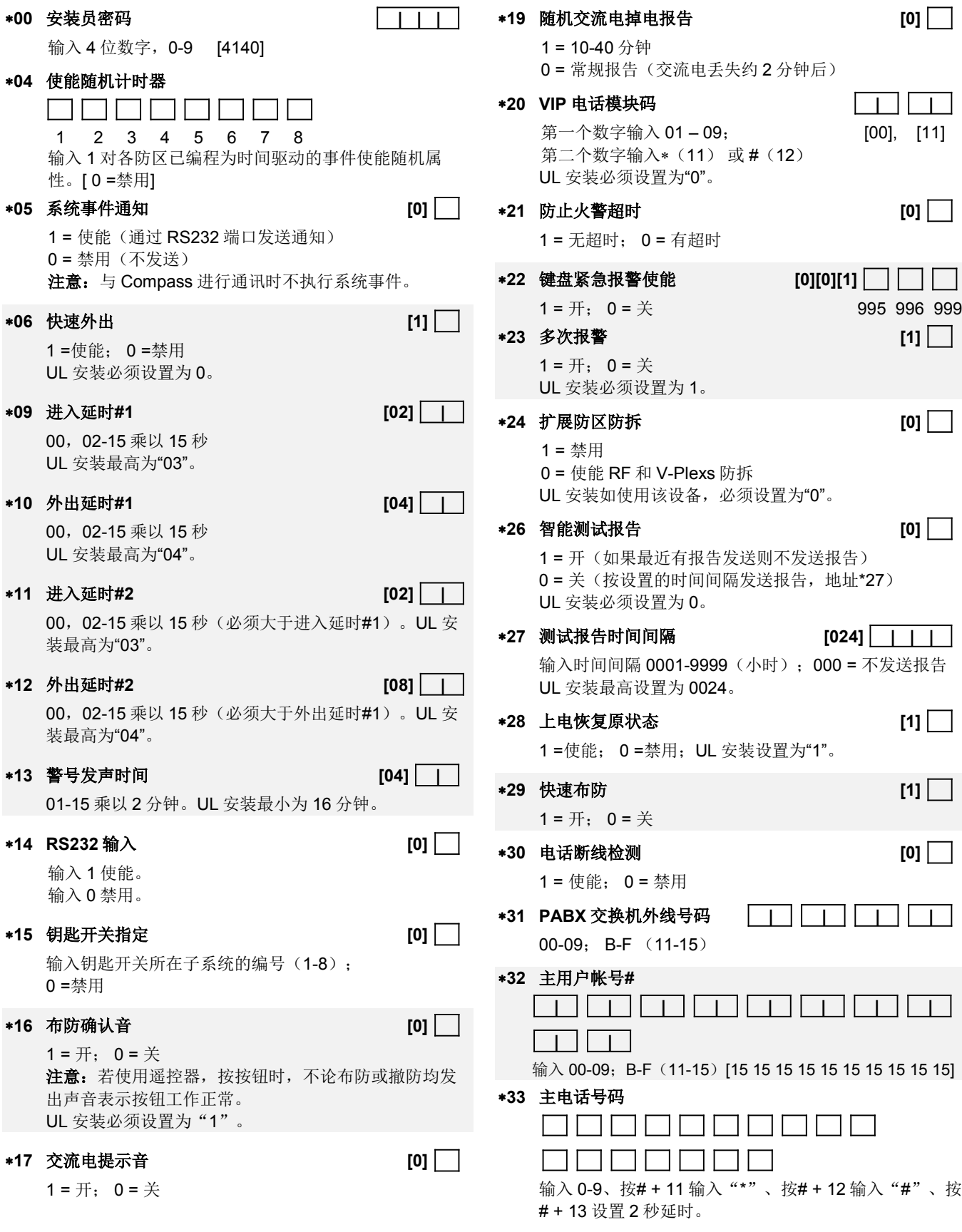

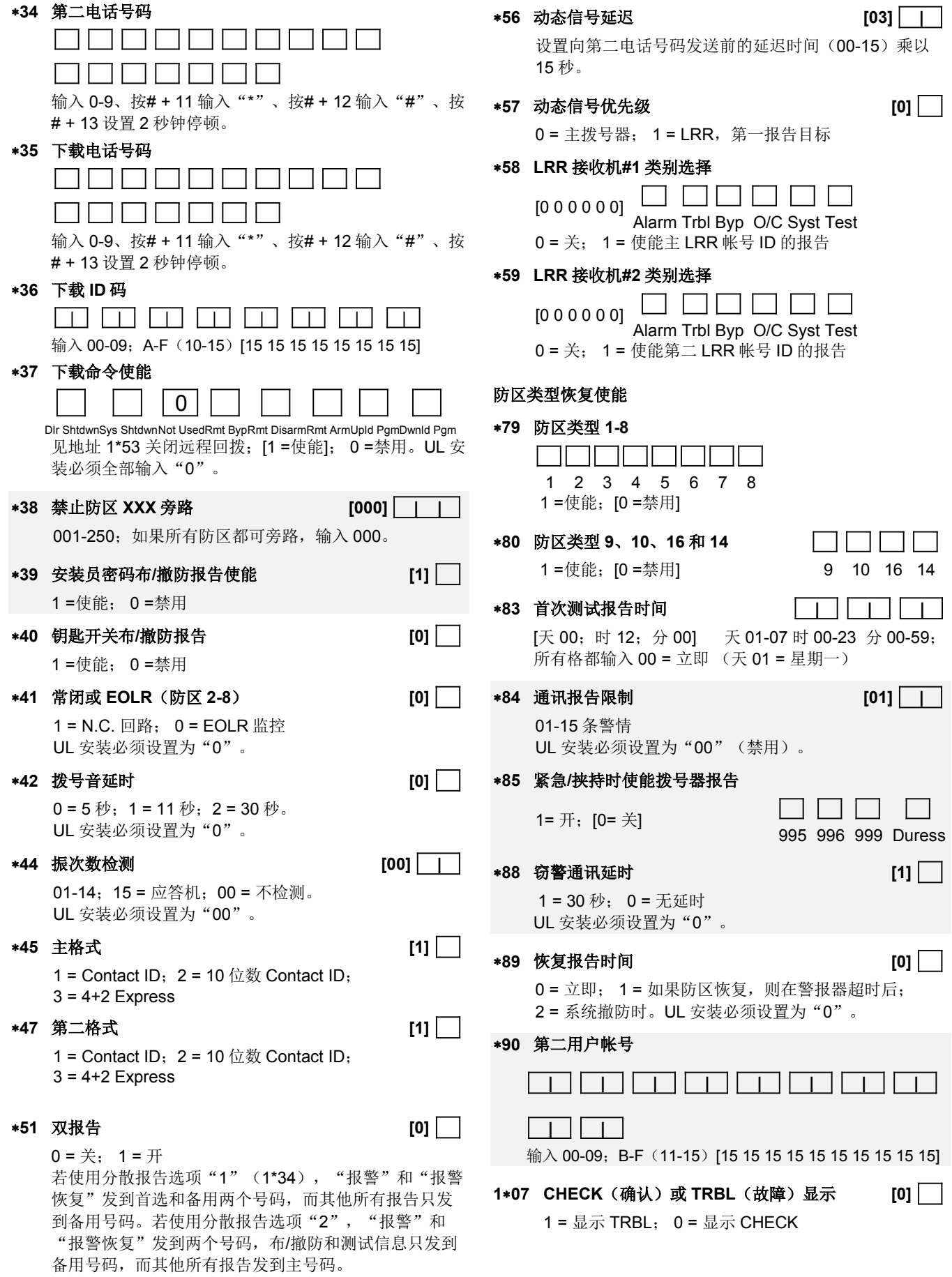

## **1**∗**11** 撤防后防区旁路

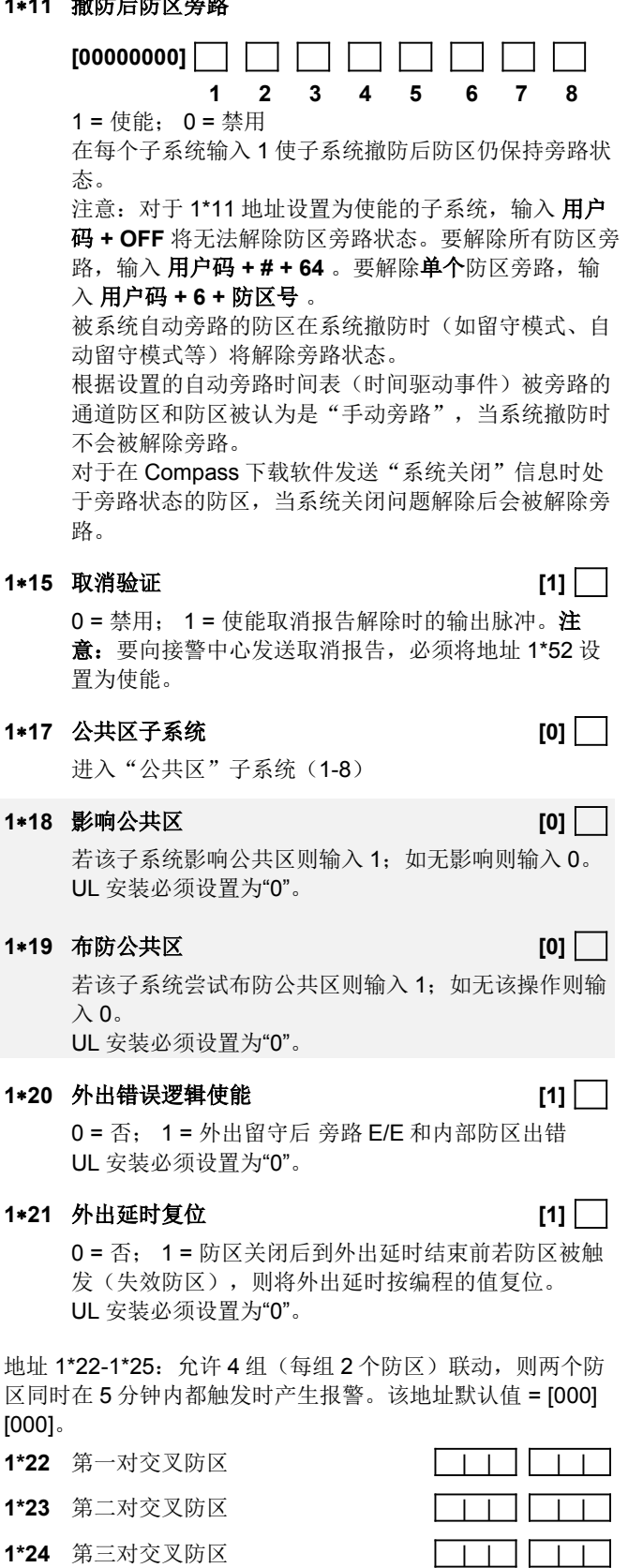

**1\*25** 第四对交叉防区

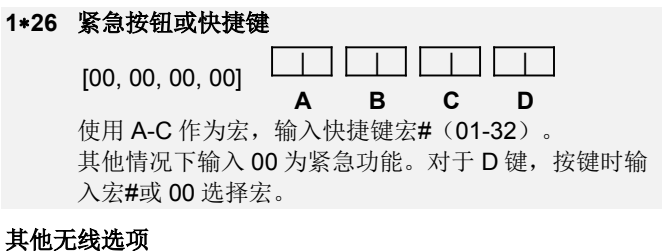

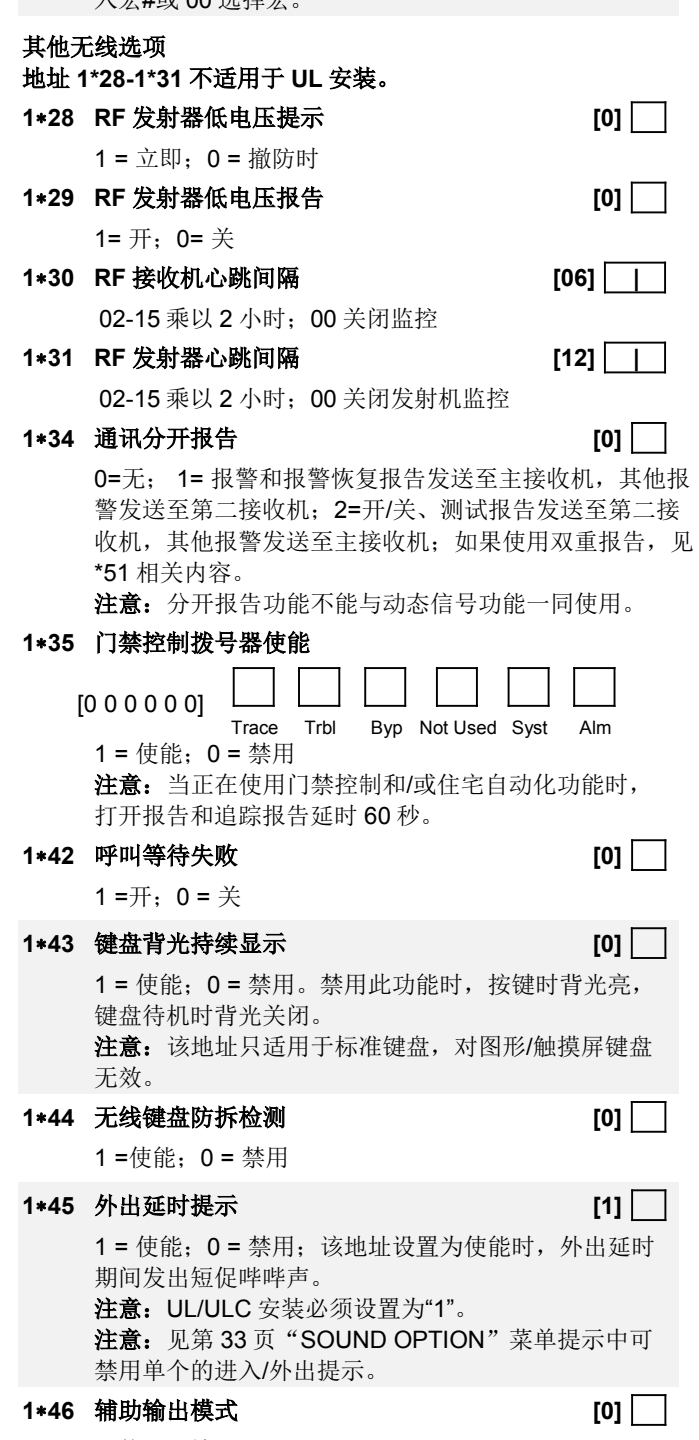

不使用,输入 0。 烟感探测器复位,输入1。 不使用,输入2。 使用 AAV 模块时, 输入 3。 注意:系统中只能使能以上一项。

**1**∗**47** 外部报警器鸣响 **[0]** 

1 = 使能;0 = 禁用

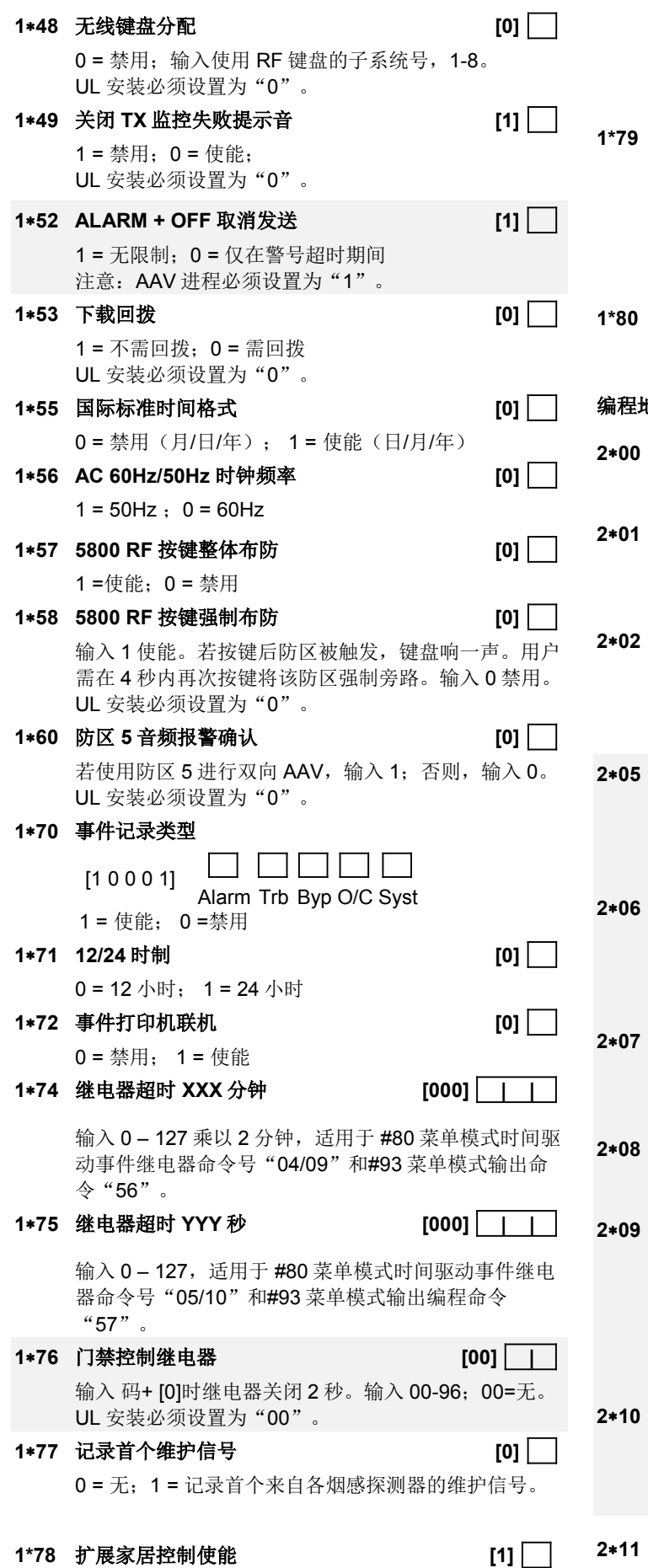

0 = 限制住宅控制命令设置(32 个命令) 1 = 扩展住宅控制命令设置(255 个命令) UL 安装不允许使用住宅控制自动化功能。 住宅控制事件 [0 0 0 0 0] Alarm Trbl Byp O/C Syst 1 = 使能;0 = 禁用。选择通过 RS232 接口转发的事件 类型(状态报告)。 日志出错和重置 **[1] 1**  $0 =$  禁用:  $1 =$  使能 编程地址第 **3** 页(按**\*94**) **2**∗**00** 子系统数 **[1]**  输入 1–8 **2**∗**01** 夏令时开始**/**终止月份 **[03,11] | |**  开始 结束 00-12;如果不使用夏令时,输入 00,00。 **2**∗**02** 夏令时开始**/**终止周末**# [2,1] |**  开始|结束 输入 1-7。1 = 首个; 2 = 第二; 3 = 第三; 4 = 第四; 5 = 最后;6 = 倒数第二;7 = 倒数第 3 [1,5]。 **2**∗**05** 自动布防延时 **[15] |**  输入时间为从布防时间段结束到自动布防提示时间段开 始,01-14 乘以 4 分钟。00 = 立即 [15 = 无自动布防]。 该延时过期时,自动布防提示事件段开始。 **2**∗**06** 自动布防提示时间段 **[15] |**  该时间段为在系统自动布防前警告用户离开区域的提示 时间(每 15 秒响一次, 显示"ALERT")。 输入 01-15(分钟)。00 = 布防延时结束后为"即时"状态。 **2**∗**07** 自动撤防延时 **[15] |**  该时间段从撤防时间段结束到自动撤防开始。01-14 乘 以 4 分钟;00 = 立即;15 = 禁用自动撤防。 **2**∗**08** 使能自动布防下强制布防 **[0]**  0 = 禁用; 1 = 使能 **2**∗**09** 特殊情况撤**/**布防报告 **[0]**  1 = 使能;0 = 禁用 如果设为"开",则只有在计划**撤/布防**时间段以外发 生的布/撤防操作将触发拨号器报告。当用户布防系统 并再次进入对应区域(如,遗忘了物品)时, 在"布 防"时间段内不会产生报告,以避免造成错误报告。 **2**∗**10** 只在布防**/**撤防时间窗内允许撤防 **[0]**   $0 =$  禁用:  $1 =$  伸能 若使能地址 2\*10,见系统通用地址 2\*11。该设置使其 具备更高的安全性。

**2**∗**11** 警情发生时允许在时间窗外撤防 **[0]** 

仅在地址 2∗10(子系统专有)设置为"1"时使用。若 在该地址输入"1",则当报警发生后,系统可在撤防 时间段之外进行撤防。若输入"0",则系统只能在撤 防时间段内进行撤防。如果子系统的地址 2∗10 设为 "0",则本地址对其无影响。

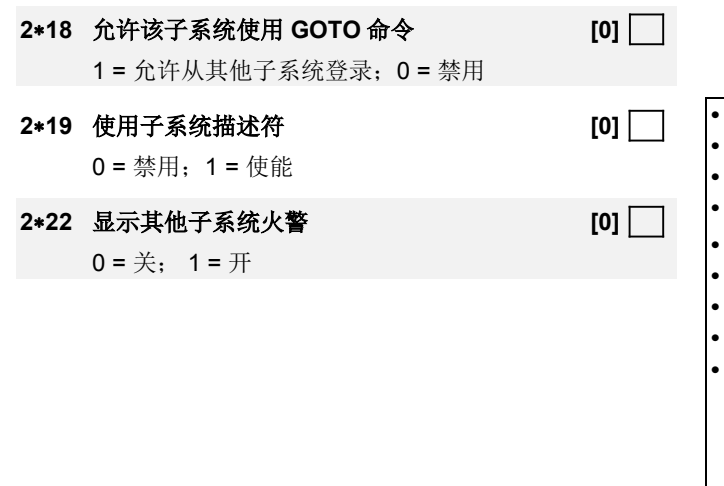

# **2**∗**23** 显示其他子系统"窃警"和"紧急"报警 **[0]**   $0 = 1, 1 = 1 + 1$ **2**∗**24** 显示其他子系统故障 **[0]**

 $0 = \frac{2}{11}$ ; 1 =  $\frac{1}{11}$ 

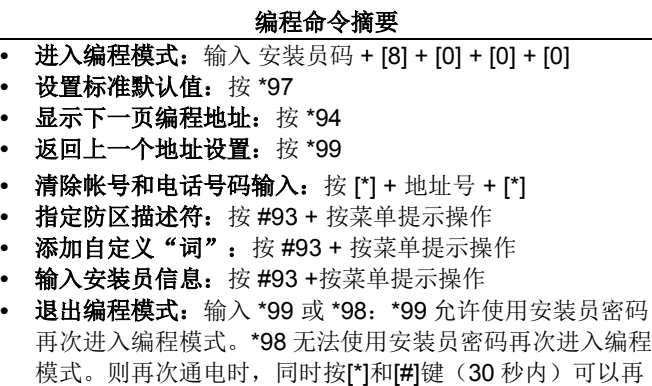

模式。则再次通电时,同时按[\*]和[#]键(30 秒内)可以再 次进入编程模式。注意:如果设置了下载时本地编程锁 闭,则在键盘上无法进入编程模式。锁闭后需进行本地编 程时,需在 Compass 上进行设置,允许输入主管码+#65 命令 时打开 24 小时窗口用于编程。窗口开始倒计时后锁 闭直至再次输入 主管码+#65 命令。

# <span id="page-11-0"></span>子系统专有地址

按以下步骤进行地址编程:

(安装时可复制该表,用于多个子系统。)

1. 按\*91 选择一个子系统。 2. 输入一个子系统专有地址编号(如,\*09)。 3. 按要求输入。 4. 重复步骤 1-3 编程系统中各个子系统。 子系统 **#\_\_\_\_** 编程地址 第 **1** 页编程地址 ∗**06** 快速外出 **[1]**  1 = 使能;0 = 禁用 UL 安装必须设置为 0。 ∗**09** 进入延时**#1 [02] |**  00,02-15 乘以 15 秒 UL 安装最高设置为 03。 ∗**10** 外出延时**#1 [04] |**  00,02-15 乘以 15 秒 UL 安装最高设置为 04。 ∗**11** 进入延时**#2 [02] |**  00,02-15 乘以 15 秒 UL 安装最高设置为 03。 ∗**12** 外出延时**#2 [08] |**  00,02-15 乘以 15 秒 UL 安装最高设置为 04。 ∗**13** 警号发声时间 **[04] |**  01-15 乘以 2 分钟。 UL 安装最小设置为 16 分钟。 ∗**16** 布防确认音 **[0]**  1 = 使能; 0 = 禁用 注意: 若使用遥控器, 按下按钮时, 不论布防或撤防均 发出声音表示按钮工作正常。 UL 安装必须设置为"1"。 ∗**22** 键盘紧急报警 **[001]**  1 = 使能; 0 = 禁用 995 996 999 ∗**23** 多次报警 **[1]**  1 =  $H: 0 = \text{\#}$ UL 安装必须设置为 1。 ∗**29** 快速布防 **[1]**   $1 = #: 0 = 1)$ ∗**32** 主用户帐号  **| | | | | | | | | |**  输入 00-09; B-F (11-15) [15 15 15 15 15 15 15 15 15 15] ∗**38** 禁止防区旁路 **[000] | |**  001-250;若所有防区均可设置旁路,则输入 000。 ∗**39** 使能安装员密码布**/**撤防报告 **[1]**  1 = 使能; 0 = 禁用 ∗**84** 通讯报告限制 **[01] |**  01-15 条警情; UL 安装必须设置为 00(禁用)。 ∗**85** 启用"紧急"和"挟持"报告 <sup>1</sup> <sup>=</sup> 使能; [0=禁用] 995 996 999 Duress  $\Box$  $\overline{a}$ ∗**88** 窃警通讯延时 **[1]**  1 = 30 秒;0 = 无延时; UL 安装必须设置为 0。 ∗**90** 第二用户帐号  **| | | | | | | | | |**  输入 00-09; B-F (11-15) [15 15 15 15 15 15 15 15 15 15] 第 **2** 页编程地址 **1**∗**18** 影响公共区 **[0]**  若该子系统影响公共门区,输入 1; 若无影响,输入  $0<sub>o</sub>$ **1**∗**19** 布防公共区 **[0]**  若布防该子系统试图布防公共区,输入1;若无影响, 输入 0。 **1**∗**26** "紧急"按键或快捷键 [00, 00, 00, 00] <sup>|</sup> **A**  $\Box$ **B**  $\Box$ **C**  $\Box$ **D** 使用 A-C 作为宏, 输入快捷键宏# (01-32)。 其他情况下输入 00 为紧急功能。对于 D 键, 按键时输 入宏#或 00 选择宏。 **1**∗**43** 持续键盘背光 **[0]**  1 = 使能;0 = 禁用。禁用此功能时,按键时背光亮, 键盘待机时背光关闭。 注意: 该地址只适用于标准键盘, 对图形/触摸屏键盘 无效。 **1**∗**45** 外出延时提示音 **[1]**  1 = 使能;0 = 禁用;该地址设置为使能时,外出延时 期间发出短促哔哔声。 注意: UL/ULC 安装必须设置为"1"。

注意:见第 33 页"SOUND OPTION"菜单页面中可

禁用单个的进入/外出提示。

- **1**∗**47** 外部警报器鸣响 **[0]** 
	- 1 = 使能;0 = 禁用
- **1**∗**52 ALARM + OFF** 取消发送 **[1]**  1 = 无限制;0 = 在警报器超时时间段内
- **1**∗**76** 门禁控制继电器 **[00] |**  输入 用户码+ [0] 时继电器关闭 2 秒。输入 00-96;00= 无。

UL 安装必须设置为"00"。

# 第 **3** 页编程地址

**2**∗**05** "自动布防"延时 **[15] |** 

输入时间为从布防时间段结束到自动布防提示时间段开 始,01-14 乘以 4 分钟。00 = 立即 [15 = 无自动布防]。 该延时过期时,自动布防提示事件段开始。

**2**∗**06** 自动布防提示音持续时间 **[15] |**  该时间段为在系统自动布防前警告用户离开区域的提示 时间(每15秒响一次, 显示"ALERT")。 输入 01-15(分钟)。00 = 布防延时结束后立即

**2**∗**07** 自动撤防延时 **[15] |**  该时间段从撤防时间段结束到自动撤防开始。01-14 乘

以 4 分钟;00 = 立即;15 = 禁用自动撤防。

**2**∗**08** 使能自动布防的强制布防 **[0]** 

0 = 禁用; 1 = 使能

**2**∗**09** 特殊情况下撤**/**布防报告 **[0]**  1 = 使能;0 = 禁用; 如果设为"开",则只有在计划 撤/布防时间段以外发生的开和关的操作将触发拨号器 报告。当用户布防系统并再次进入对应区域(如,遗忘 了物品)时,在"布防"时间段内不会产生报告,以避 免造成错误报告。 **2**∗**10** 只允许在"布防**/**撤防窗口"下撤防 **[0]**  若使能地址 2\*10,见系统通用地址 2\*11。该设置使其 具备更高的安全性。 0 = 禁用; 1 = 使能 **2**∗**18** 开启 **GOTO** 该子系统 **[0]**  1 = 允许从其他子系统登录;0 = 禁用 **2**∗**22** 显示其他子系统火灾报警 **[0]**   $0 = 1, 1 = 1 + 1$ **2**∗**23** 显示其他子系统"窃警"和"紧急"报警 **[0]**   $0 = \frac{2}{11}$ ; 1 =  $\frac{1}{11}$ **2**∗**24** 显示其他子系统故障 **[0]** 

 $0 = \frac{2}{11}$ ; 1 =  $\frac{1}{11}$ 

## 编程命令摘要

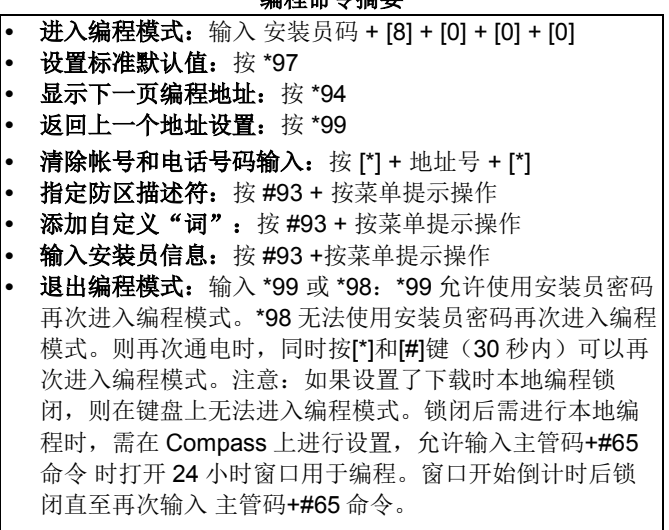

# <span id="page-13-0"></span>**#93** 菜单模式编程

注意:开始菜单模式编程前,确保已设置地址 **2**∗**00** (子系统个数)。另外,参见本手册的"设备编程"章节进行接收机编程。

完成所有系统相关的编程地址的编程后且仍未退出编程模式时,按#93。显示菜单选择页面,按 0(NO)或 1(YES)。按 0 则 依次显示下一个选项。

**UL** UL 安装中必须确保音频报警确认功能被禁用。

# **#93** 菜单模式按键命令

下表列出了菜单模式下使用的按键以及功能。

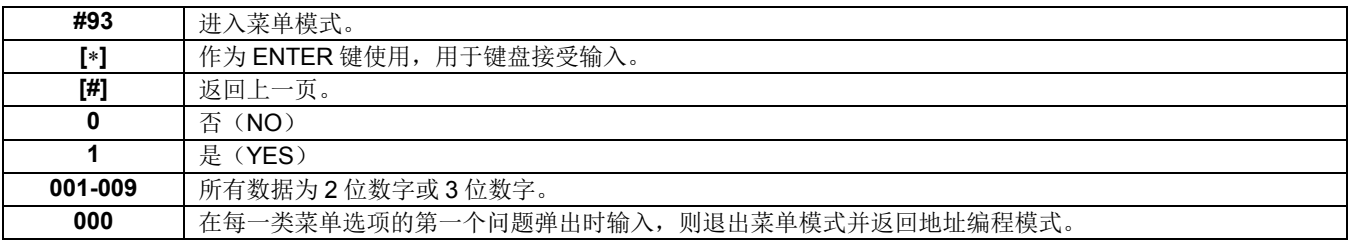

菜单选项列表:

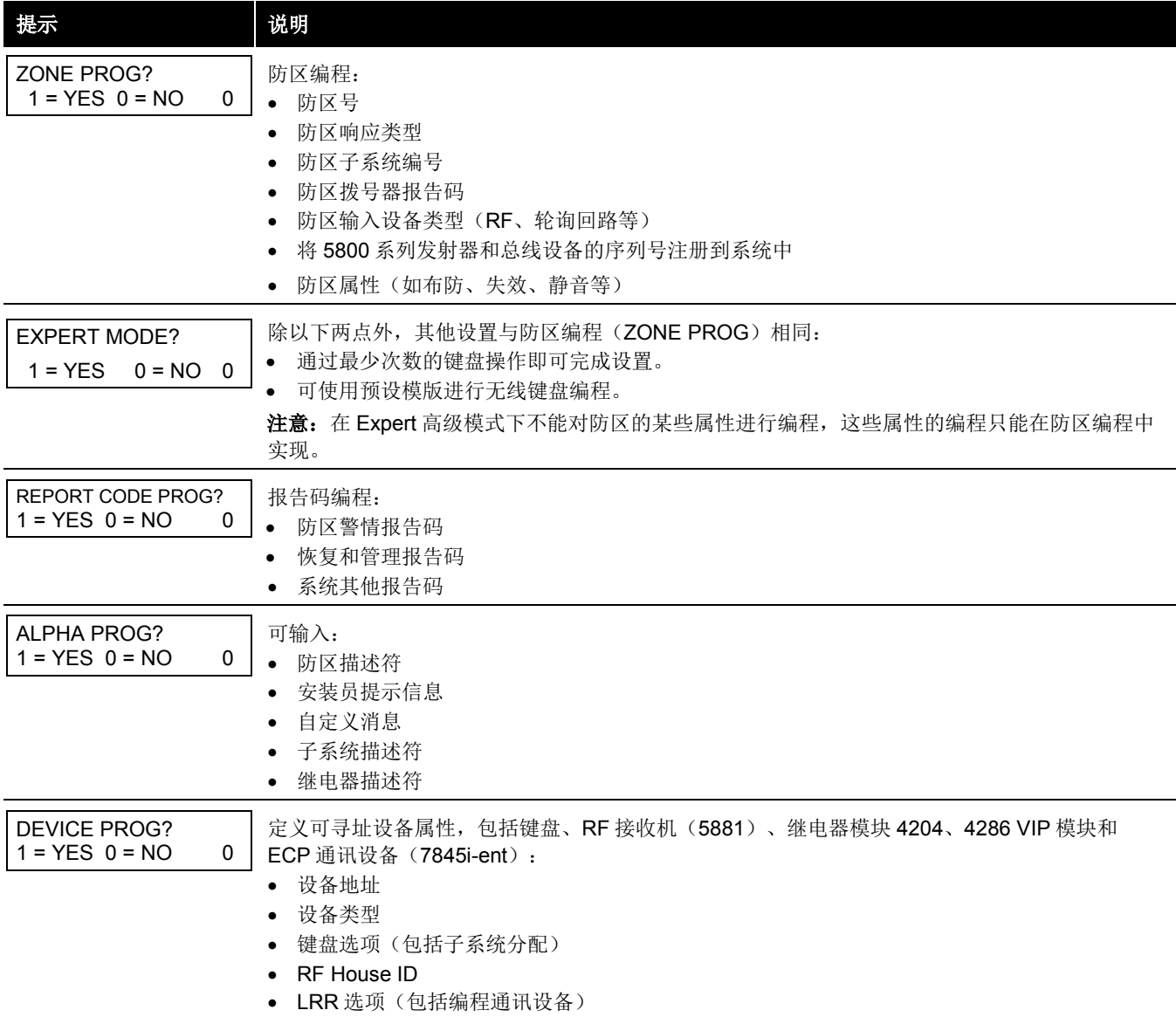

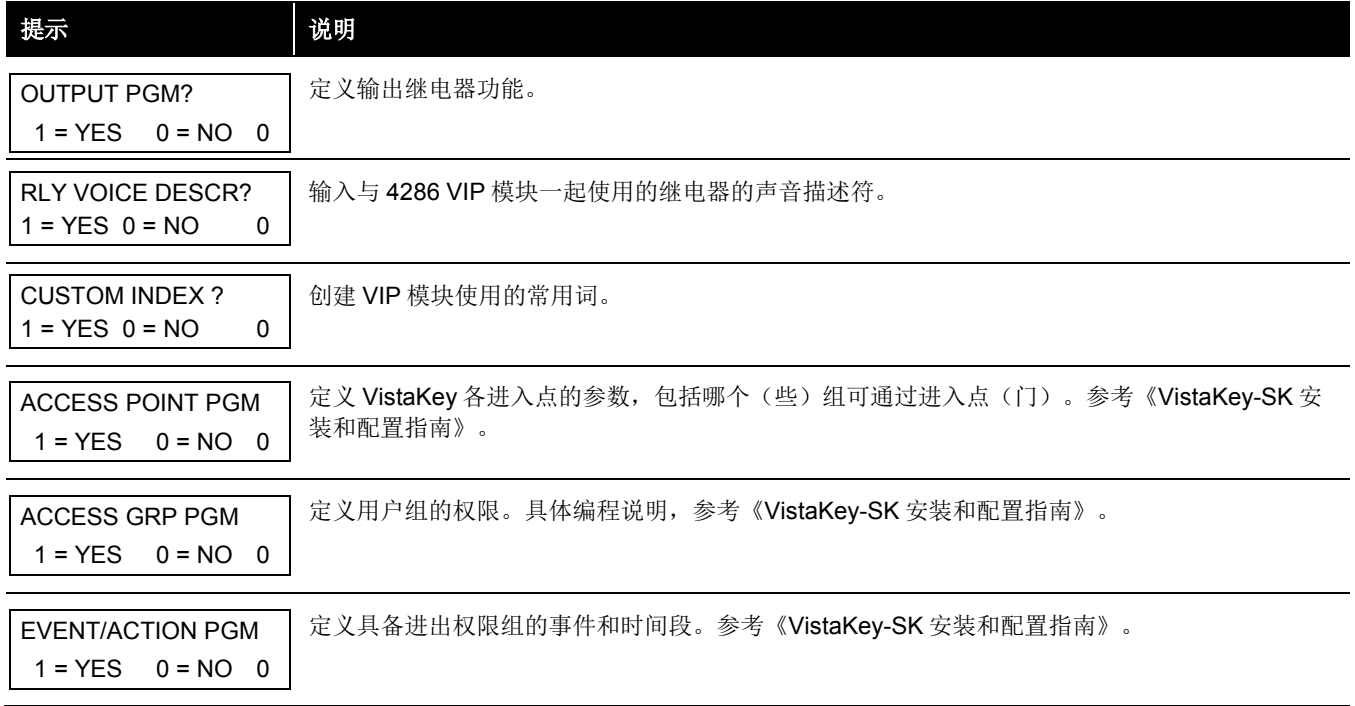

# <span id="page-14-0"></span>防区编程

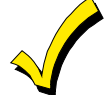

若使用 5800 系列发射器, 则在准备好注册这些发射器前安装电池。发射器注册完毕后不需要取出电池, 以避 免注册错误的序列号。

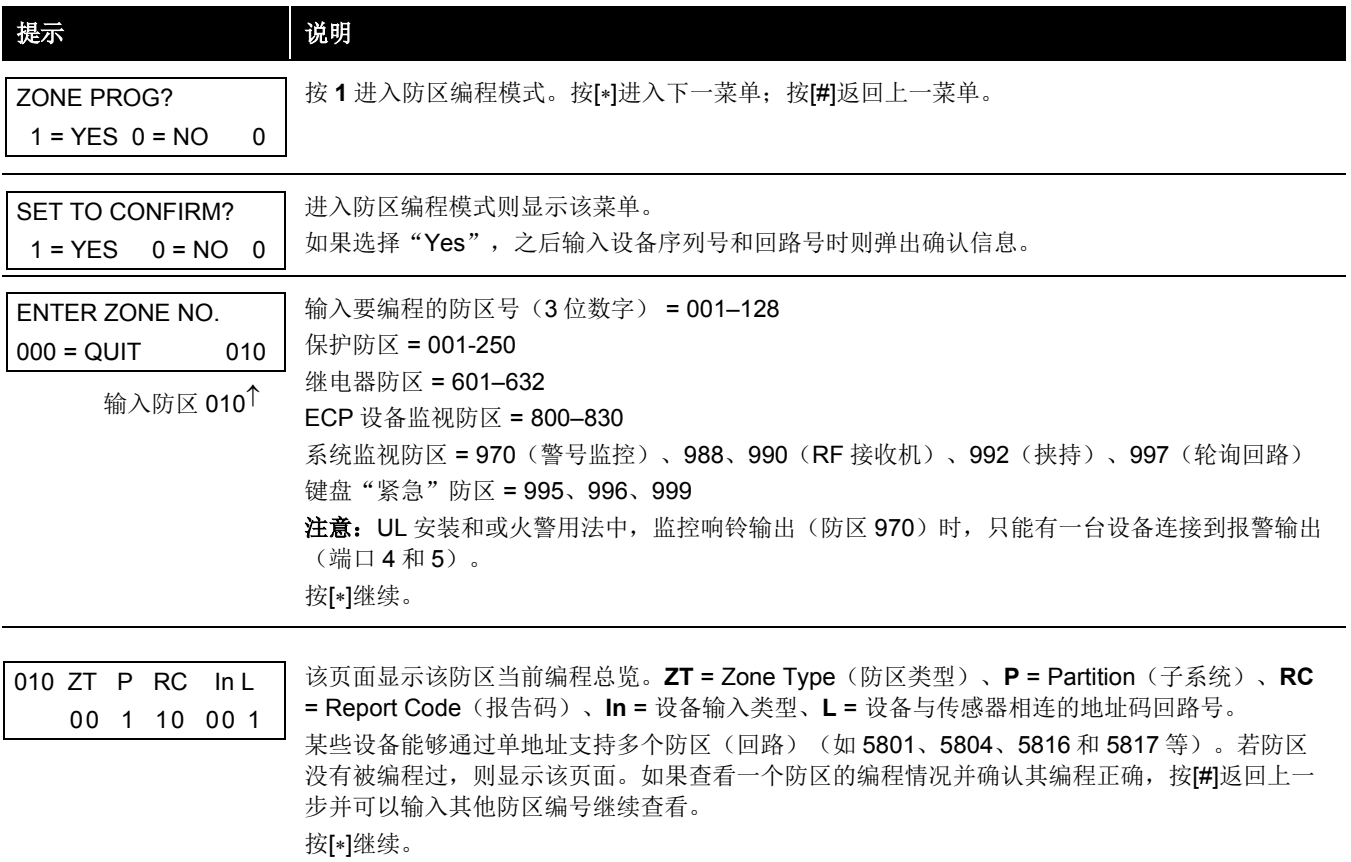

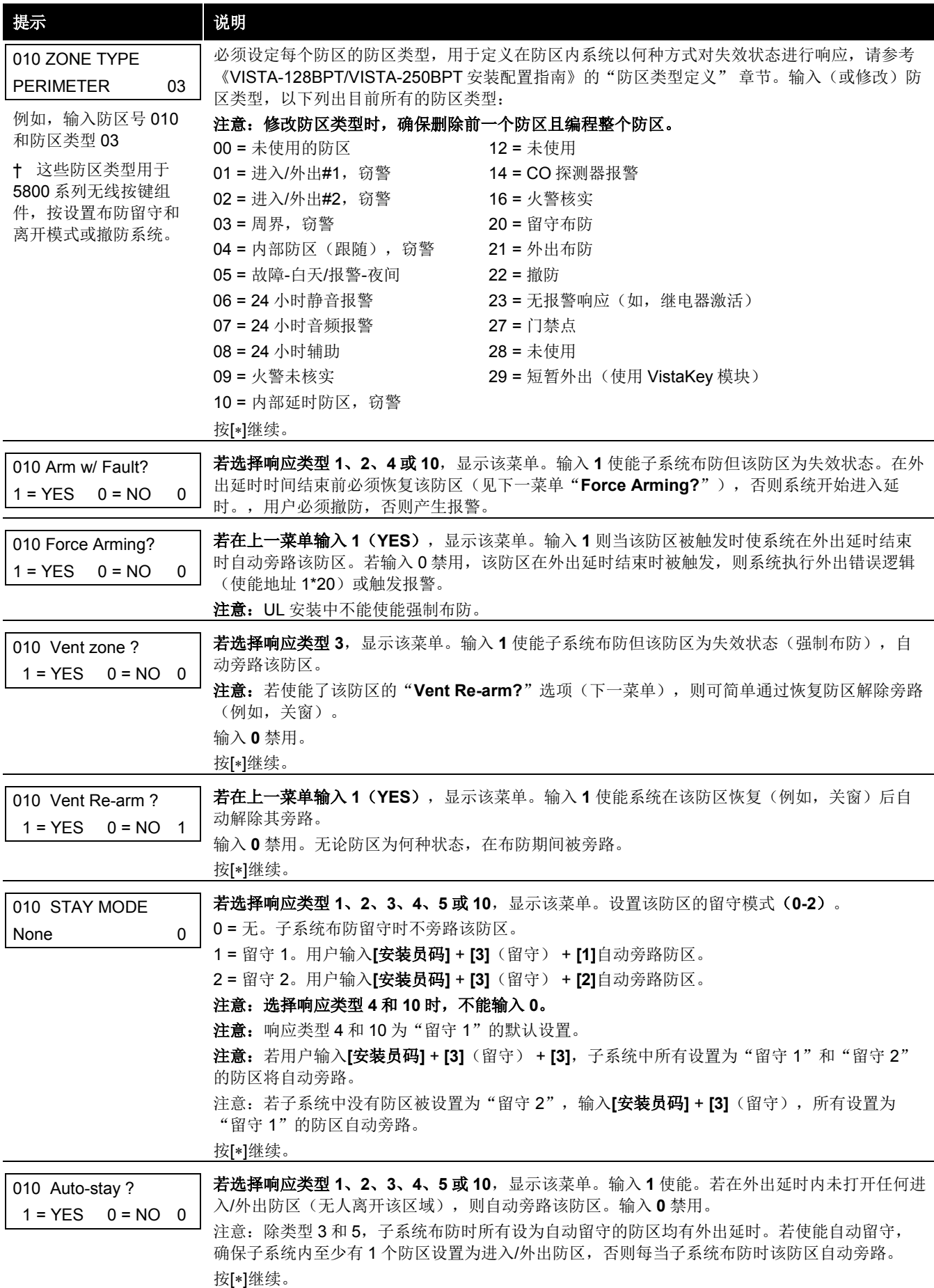

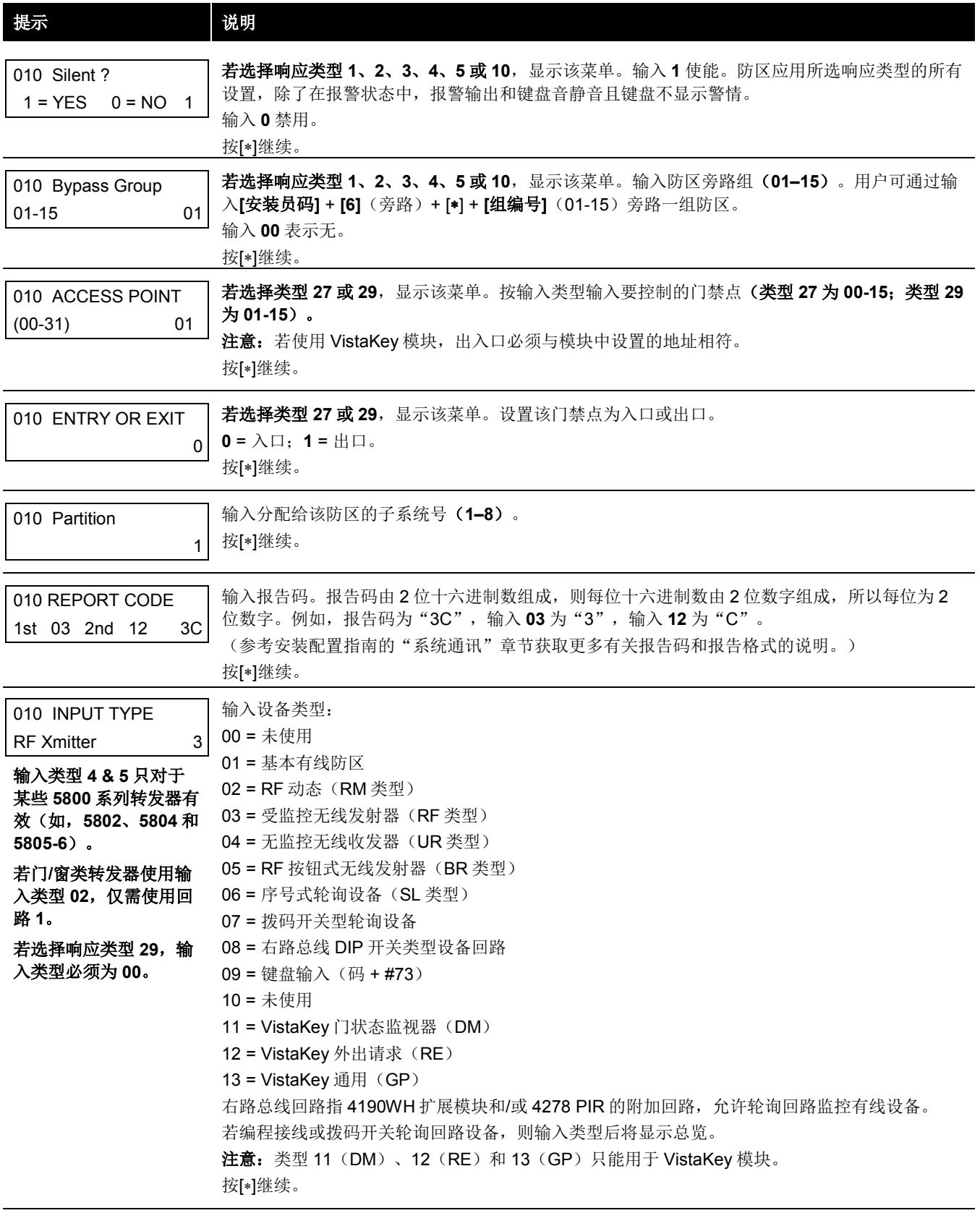

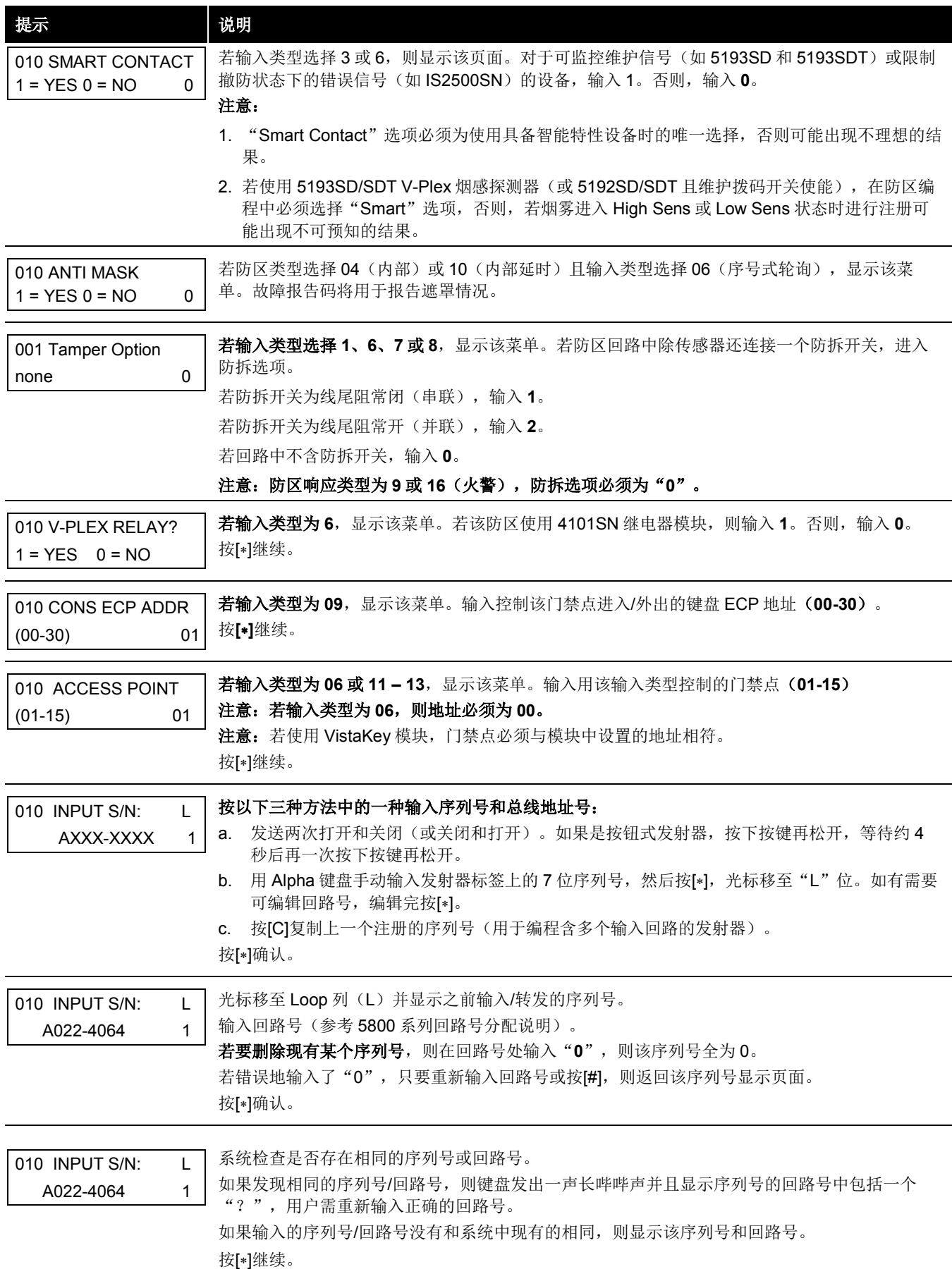

# <span id="page-18-0"></span>**5800** 系列发射器回路编程

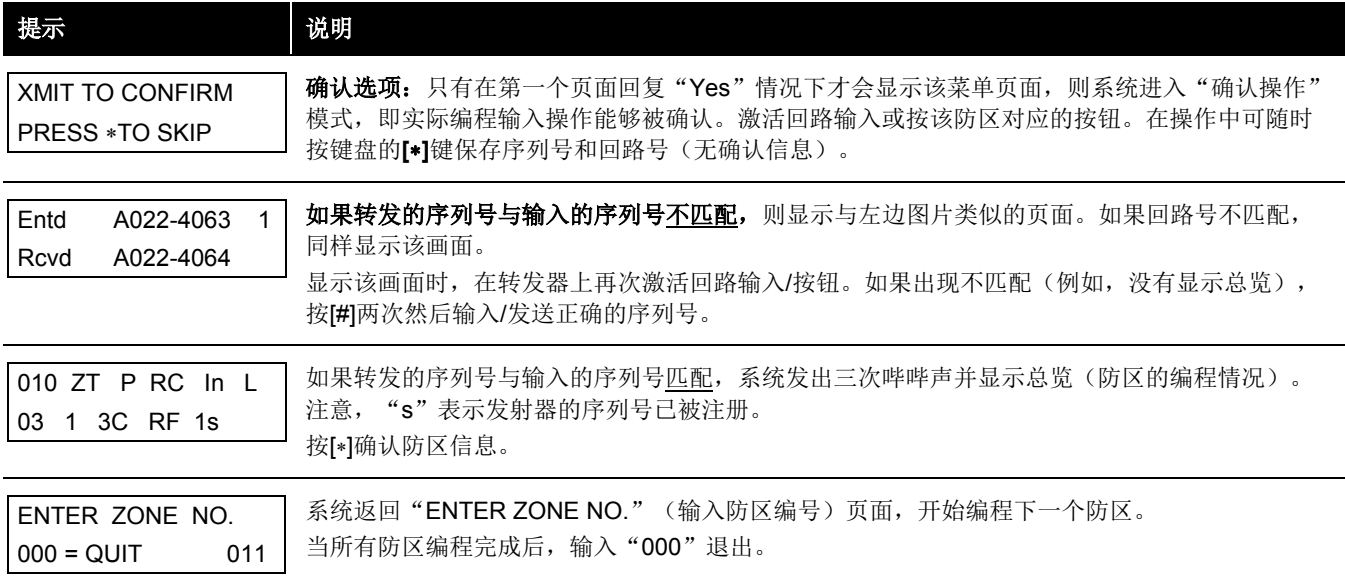

# 所有无线设备注册完成后,取下设备上的一个序列号标签并将其贴在本章节后面提供的"工作表"相应的位置,然后填写该设 备其它信息(防区号、防区类型等)。

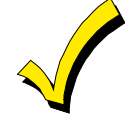

所有防区编程完成后, 使用测试模式(Test Mode)检测每个防区。请勿使用转发器 ID 监听模式(Transmitter ID Sniffer Mode),系统只检测某一个发射器上一个防区的转发,而不是分配给每个附加回路的所有防区,也 不会检查轮询回路防区。

# <span id="page-19-0"></span>高级模式防区编程

高级模式提供最简洁的菜单和操作进行编程。

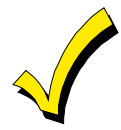

高级模式防区编程不包含某些防区属性的编程,如布防(失效)、通道防区、留守模式、自动留守、旁路组 等。若用户需要编程防区的这些属性,则须使用防区编程。

输入**[**安装员码**] + 8 0 0 0** 进入编程模式。

防区编程之前进行以下操作:

- 1. 编程地址 **2**∗**00**:子系统数
- 2. 在设备编程菜单模式中打开 RF 接收机。

按∗93 显示"ZONE PROG?"菜单,进行防区编程。在每个菜单页面输入"0"(NO)直至显示"EXPERT MODE?"(高级 模式)菜单。

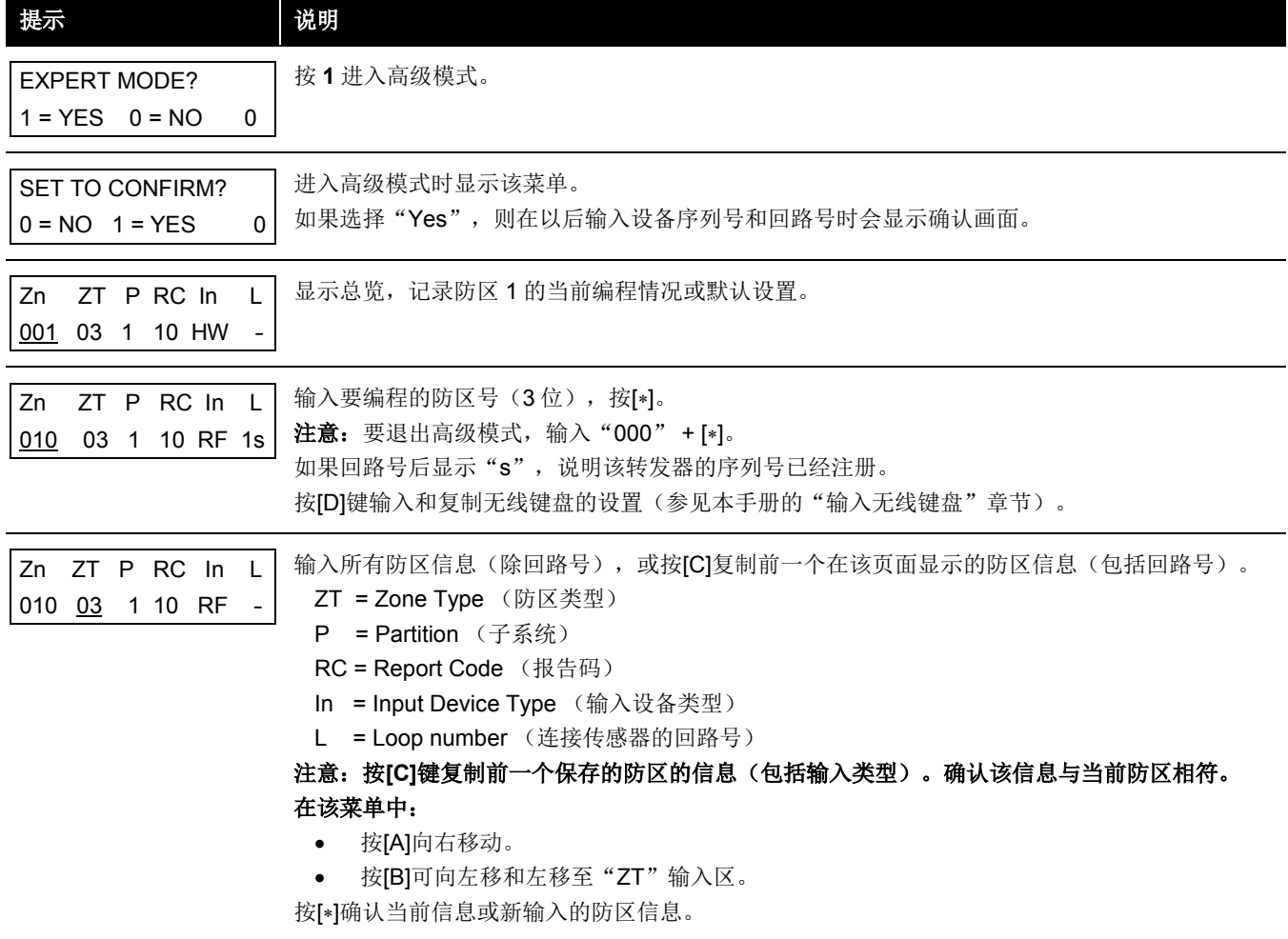

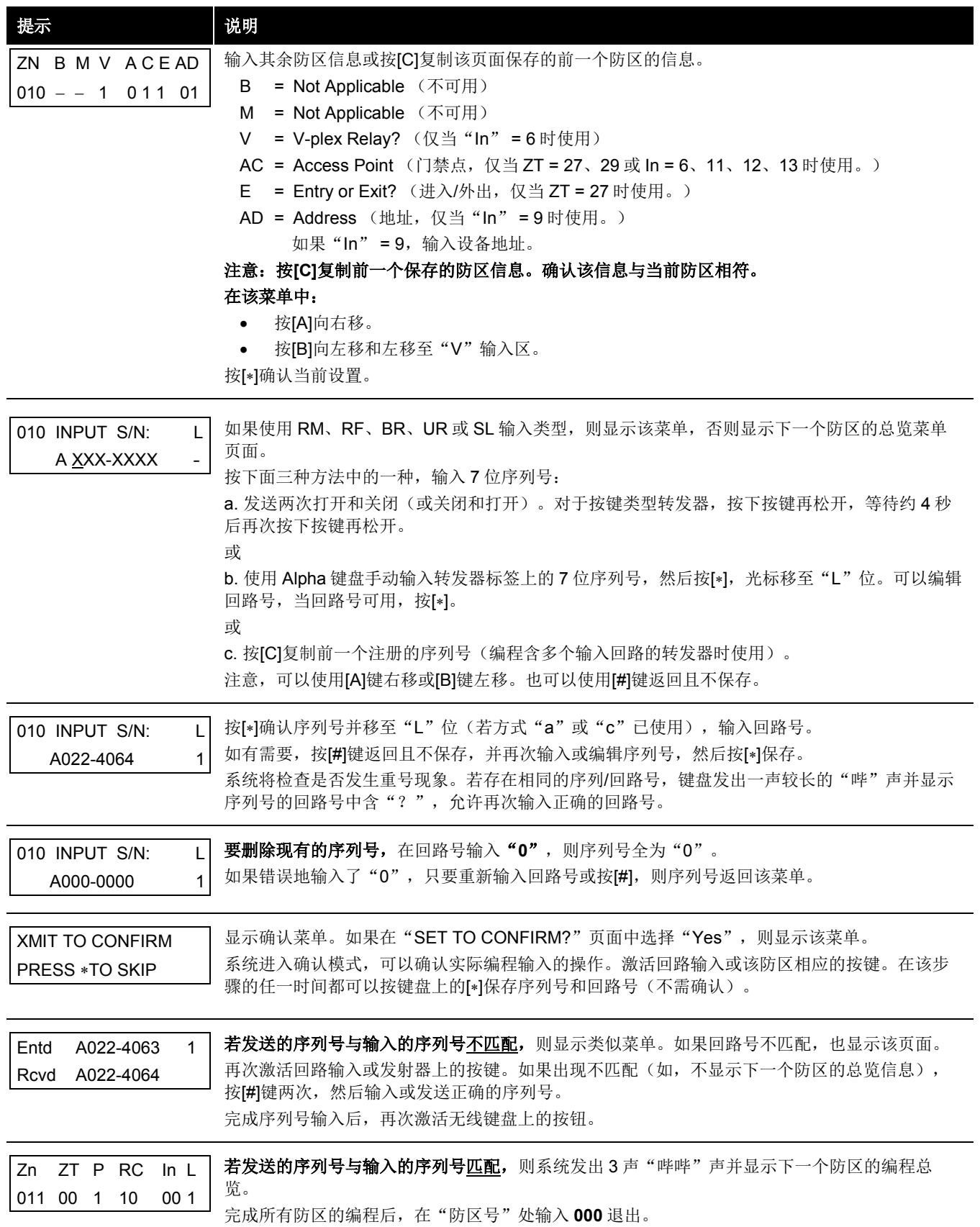

完成每个无线设备的注册后,取下设备上的一个序列号标签并将其贴在本章节后面提供的"工作表"的相应位置,然后填写该 设备的其它信息(防区号、防区类型等)。

# 输入无线键盘

如果在输入 5804 和(或) 5804BD 无线键盘默认值前按 D 键, 则显示以下菜单页面:

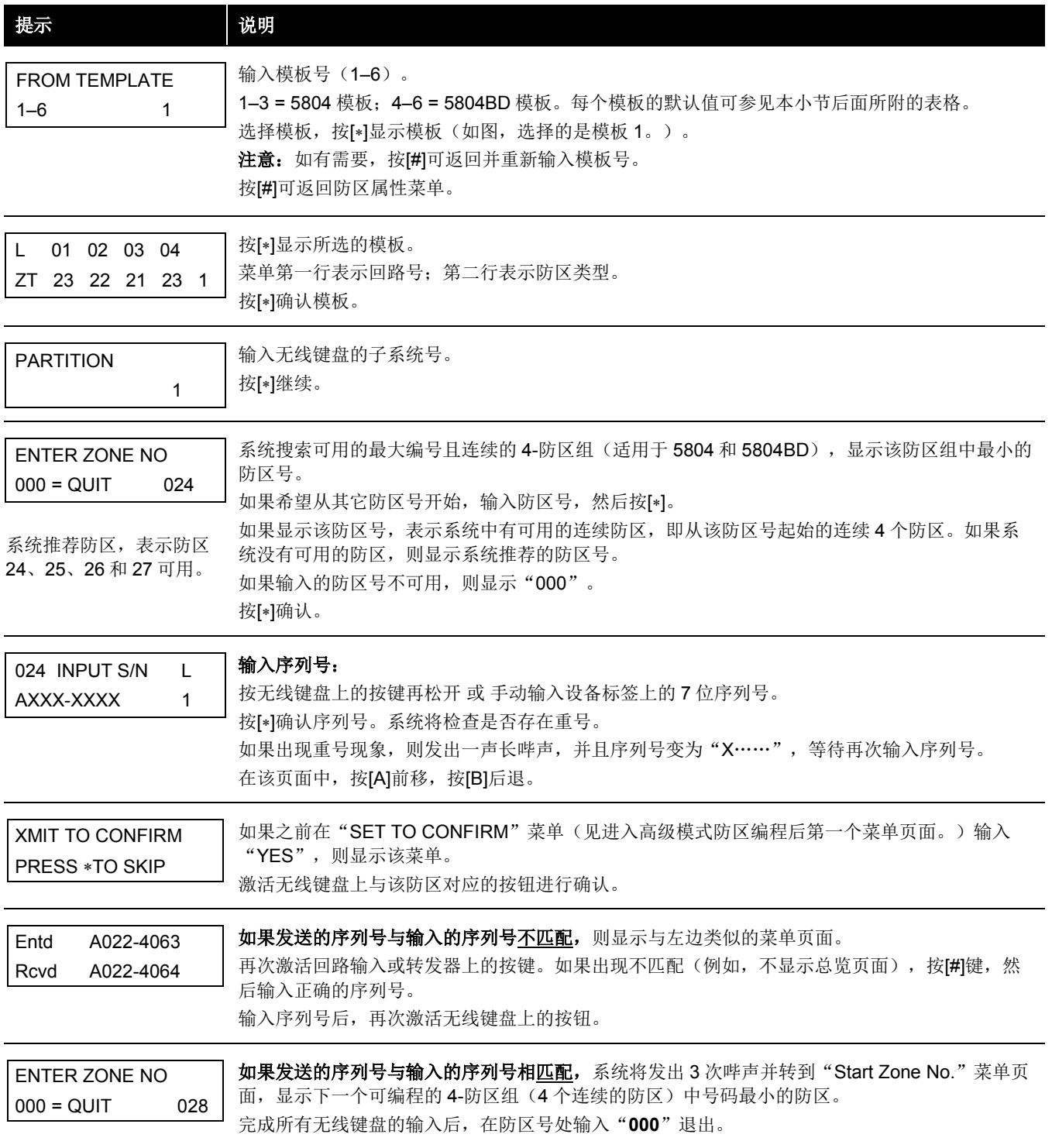

完成每个无线设备的注册后,取下设备上的一个序列号标签并将其贴在本章节后面提供的"时间表"的相应位置,然后填写该 设备的其它信息(防区号、防区类型等)。

无线键盘默认模板

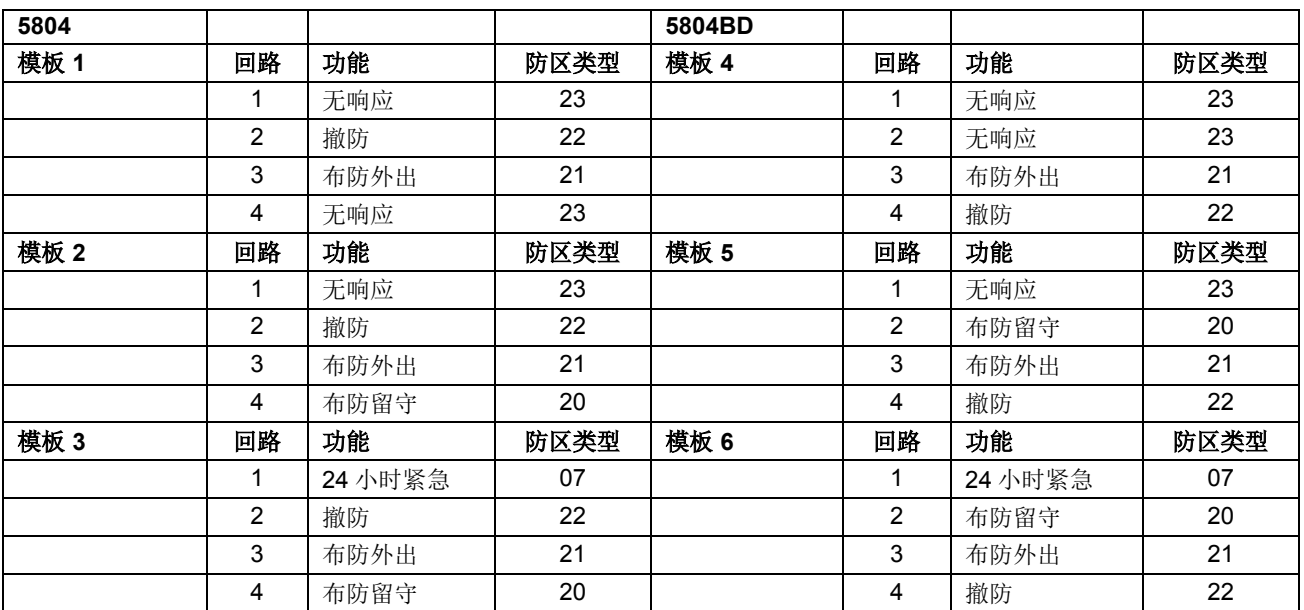

# <span id="page-23-0"></span>报告码编程

使用#93 菜单模式输入报告码,在输入其它防区信息的同时可通过"Report Code Programming"(报告码编程)或"Zone Programming"(防区编程)菜单进行所有报告码的输入。VISTA-128BPT/VISTA-250BPT 的报告分为 6 种,指的是报告码编 程菜单中所显示的选项。见下表:

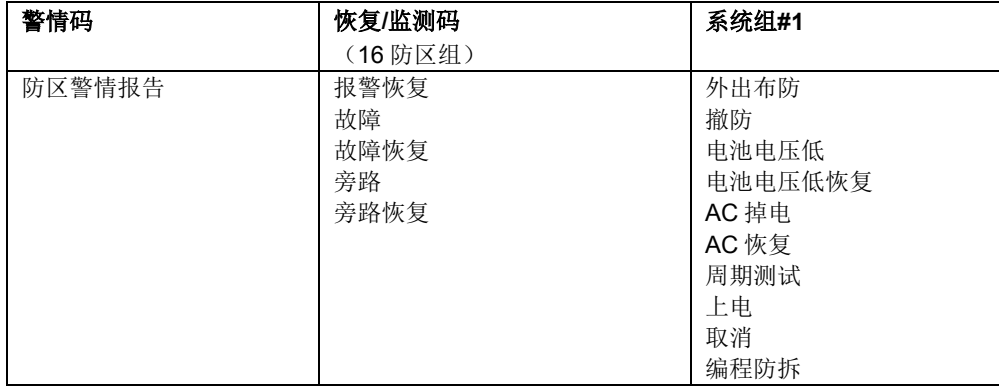

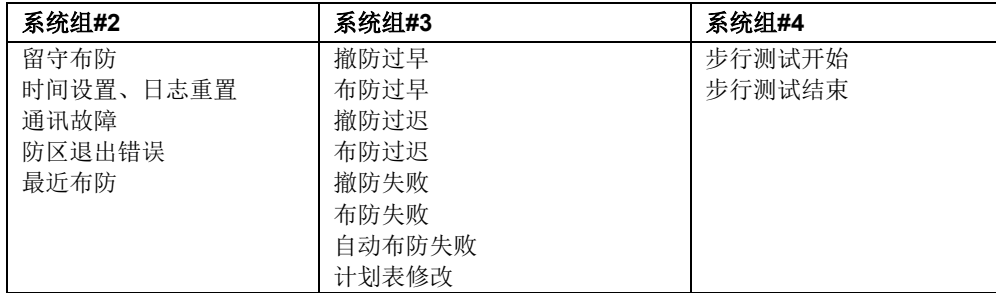

以一次输入系统所有报告内容为例介绍编程顺序,实际操作中,用户可以在每个主菜单选项页面按 0(N)跳过该菜单。按以下 说明输入报告码:

进入编程模式: [安装员码] + 8 0 0 0,然后按#93。在主菜单选项输入 0 (N) 直至显示"Report Code Programming"(报告 码编程)选项。

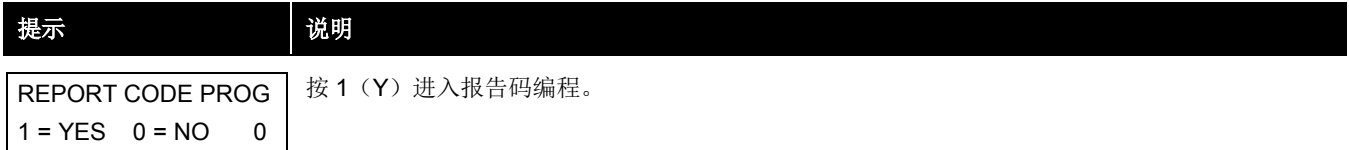

# 防区警情报告

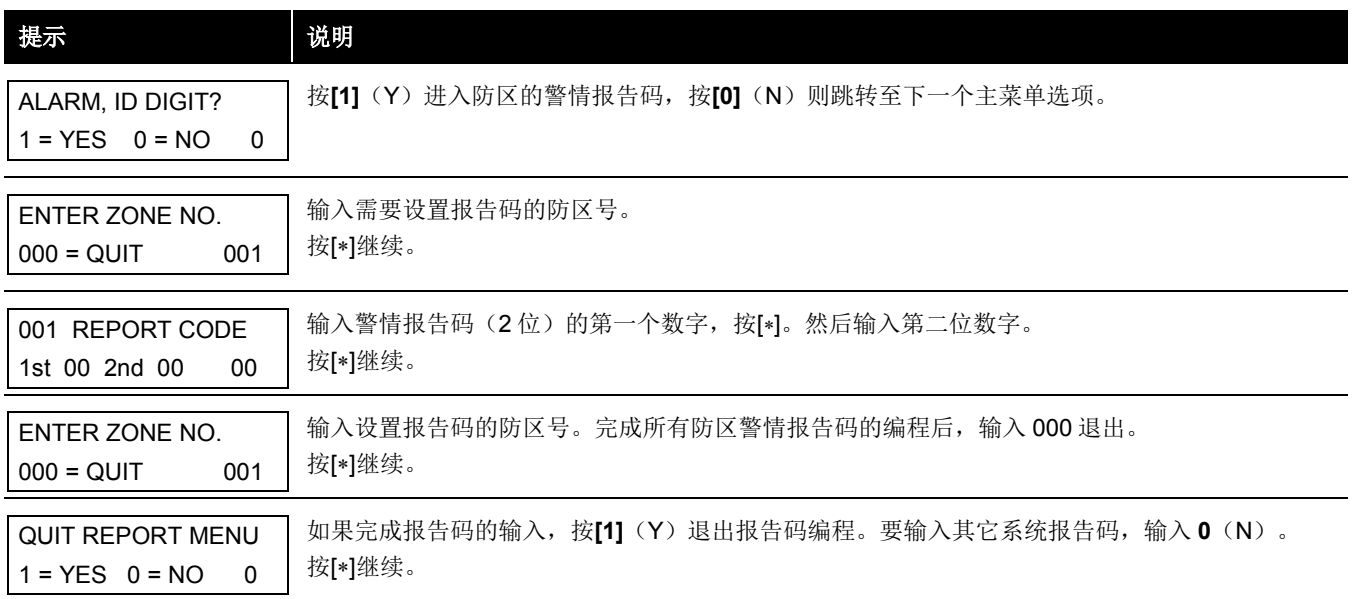

# 恢复**/**监测报告码

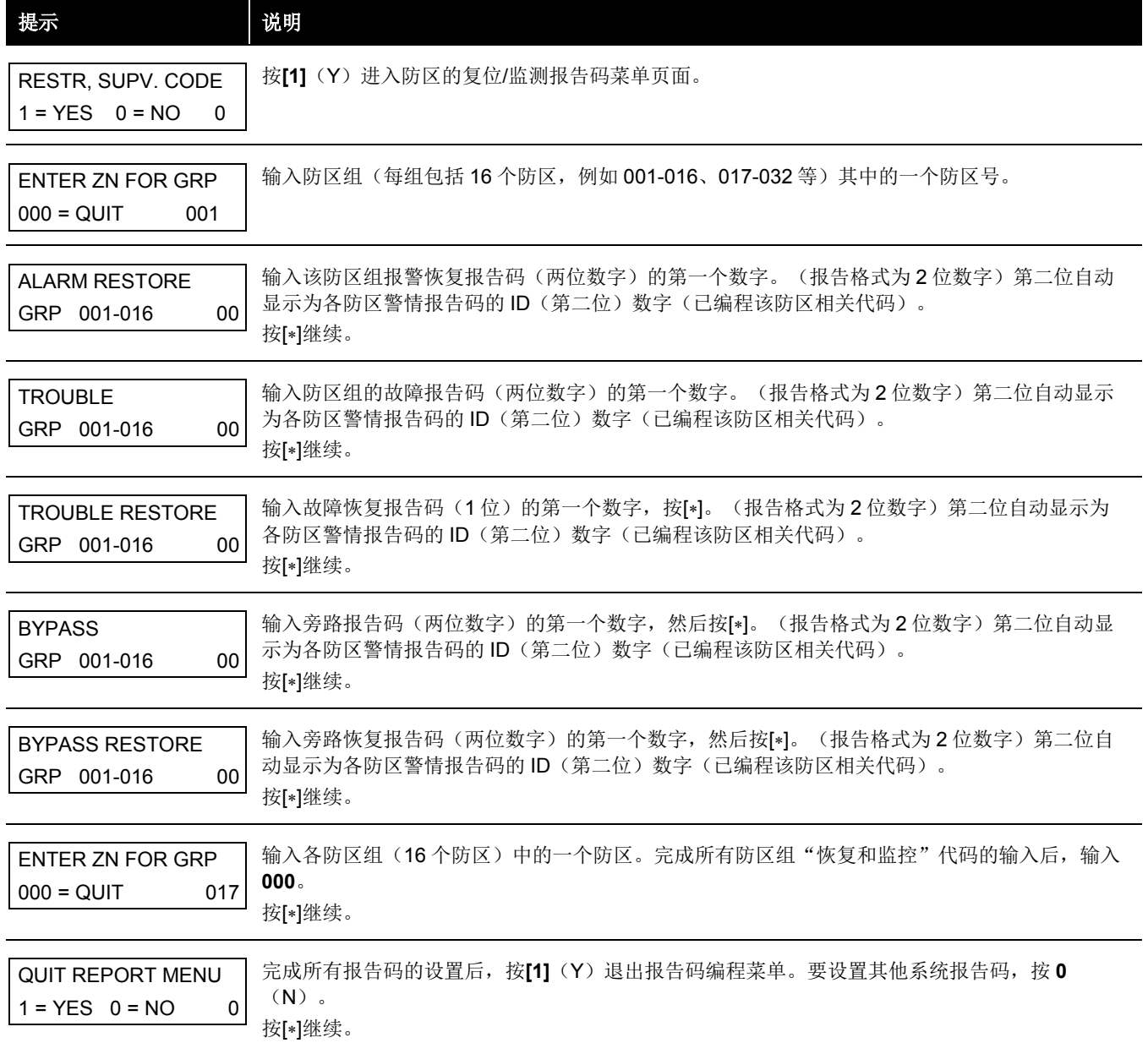

# 系统组**#1** 报告码

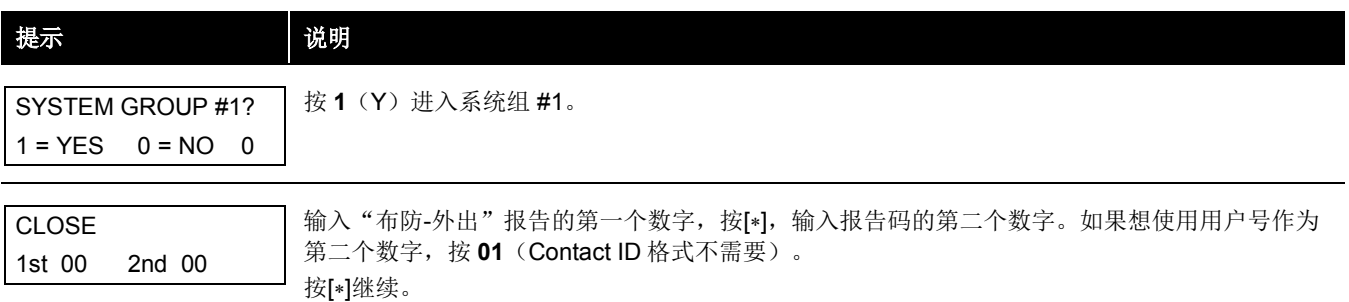

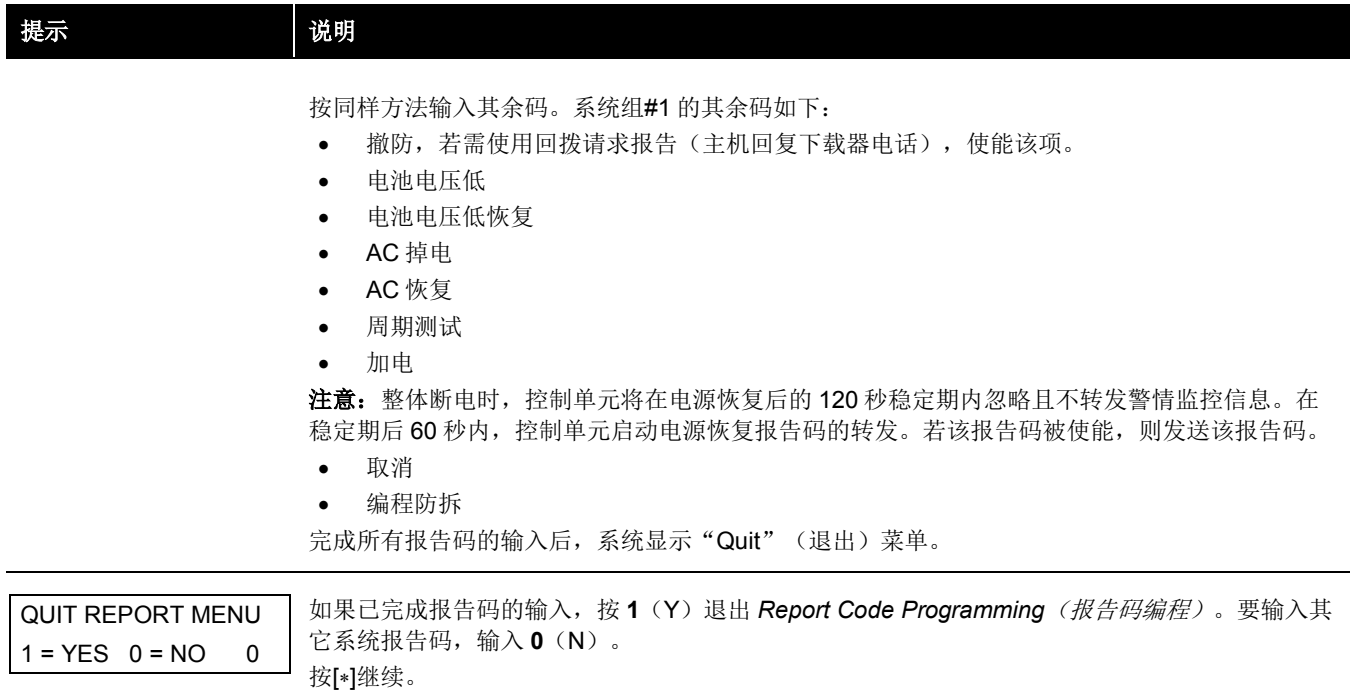

# 系统组**#2** 报告码

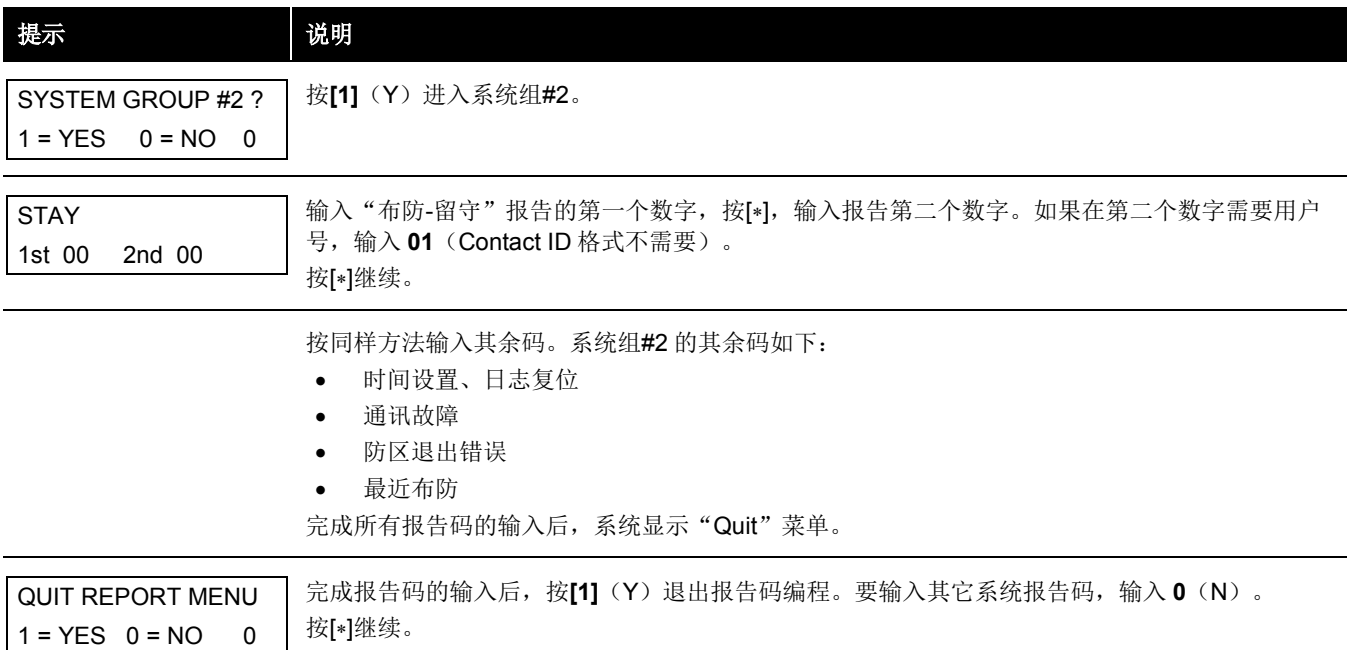

# 系统组**#3** 报告码

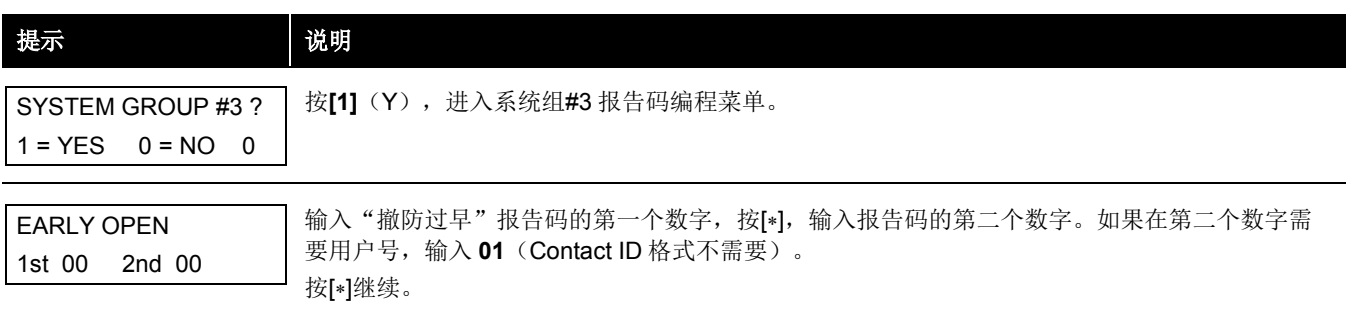

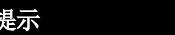

按同样方法输入其余码。系统组#3 的其余码如下:

- 布防过早
- 撤防过迟
- 布防过迟
- 撤防失败
- 布防失败
- 自动布防失败
- 时间表修改

完成所有报告码的输入后,系统显示"Quit"菜单。

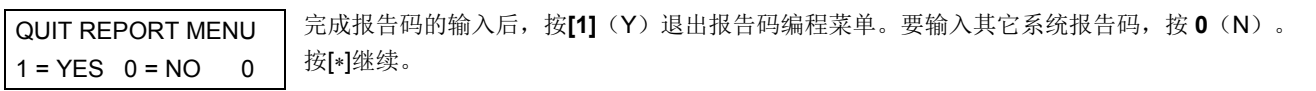

# 系统组**#4** 报告码

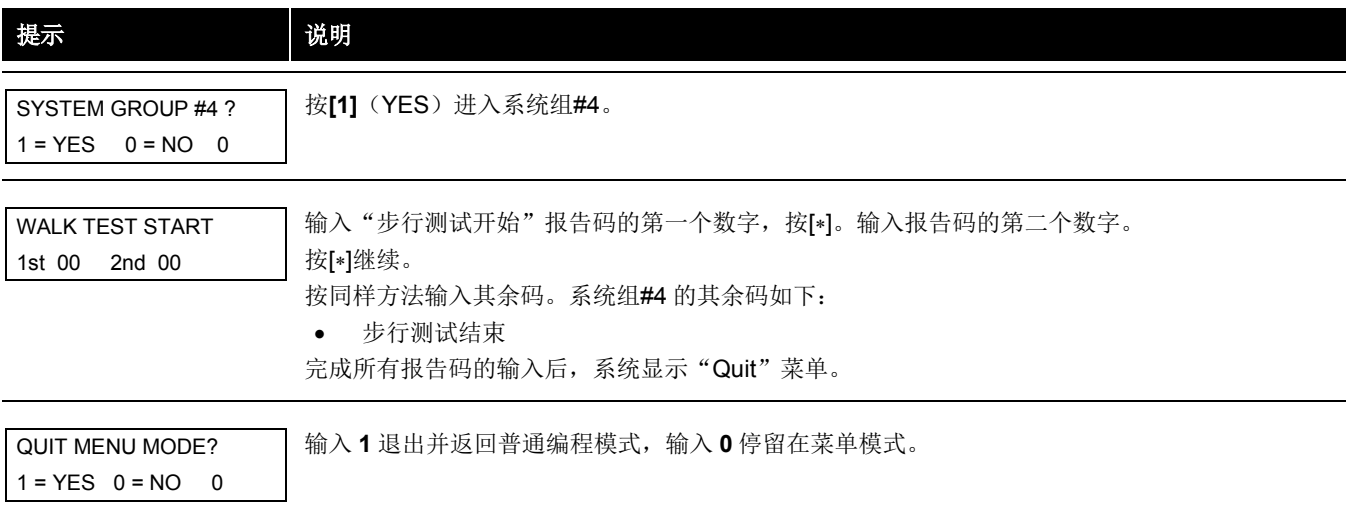

# <span id="page-27-0"></span>**ALPHA** 描述符编程

可自定义英语描述符给所有防区、继电器、键盘紧急按键、轮询回路短路以及 RF 接收机检测故障添加描述/位置说明。 每个描述最多含 3 个单词, "词"可从内存中自带的 253 个词中选择, 每个词都可以加"s"或"'s"。 注意:由于防区号为 3 位数字,描述符的第一个词最多只能容纳 6 个字符才适合显示在首行。 此外,可自定义添加最多60个词到内存中。这样,当防区发生警情或故障时,键盘显示相应的位置描述。 每个子系统都可自定义信息,在系统"Ready"(就绪)状态下显示,如"THE PETERSON'S"。 1. 进入编程模式,按**#93** 显示"ZONE PROG?"(防区编程),开始编程 Alpha 描述符。 2. 按**[0]**(NO)三次,显示"ALPHA PROG?"(ALPHA 编程)。 3. 按**[1]**进入 ALPHA 编程菜单。 共有 6 个子菜单选项,每次显示一个。 按**[1]**选择相应的选项。 按**[0]**显示下一个可用模式。Alpha 菜单选项说明如下: ZONE DESCRIP? 输入防区描述符。 DEFAULT SCREEN? 添加自定义消息, 在系统"READY"(就绪)状态下显示。 CUSTOM WORD? 添加用于描述的自定义"词"到内存。

PART DESCRIP? 添加4个字符的子系统名。

EXIT EDIT MODE? 按**[1]**退出并返回**#93** 菜单模式。

4. 添加 Alpha 描述符的操作请参考以下内容。

## 防区描述符

## **1.** 选择 **ZONE DESCRIPTOR**(防区描述符)模式。

键盘按键功能如下:

- [3] 按字母升序滚动字母表和实际"词"。
- [1] 按字母降序滚动字母表和实际"词"。
- [2] 添加/去掉"字"的"s"或"'s"。
- [6] 在字母表和实际"词"间切换;用于确认输入。
- [8] 保存防区描述符。
- [#] [#] + 防区号 显示防区描述。

# **2.** 输入要指定描述符的防区号。

例如,按【\*1001 开始输入防区 1 的描述符(按【\*1002 输入防区 2 的说明、按【\*1003 输入防区 3 的说明, 以此类推), 显示 "∗ ZN 001 A"。

注意防区号后面显示字母表的第一个字母,防区描述符中自动包含防区号。

# **3.** 输入防区描述符。

可根据以下任一种输入方式:

(假设要输入防区 *1* 的描述符为"*BACK DOOR*"。)

- a) 按**[#]**,然后按本章节结尾的字母表输入第一个词相对应的3位数(例如, "BACK"相对应的数字为[0][1][6])。 按**[6]**确认输入并继续,或按**[8]**储存描述符并退出。
- b) 选择防区描述符的第一个字母(注意,已显示"A"。)。按**[3]**按字母顺序显示下一个,按**[1]**往回显示前一个。 重复按**[3]**键直到显示"B"(如果不慎错过,按**[1]**可回退),然后按**[6]**显示第一个以"B"开头的词。 重复按**[3]**直到显示"BACK"。

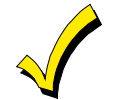

若要添加"s"或"'s",按2。按第一下添加"s",按第二下添加"'s",按第三下无显示(取消输入),按 第四下添加"s",等等。

确认输入的描述后,按**[6]**,页面跳转至下一个词的字母表,或按**[8]**保存描述符并退出。

#### **5.** 选择防区描述符的第二个"词"。

要选择下一个"词"(DOOR), 重复步骤 3a (输入#057)或 3b (选择"DOOR")。 按**[6]**确认选择,然后返回字母表。

#### **6.** 保存输入。

输入所有"词"后,按**[8]**保存描述符。 要查看防区描述符,按[#] + 防区号(如,#001)。 要编辑防区描述符,按[∗] + 防区号(如,∗001)。

### **7.** 退出防区描述符模式:输入 **000**。

#### 默认屏幕显示(自定义信息显示)

通常情况下,在系统撤防状态时键盘显示以下页面:

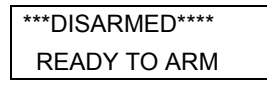

可以修改上图的部分或全部信息来创建各子系统的自定义安装员信息,例如第一行显示 "\*\*\*\*DISARMED\*\*\*\*"(撤防)或第二 行"READY TO ARM"(准备布防)可以用安装公司名称或服务电话替换。

#### 注意: 每行最多可容纳 16 个字符。

按照以下操作创建自定义显示信息:

#### **1.** 选择 **Default Screen**(默认屏幕显示)模式。

键盘要求输入该显示信息的子系统号。

输入子系统号,按[∗]确认,显示下图:

\*\*\*\*DISARMED\*\*\*\* READY TO ARM

光标在第一行最左边闪烁(第一个\*处),按**[6]**右移光标;按**[4]**左移光标;按**[7]**输入空格或更正。

#### **2.** 创建信息。

例如, 要用"SERVICE 424-0177"替换"READY TO ARM", 按以下步骤操作: 按**[6]**右移光标到第二行第一位。 按[3]向前翻字母表找到第一个字符("S"),如有需要可按[1]反向翻字母表。找到相应的字符后,按[6]。 接着光标移至下一位,等待输入字符("E")。光标移至已有字符的位置时,按**[3]**或**[1]**翻看字母表。 按该方法输入所有字符。

## **3.** 保存信息。

按**[8]**保存新输入的显示信息。

## **4.** 系统要求输入另一个子系统号。

按 **0** 退出或输入一个新的子系统号 **1-8**。

添加自定义"词"最多可添加60个自定义"词"到系统词汇表中,每个"词"实际可包括几个字,但注意每个字符串最多包括 10 个字符。

#### **1.** 选择 **CUSTOM WORD**(自定义"词")模式。

按键功能如下:

- [3] 按升序翻看字母表。
- [1] 按降序翻看字母表。
- [6] 选择字母;将光标右移一格。
- [4] 将光标左移一格。
- [7] 在光标处输入空格/删除该字符。
- [8] 保存新输入的词。
- [\*] 返回 Description Entry (描述符输入)模式。

#### **2.** 输入要创建的词的编号(**01-60**)。

例如,当创建第一个词(或字串)时,输入 01;创建第二个词,输入 02;等等。光标出现在第二行开头。

# **3.** 按以下任一种方法输入词。

- a) 按[#],然后输入第一个字母的 2 位编号(例如,输入 65 显示"A")。 显示要输入的字母时, 按[6]选择字母, 光标右移, 按[#] + 2 位编号输入下一个字母。 b) 按 **3** 滚动符号、数字和字母列表。
- 按 **1** 反向滚动列表。 找到相应的字符时,按**[6]**选择字符,光标右移到下一位。

## **4.** 重复步骤 **3** 创建自定义词。

按**[4]**左移光标。

按**[7]**输入空格/清除当前字符。 每个词或字串不得超过 10 个字符。

# **5.** 按**[8]**保存输入的词。

该操作返回"CUSTOM WORD?"(自定义"词"?)页面,输入的自定义词(字串)自动添加到系统词汇表中,排在相 同首字母的列表末尾)。

用方法 3a 输入描述符时, 编入的词在词汇表中的位置是 254-313 (词 1-60)。

用方法 3b 输入描述符时, 每个词显示在相同首字母词的列表末尾。

## **6.** 重复步骤 **2-6** 创建其他自定义词(或词组),最多 **60** 个。

# **7.** 在"**CUSTOM WORD**"(自定义词)菜单页面按 **00** 退出该模式。

## 子系统描述符

- **1.** 选择"**Part DESCRIPT.**"(子系统描述符)模式。 系统要求输入子系统号,输入 **1-8**。
- **2.** 按照添加自定义词的方法创建系统描述符。 注意: 系统描述符不得超过4个字符(如, "WHSE"代表 warehouse 仓库)。

<span id="page-30-0"></span>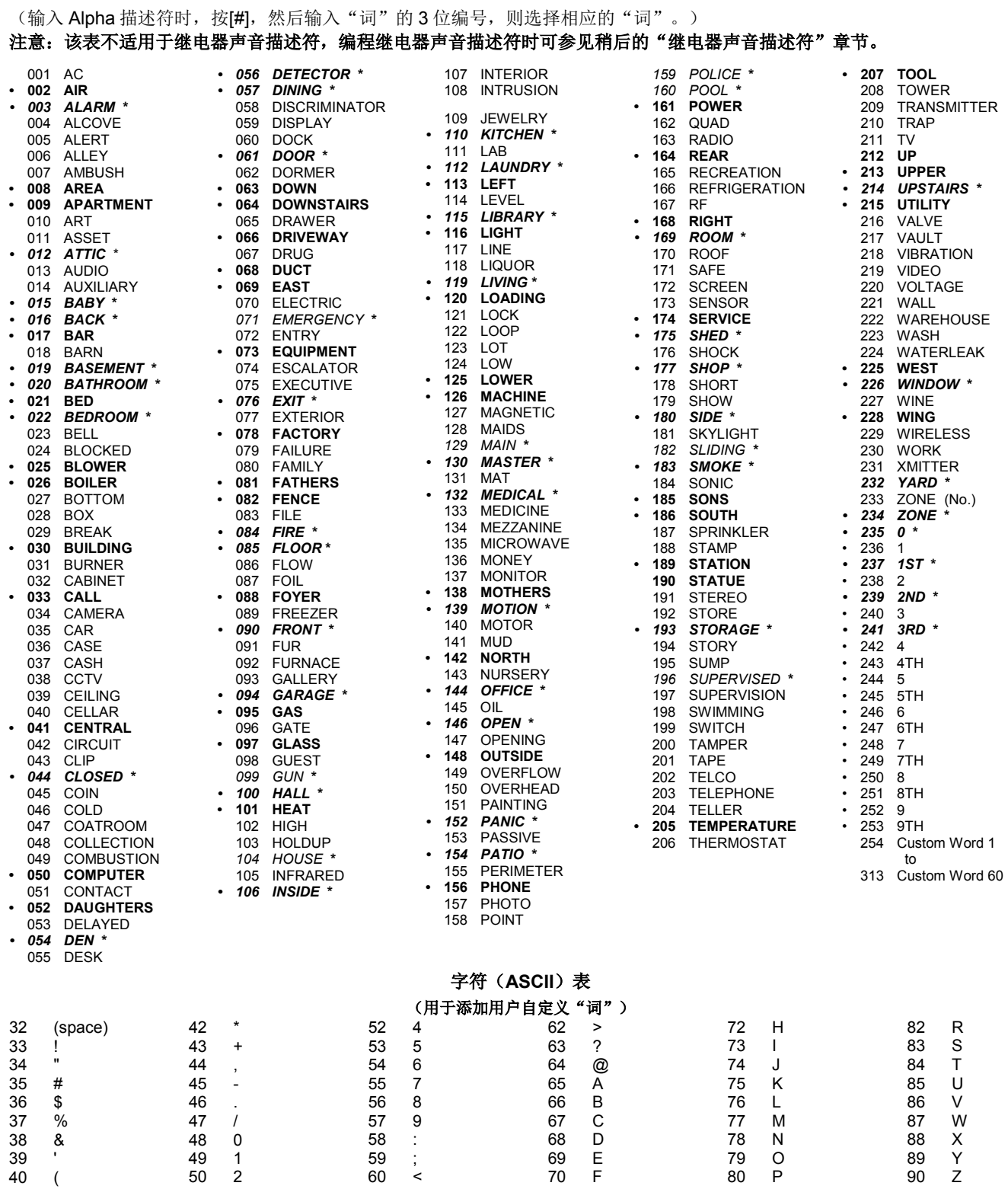

#### 注意: 该默认词汇表根据实际情况可能有所改变。

3

)

粗体带"•"标识的词亦可用于 4286 VIP 模块。若使用 VIP 模块,其余可选作 Alpha 描述符,声控模块将不提供这些词 的播报。

G

Q

斜体并带"\*"标识的词为 6160V 语音键盘支持的词。

=

# <span id="page-31-0"></span>设备编程

该菜单用于编程键盘、接收机及继电器模块等。

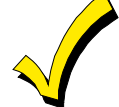

设备地址 **00** 被设为子系统 1 的 Alpha 键盘(无静音设置),不能修改该设置。

在数据项编程模式下,按**#93** 后显示"ZONE PROG?"。重复按 **0** 键直到显示"DEVICE PROG?"(设备编程?)。

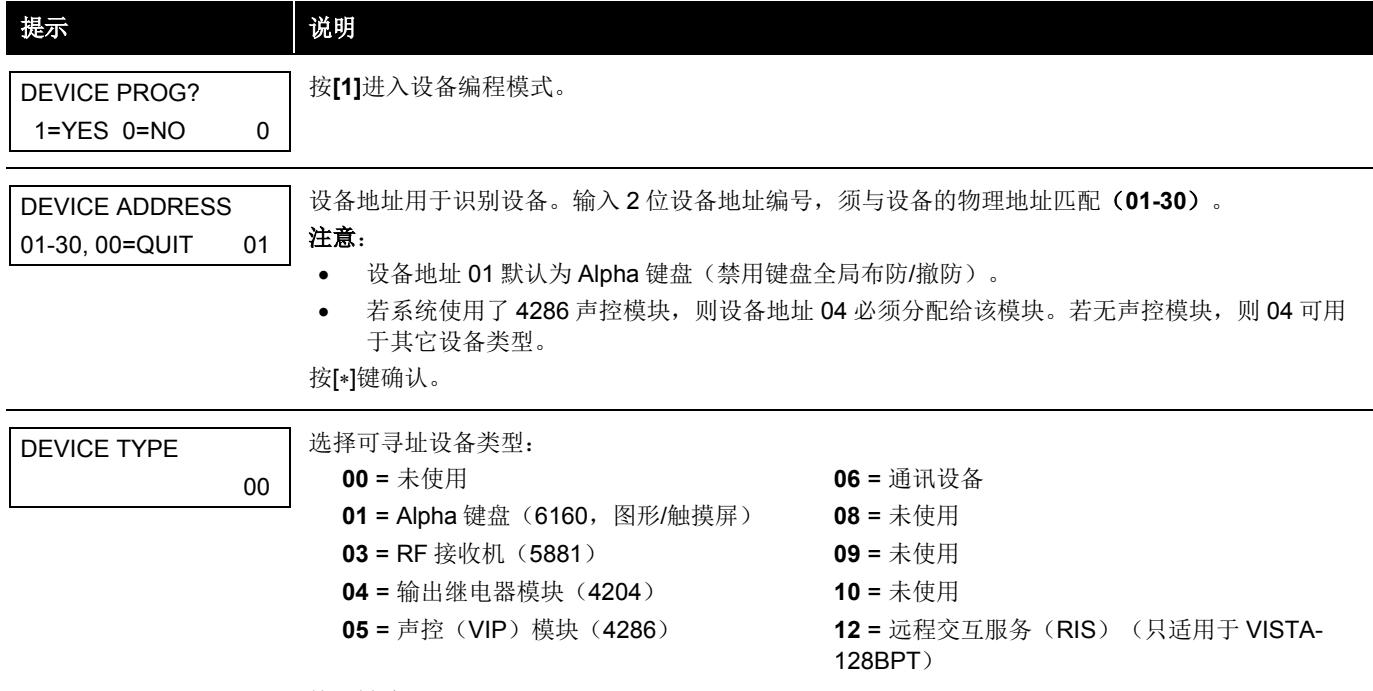

# 按[∗]键确认。

# **ALPHA** 键盘

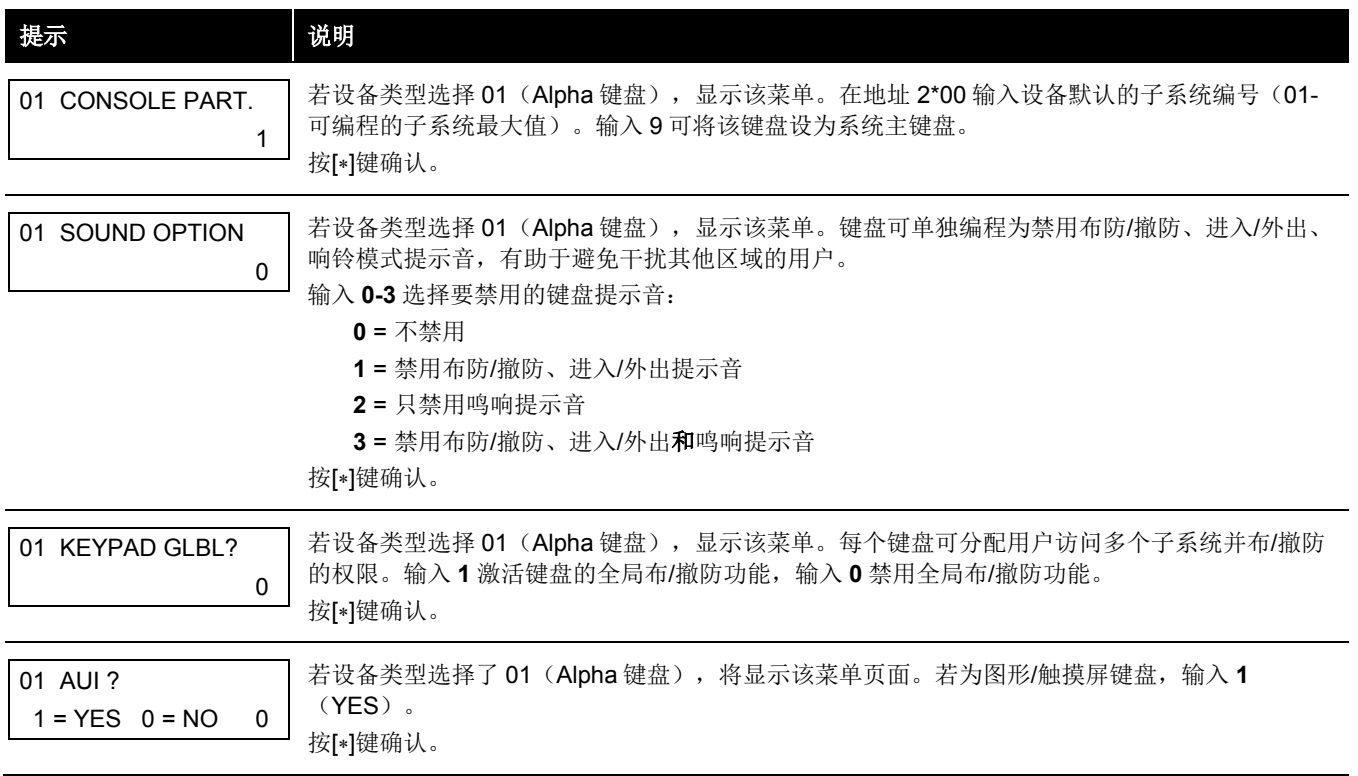

# **RF** 无线扩展器

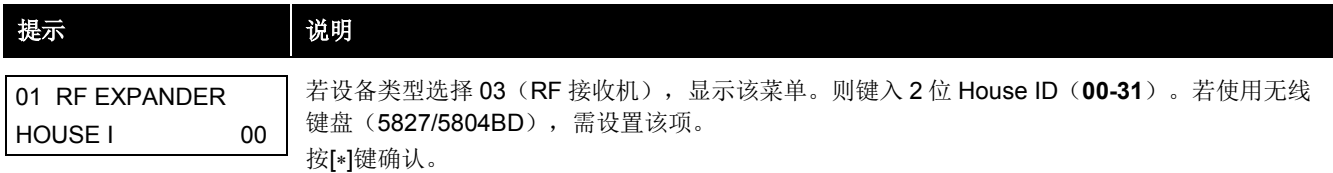

# 通讯设备

若设备类型为 6,6160 键盘功能与编程工具类似。图 *1* 显示 6160 键盘上的按键。

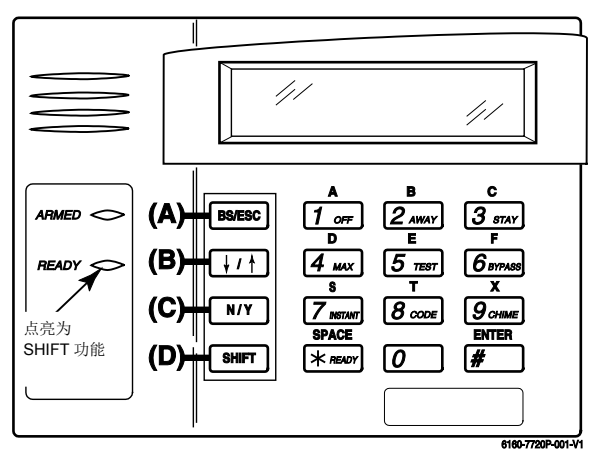

图 *1*:*6160* 按键功能 *–* 编程通讯设备

每个按键有两种功能:常规功能和 SHIFT 功能。直接按相应的按键使用常规功能。要使用 SHIFT 功能, 按 SHIFT 后再按相应 的按键。

# 常规和 **SHIFT** 功能:

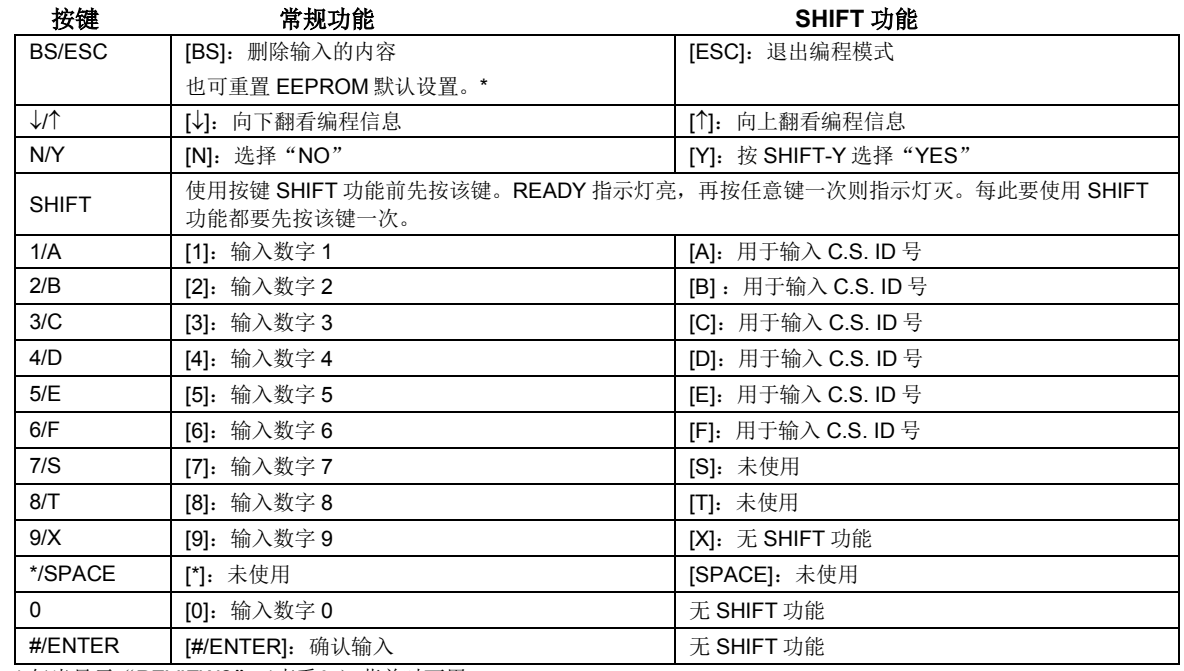

\* 仅当显示"REVIEW?"(查看?)菜单时可用。

6160 键盘显示如下菜单,这些菜单由通讯设备向控制主机转发。

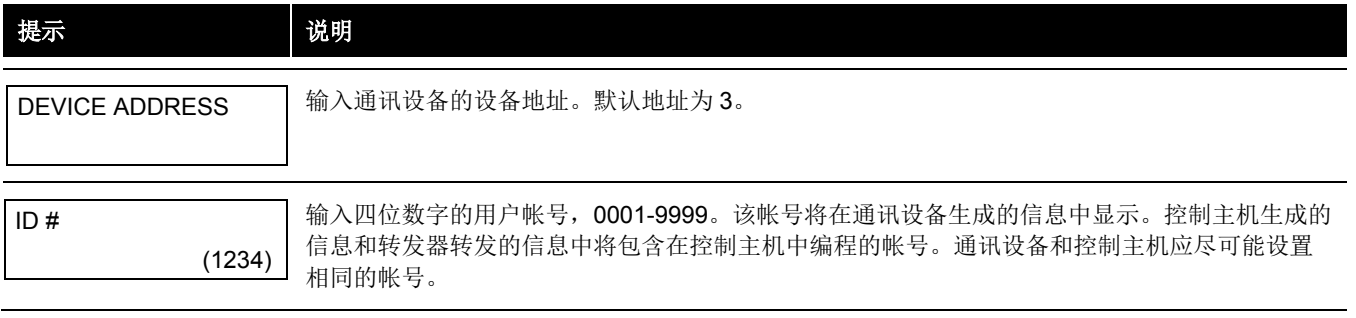

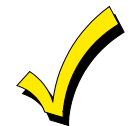

如果通讯设备使用不同的四位数帐号且该帐号被编程在控制主机中,通讯设备将使用设备自定义编号转发通讯 设备专有信息(如上电、复位和交流电掉电等)和使用控制主机的自定义编号转发报警信息。如果这两个帐号 不同,用户将需为这两个 AlarmNet 通讯设备帐号分别付费。

注意:参考通讯设备的相关说明获取正确的菜单提示说明。

## **VIP** 模块

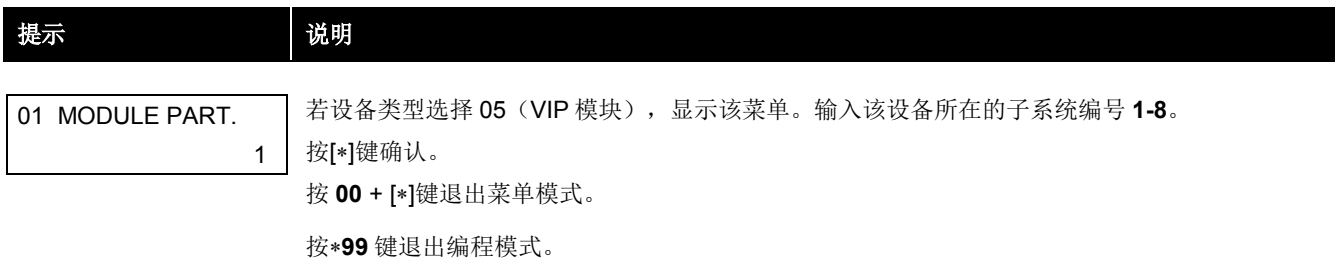

# <span id="page-33-0"></span>继电器输出编程

系统最多支持 96 个用于不同功能和操作的输出。每个输出必须编程为在某个指定的起始事件发生时,启动四种动作的其中一 种,并在指定的终止事件发生时结束该动作。用于启动和停止设备的选项如下,选项后的字符表示屏幕上出现的菜单和可输入的 代码。

以下功能描述后的括号内的字母,诸如 ACTION 之后的(A),表示在编程过程中出现的屏幕显示。

ACTION (A) "ACTION" 指当被"START"程序激活时设备是如何响应的。若需要设备即刻激活,如连续地开/关脉 冲,或保持激活状态直到发生其它终止事件,共有 5 种不同的动作选择:

- 激活 2 秒钟后复位。若选择该项,不需编程终止参数。
- 激活并持续激活直至终止事件发生。
- 断续激活直至终止事件发生。
- 设备不用时无响应。
- 当激活事件发生时,交替激活和断开。不需编程终止参数,否则将导致非理想结果。

**START (STT)** "START"编程定义设备何时以及在何种情况下被激活。"START"选项如下:

- **1)** 事件(**EV**)是指必然在防区列表内的一个或多个防区发生的激活设备的状况(报警、失效和故障)。这 些条件仅适用于防区列表或防区编号启用的情况下。"EVENT"的各个选项如下(以及下文"继电器输 出设备编程"章节):
	- 报警 防区列表中任一防区有警情时开始动作
	- 失效 防区列表中任一防区撤防时开始动作
	- 故障 防区列表中任一防区有故障时开始动作
	- 未使用 除以上事件之外

防区列表(**ZL**)由一组防区构成,其中的防区是激活特定设备的"事件"发生地。最多可编程 15 个防 区列表,当"START"防区列表中的防区(01-15)发生状况(报警、失效和故障)时,选中设备将被 激活。

- **2)** 防区编号指可用于启动继电器的即将报警、失效、故障或恢复(事件编程)的特定防区。键入 3 位防区 编号(001-250)。
- **3)** 防区类型**/**系统操作(**ZT**),若启动设备的所有防区的响应方式相同,并且其它选用该响应方式的防区 都不能启动该设备, 则"防区类型"可取代"防区列表/事件"而启动设备。

若选择"系统操作"来启动设备,如"撤防"或"火警",则需输入正确的防区类型。

#### "防区类型*/*系统操作"选项的功能性是独立于"事件*/*防区列表"以外的。

若选择"防区类型",则按照在"ACTION"所选中的,防区的报警、失效或故障都将启动设备。若 "STOP"程序也选用了相同的防区类型,则该防区恢复时将禁用该设备。

若选择"系统操作",则按照在"ACTION"所选中的,该操作将启动设备。"防区类型"和"系统操 作"的选项将在下文"继电器输出设备编程"章节列出。

- 4) 子系统编号(P), "Start"防区类型/系统操作只可设置为同一子系统(1-8)内或任意子系统(0)的 一个事件。
- **STOP (STP):** "STOP"编程定义设备何时以及在何种情况下被禁用。选项如下:
	- **1)** 恢复防区列表(**ZL**), 若"防区列表"用于终止事件,则当列表中的所有防区从之前的失效、故障或 报警状态恢复时,设备将被禁用。这种情况不考虑启动设备的编程选项,因此"恢复防区列表"仅在 "防区列表"启动设备时使用。
	- **2)** 防区类型**/**系统操作(**ZT**),可选择一个特定的防区(响应)类型或系统操作禁用设备,取代使用"恢 复防区列表"。

若选择"防区类型",则防区从之前的报警、失效或故障状态恢复时都将禁用设备。

若选择"系统操作",则该操作将禁用设备。"防区类型"和"系统操作"的各种选项将在下文"继电 器输出设备编程"章节列出。

3) 子系统编号(P), "Stop"防区类型/系统操作只可设置为同一子系统(1-8)内或任意子系统(0)的 一个事件。

"防区类型*/*系统操作"选项的功能独立于"恢复*/*防区列表"。

# 继电器输出设备编程

在数据项编程模式中,输入**#93**,显示"ZONE PROG?"(防区编程?),按**[0]**(NO)直至显示"OUTPUT PGM?"("输 出编程?")菜单,按**[1]**(YES)。

在该模式下,按**[\*]**进入下一页,按**[#]**返回上一页。

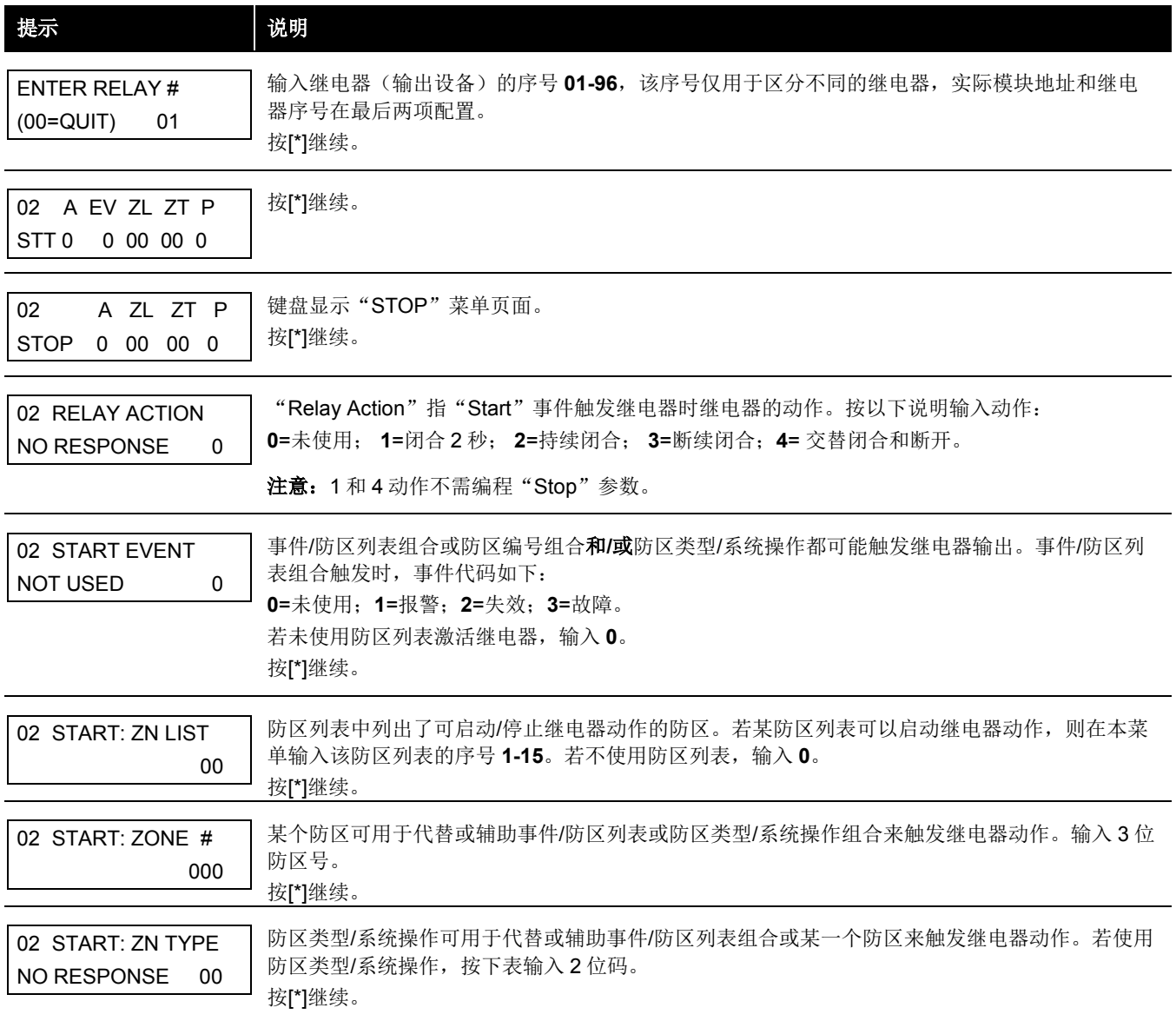
#### 触发**/**终止防区类型和系统操作的选项**:**

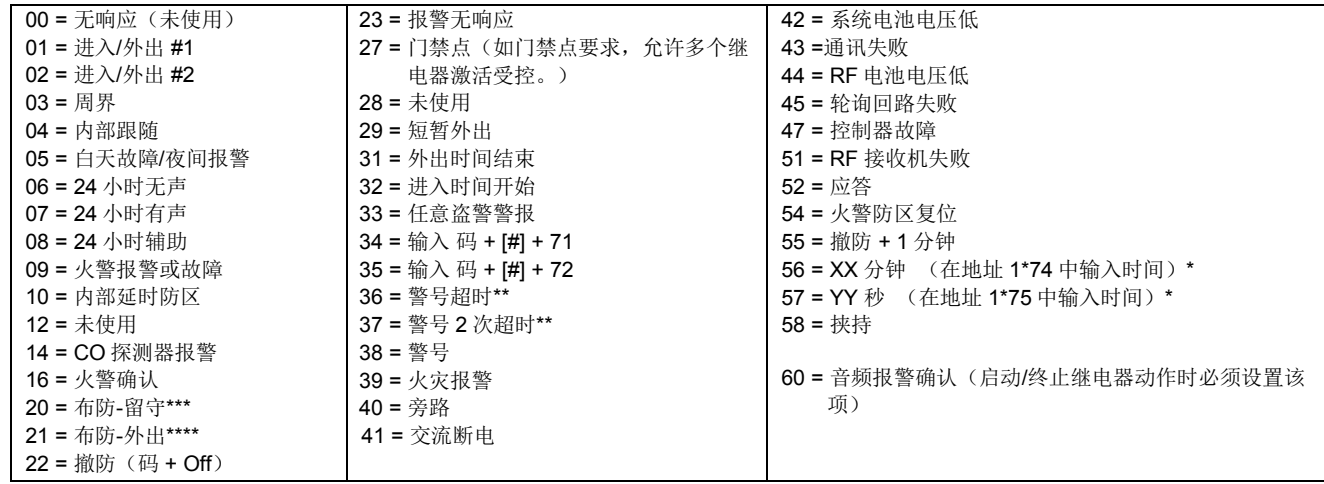

\* 表示仅适用于停止继电器动作

\*\* 表示在先前发生的撤防事件

\*\*\* 系统在 INSTANT (即时)模式下布防同样触发输出

\*\*\*\* 系统在 MAXIMUM(最大)模式下布防同样触发输出

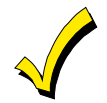

若使用 56 和/或 57(通常用作停止防区类型), 则必须分别编程地址 1\*74 和 1\*75 设置继电器时限。

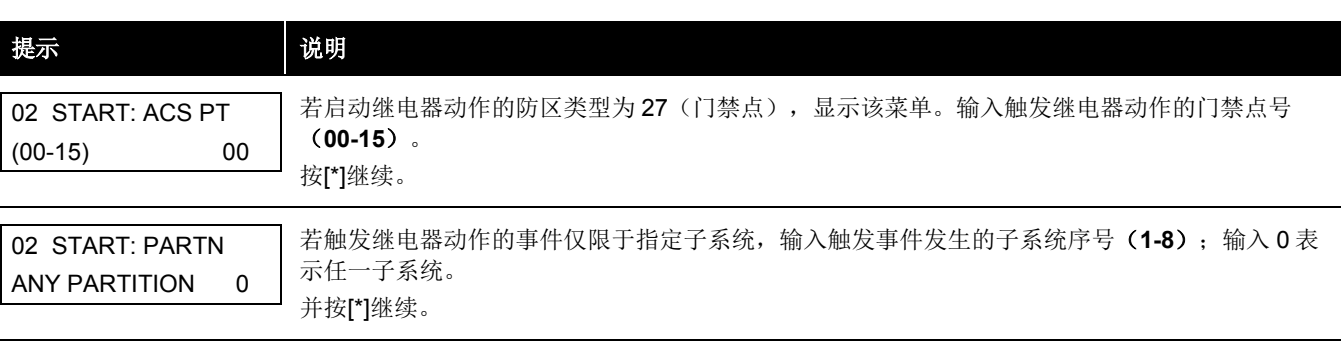

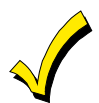

勿使用通过 RF 按键(输入类型 BR)编程的防区终止继电器。否则,系统将无法停止继电器动作。

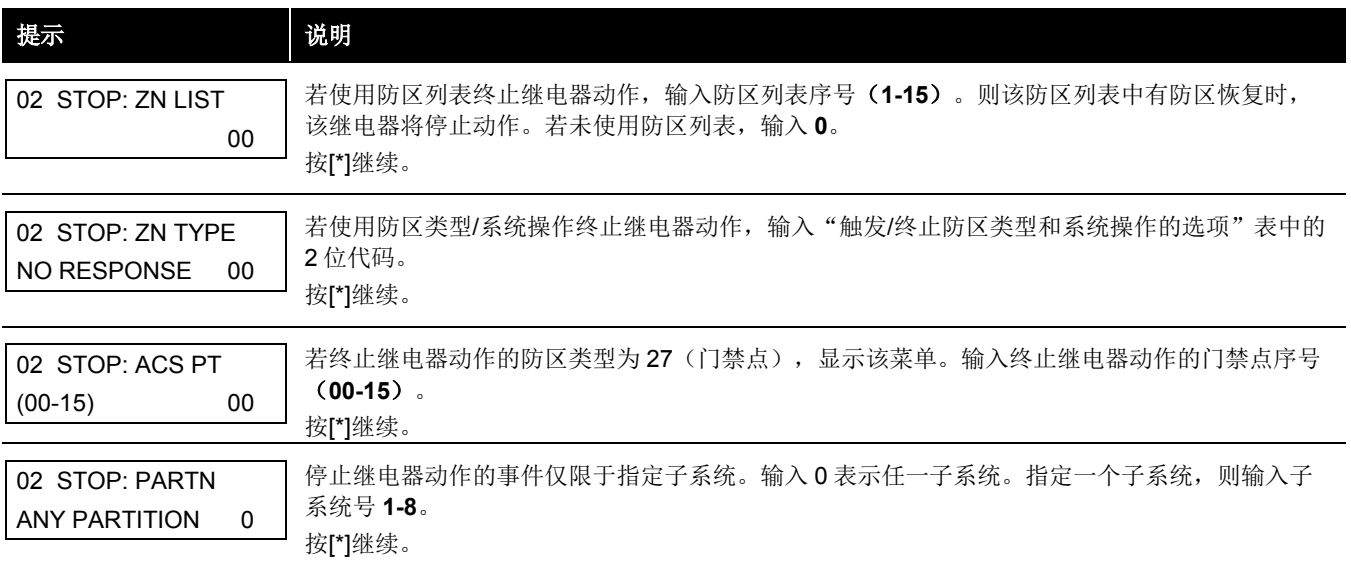

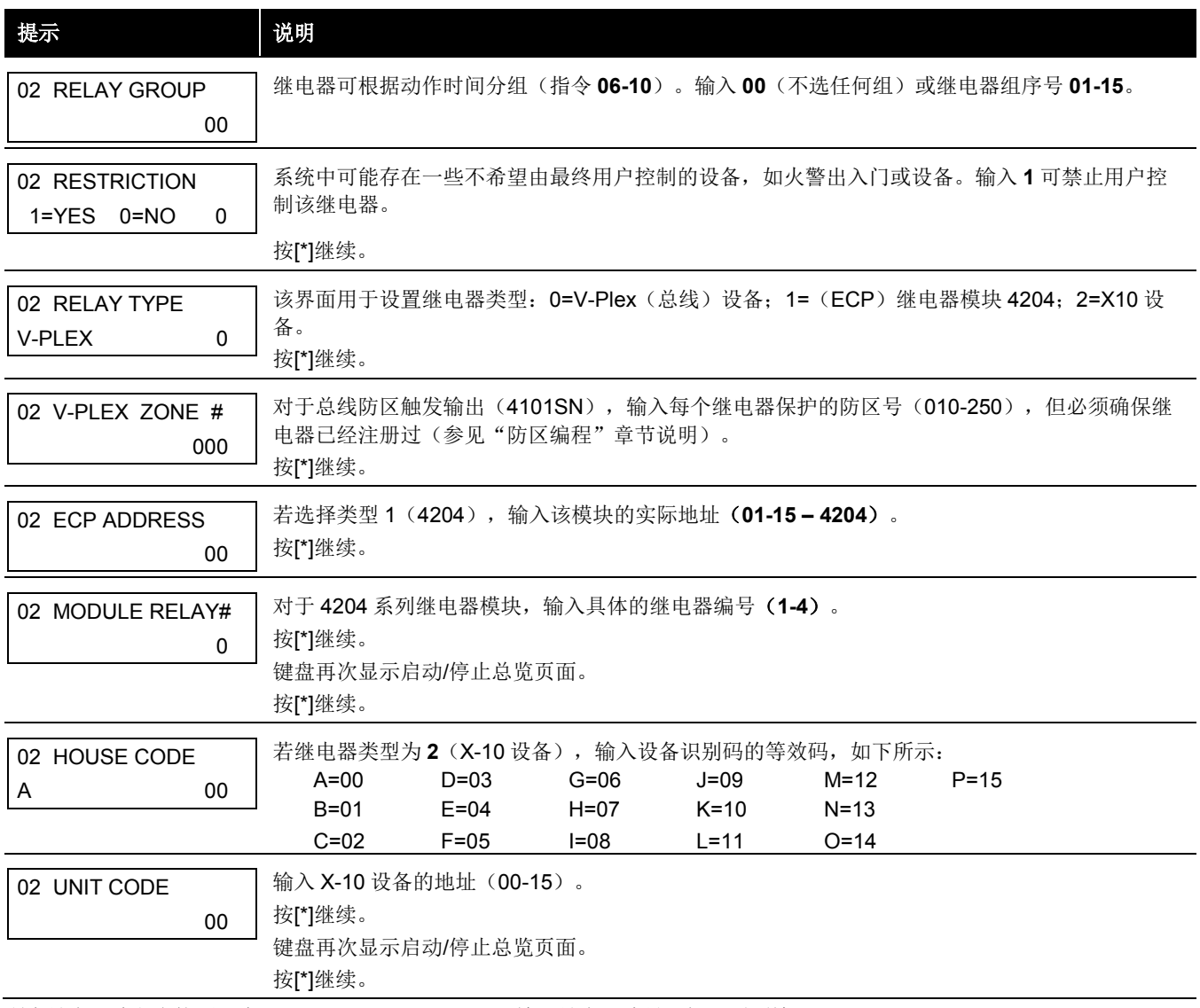

所有继电器编程完毕后, 在"ENTER RELAY NO."(输入继电器编号)提示页面输入 00。 若用户在定义防区列表,则继续进行本章下一个操作。否则,在下表中前两个页面输入 00+[\*],随后显示"Quit Menu Mode" 页面询问是否退出菜单模式,输入 **1**(是)或 **0**(否)。然后输入**\*99** 完全退出编程。

#### 防区列表编程

所有继电器编程完毕后,若在页面"ENTER RELAY NO."(输入继电器编号)输入 **00**,系统将会要求输入一个防区列表。若 某个防区列表用于启动/停止继电器,则必须按下表定义属于该防区列表的所有防区。

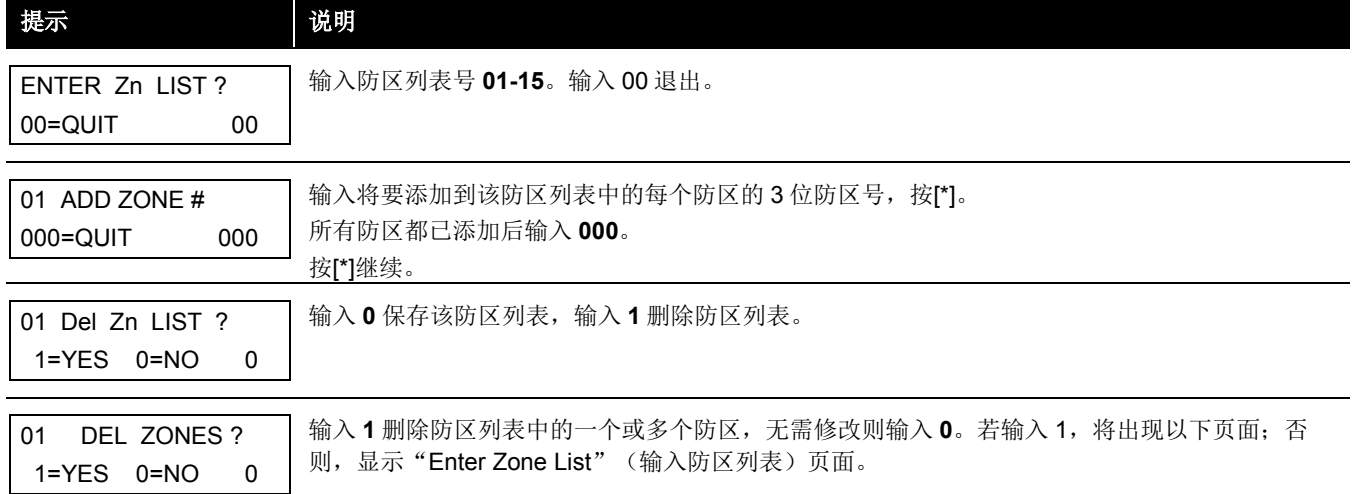

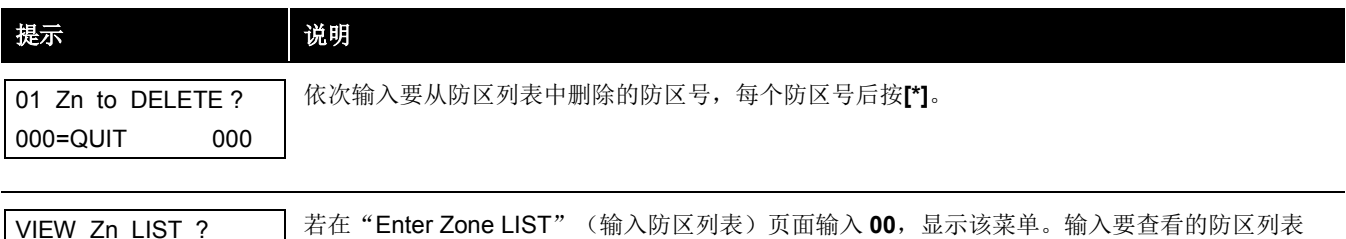

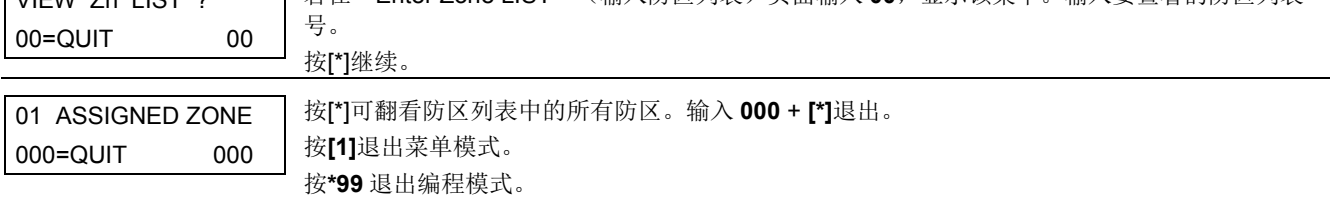

## 继电器声音描述符

若使用 4286 VIP 模块, 则可为输出 1-32 (即使系统含 96 个输出, 但仅 1-32 可编程为声音描述符)编程声音描述符。当用电话 通过# 70 Relay Access Mode (#70 继电器连接模式)连接继电器时, 声控模块将播报这些描述符。 每个声音描述符可由最多 3 个词组成,词在"继电器声音描述符和用户自定义替代词汇表"中选择。

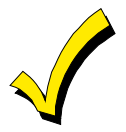

词汇表中的"编号"只能用于继电器声音描述符。对于常规的系统声音(如,报警、故障或状态等),使用本 手册"Alpha 编程"章节的"Alpha 描述符表"中标明的"词"。

按以下操作输入继电器声音描述符:

- 1. 在数据项编程模式下,按**#93** 显示"ZONE PROG?"(防区编程)菜单页面。
- 2. 在每个菜单页面按[0](否)直到显示"RLY VOICE DESCR?"(继电器声音描述符?)菜单。根据以下说明操作。按[\*]显 示下一页面,按[#]返回上一页面。

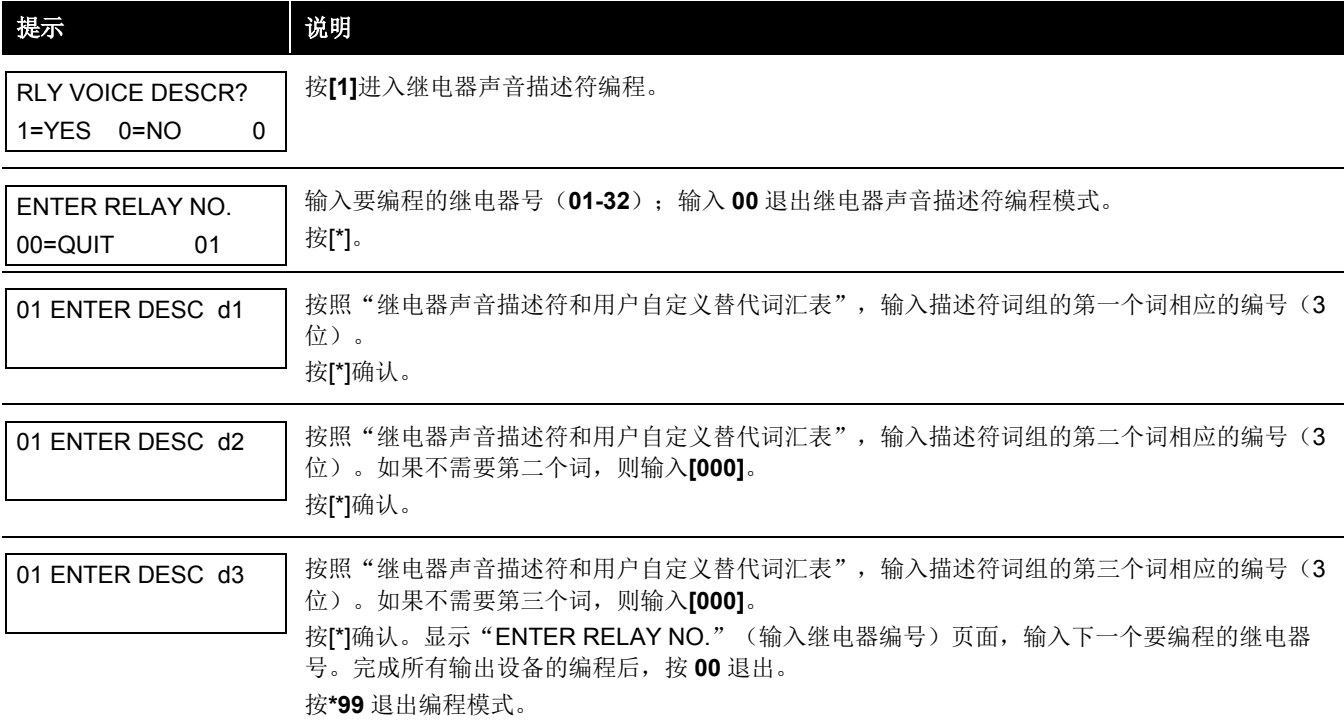

# 继电器声音描述符和用户自定义替代词汇表

斜体"词"为6160V声控键盘支持的词。

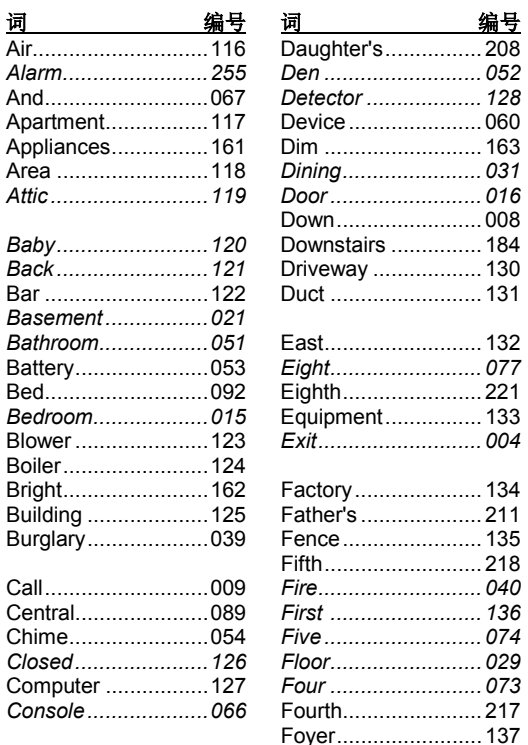

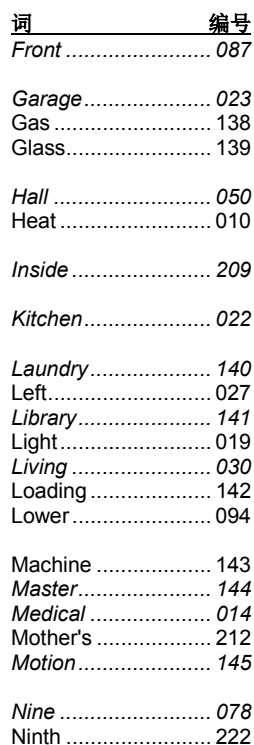

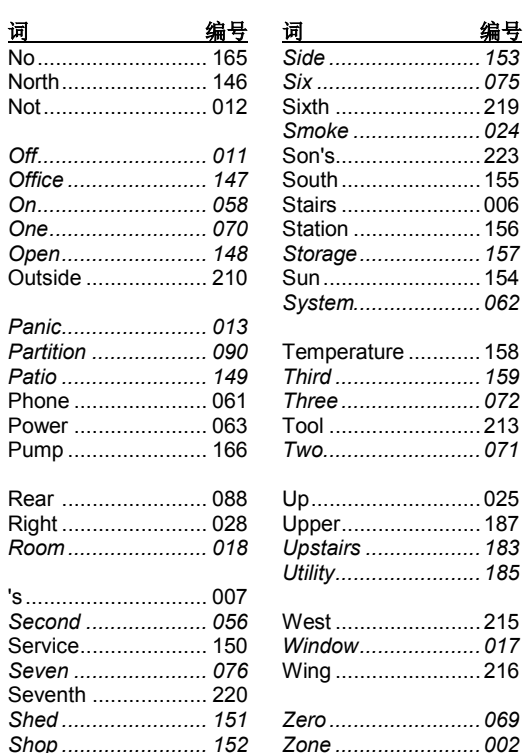

# 用户自定义替代词 **VIP** 模块播报

可以为 Alpha 防区描述符的 60 个用户自定义"词"中的任何一个设置一个替代词。VIP 模块将播报替代词来代替 Alpha 键盘上 显示的自定义"词"。例如,报警显示"John's Bedroom"可以播报为"Son's Bedroom",因为没有自定义词"John"的发 音。注意,如果没有为其设置替代词,则 VIP 模块不播报该描述符,只会播报防区号。

按照以下步骤输入替代字符:

- 1. 在数据项编程模式下,按**#93**,显示"ZONE PROG?"(防区编程)页面。
- 2. 按**[0]**(NO)直到显示"CUSTOM INDEX ?"(自定义词?)。

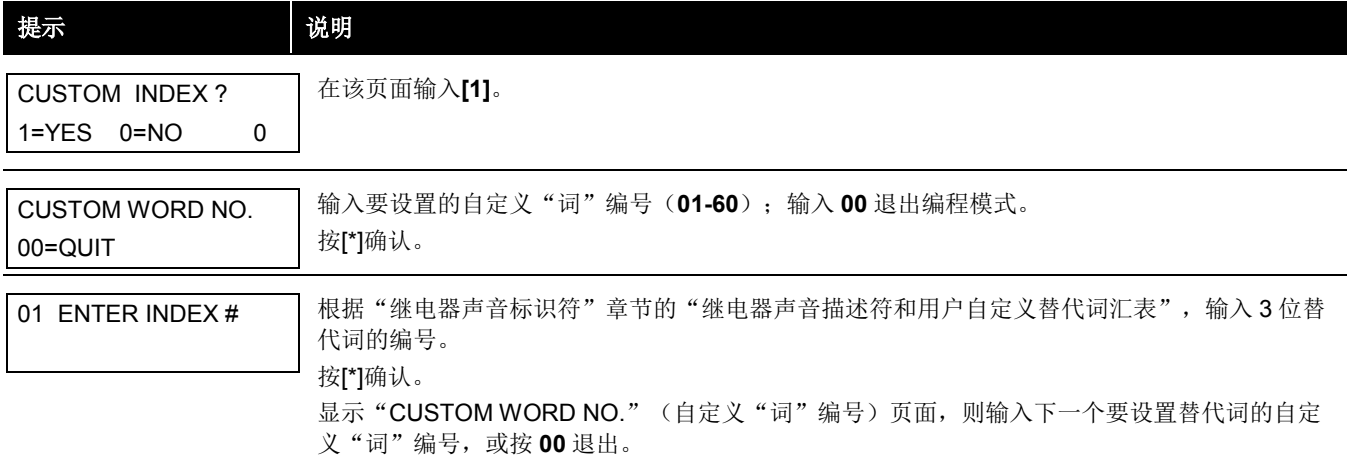

# 系统配置表

## 在编程任何安防系统前,应当先定义安装。以下的工作表将对布局含子系统的安防系统有所帮助,也会简化之后的编程过程。 注意:本手册中的防区数量、用户码数量、门禁卡数量和事件日志容量均以 **VISTA-250BPT** 型号特性为例进行说明。可参见第 **4** 页表格获取有关 **VISTA-128BPT** 和 **VISTA-250BPT** 型号间的特性区别。

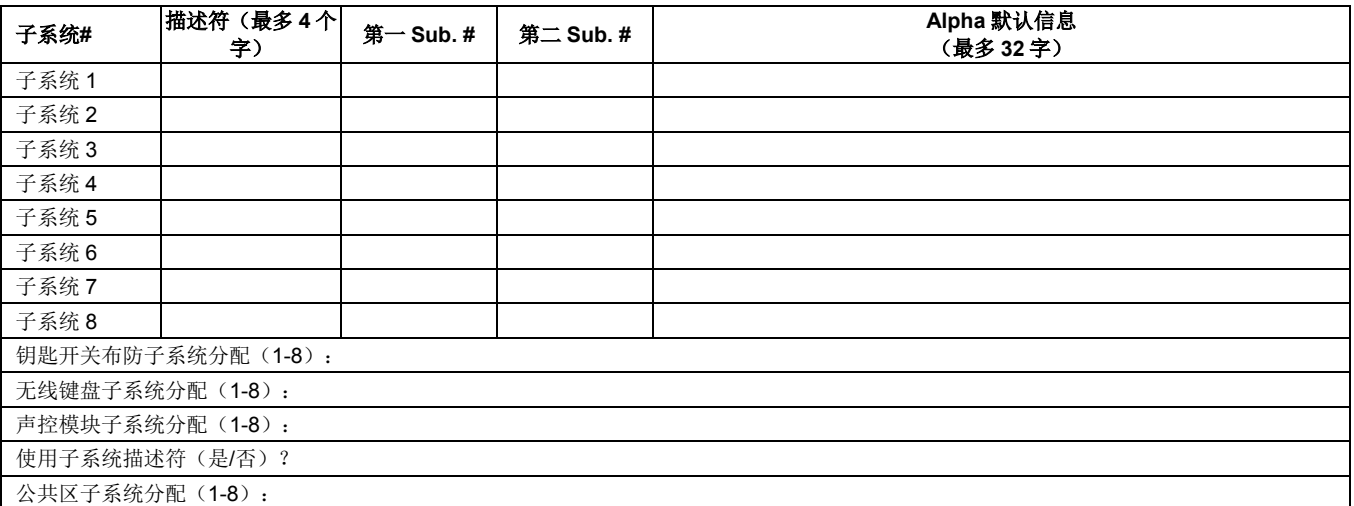

子系统

## 子系统通讯项

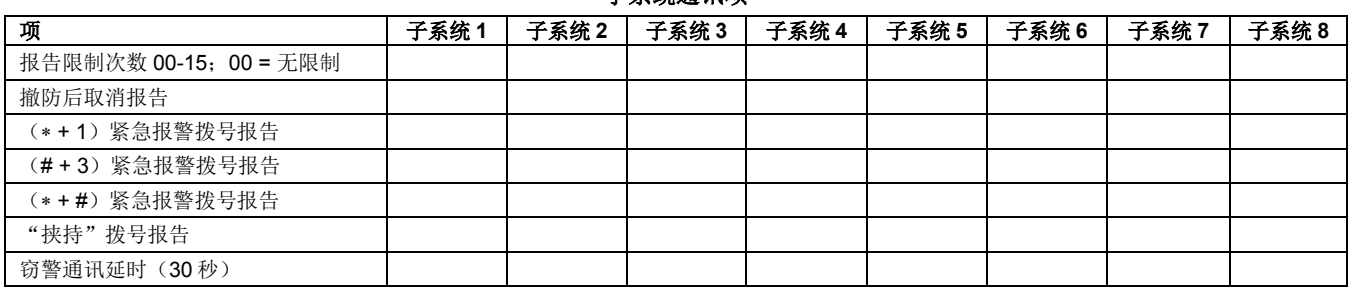

#### 系统定义(按子系统)(填入值或是**/**否)

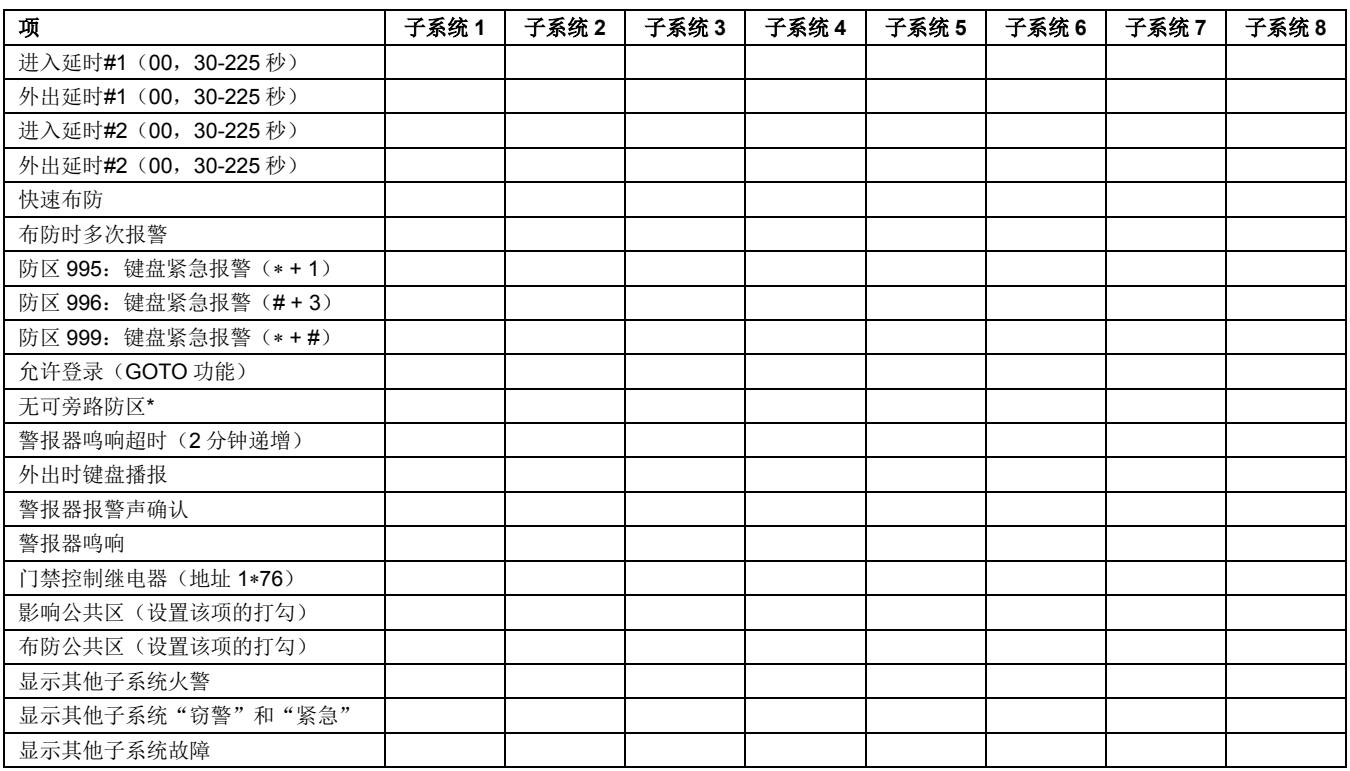

\*可以为任一防区 001-250。

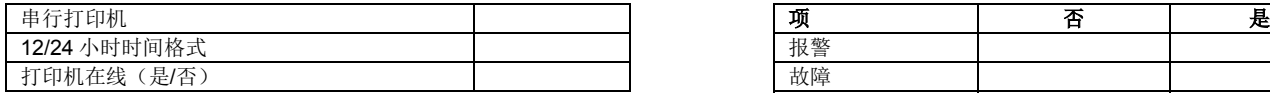

## 打印机选项 キュー・ウィッシュ おおとこ おおおお おおおお 事件日志类型

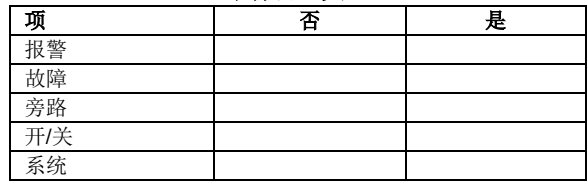

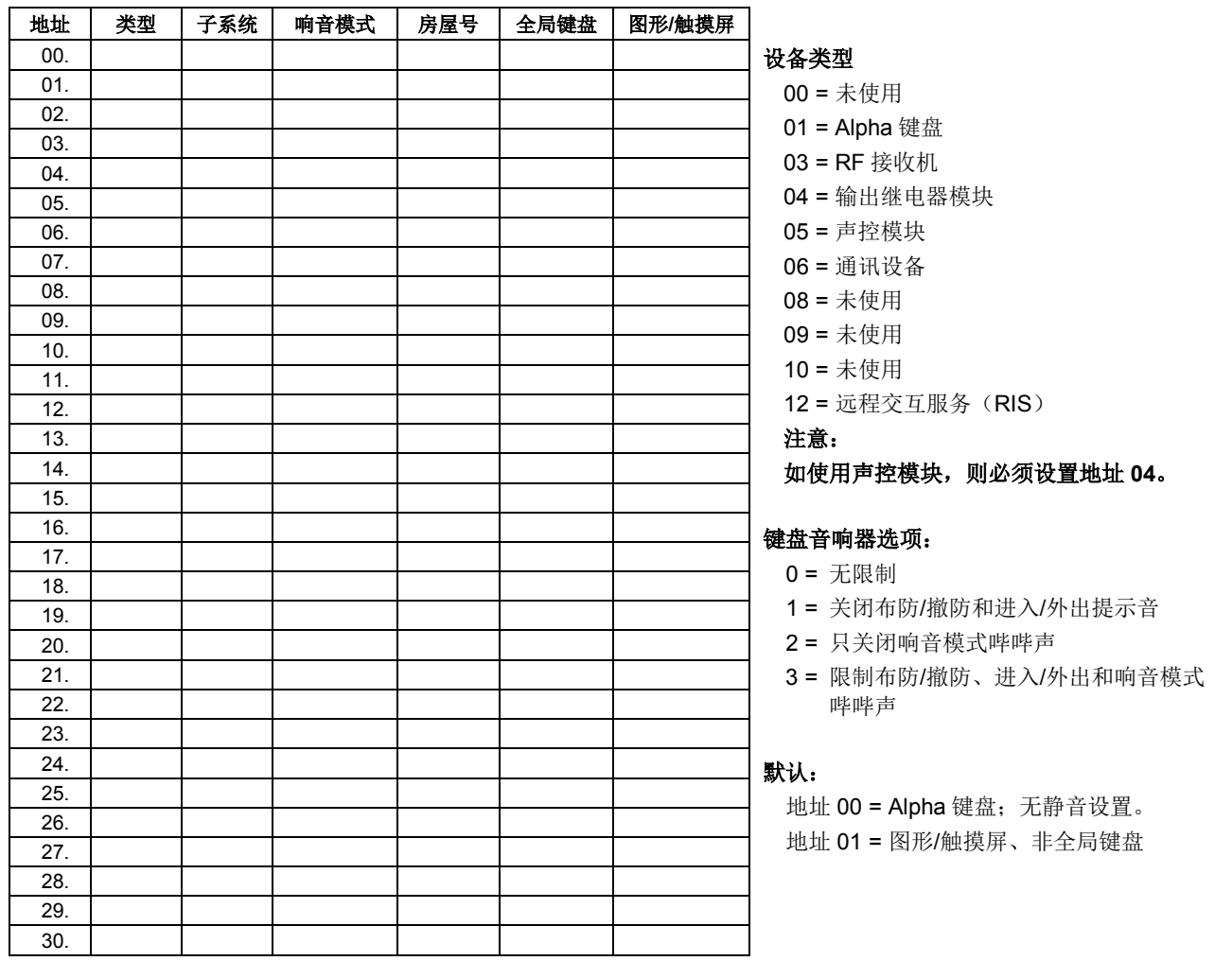

## 子系统 **1** 和 **2** 的访问码和用户定义

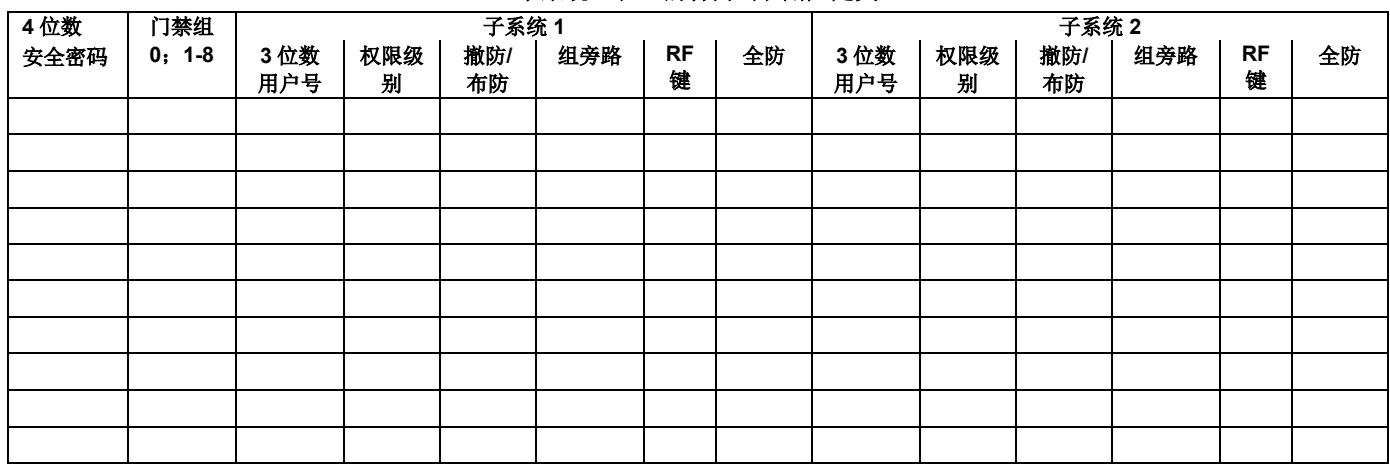

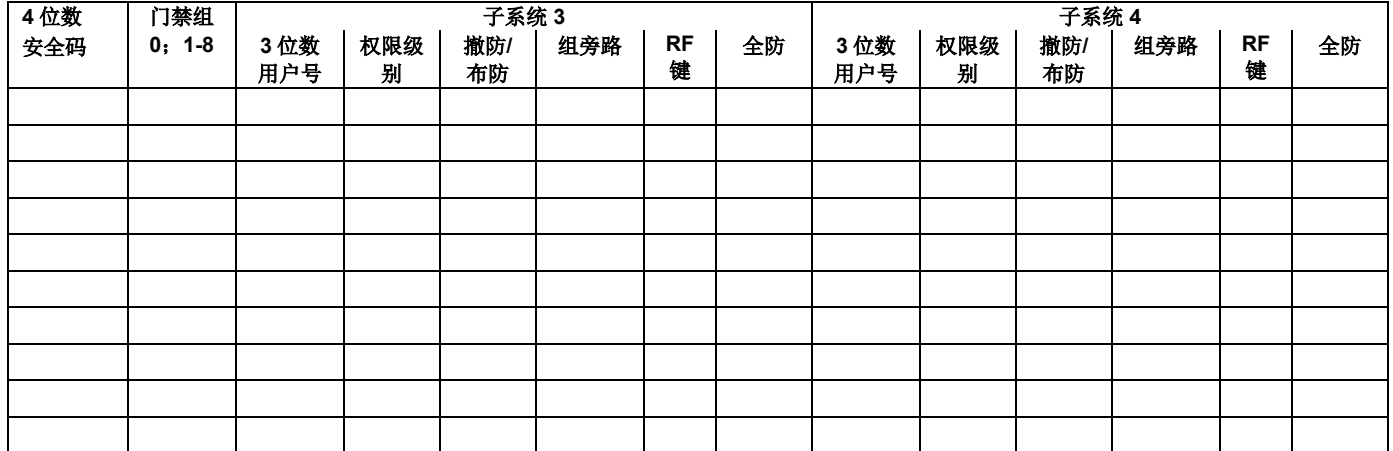

## 子系统 **3** 和 **4** 的访问码和用户定义

#### 子系统 **5** 和 **6** 的访问码和用户定义

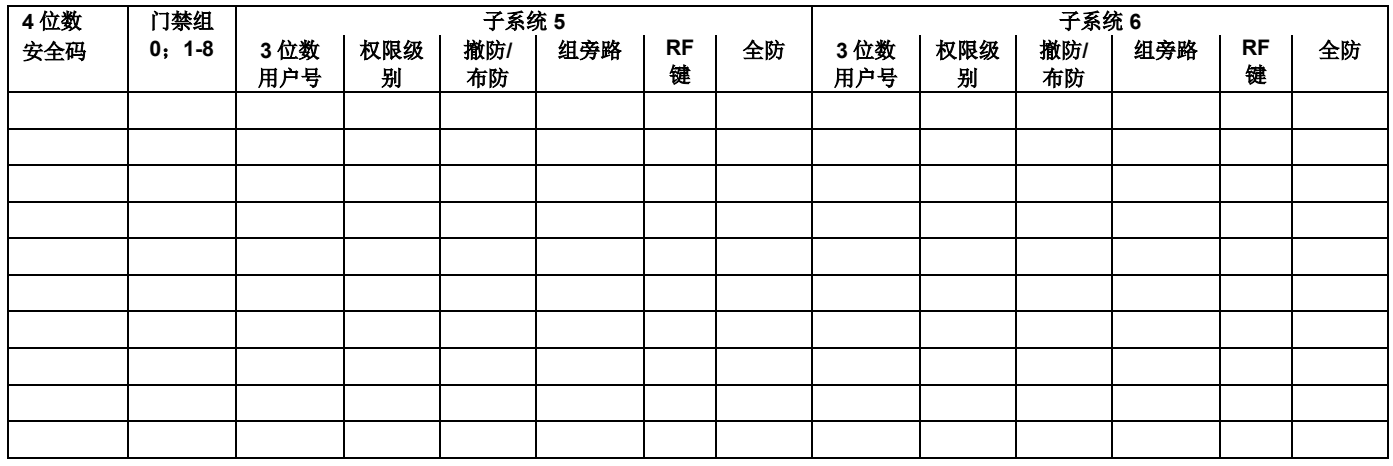

#### 子系统 **7** 和 **8** 的访问码和用户定义

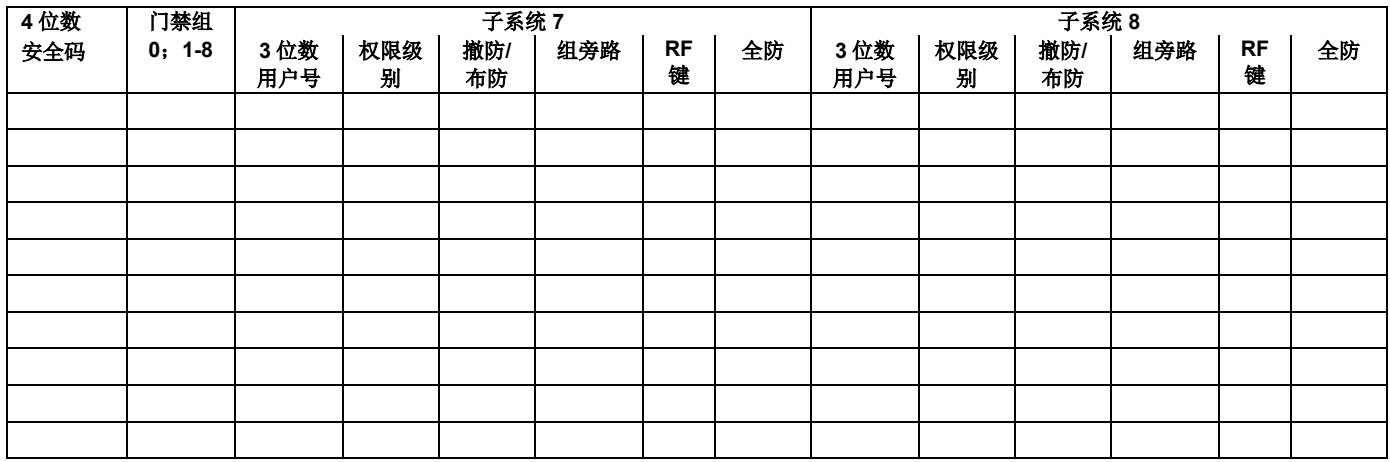

权限级别: 1 = 主管(布防、撤防、旁路和/或修改更低级别用户) 2 = 管理员(布防、撤防、旁路和/或修改更低级别用户) 3 = 操作员 A (布防、撤防、旁路) 4 = 操作员 B(布防、撤防)

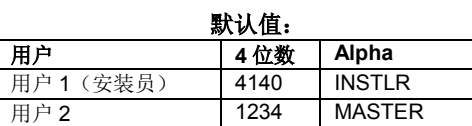

5 = 操作员 C(仅当系统用该码布防时可进行布防、撤防)

6 = 挟持密码(布防、撤防、触发无声"紧急"报警)

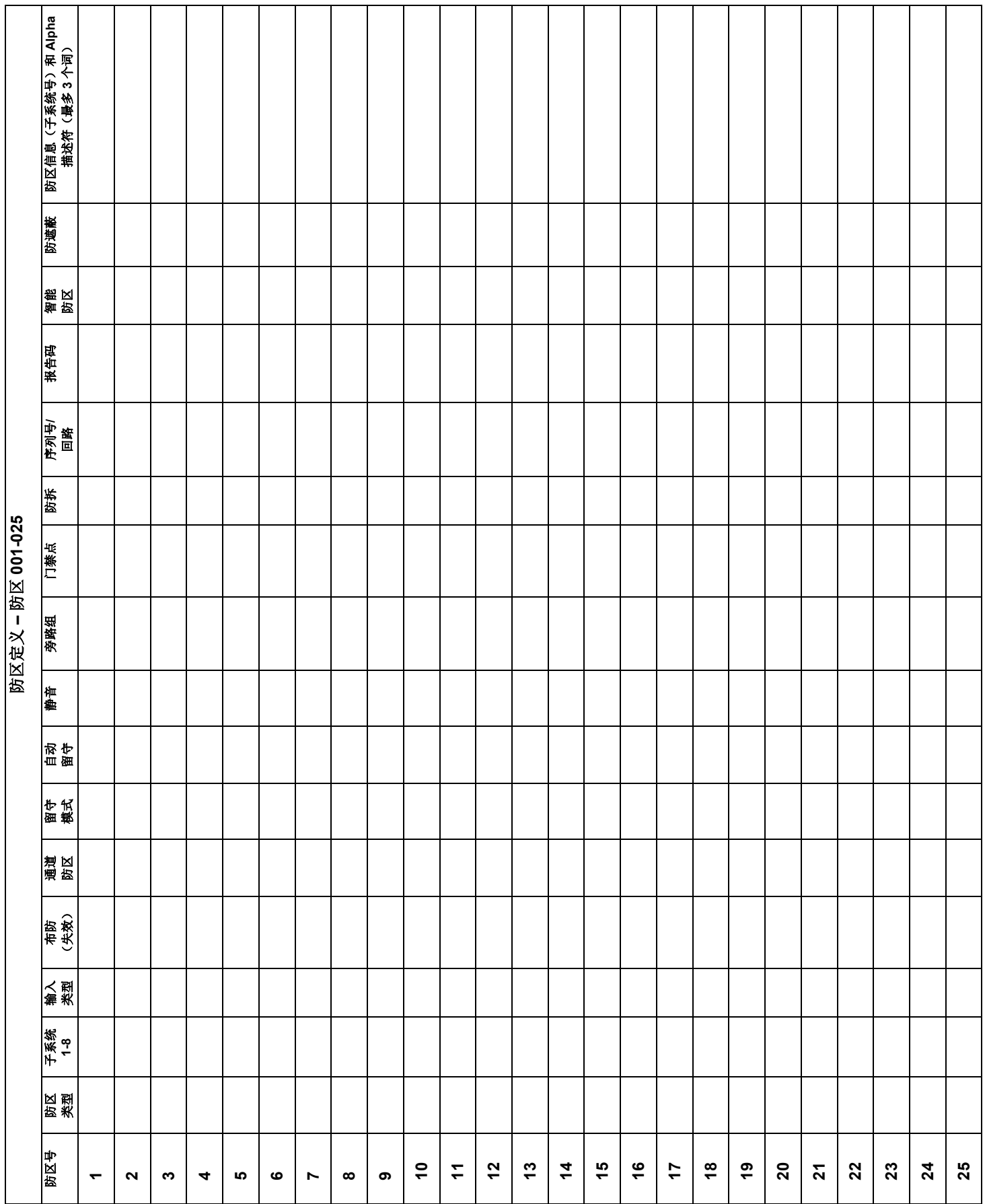

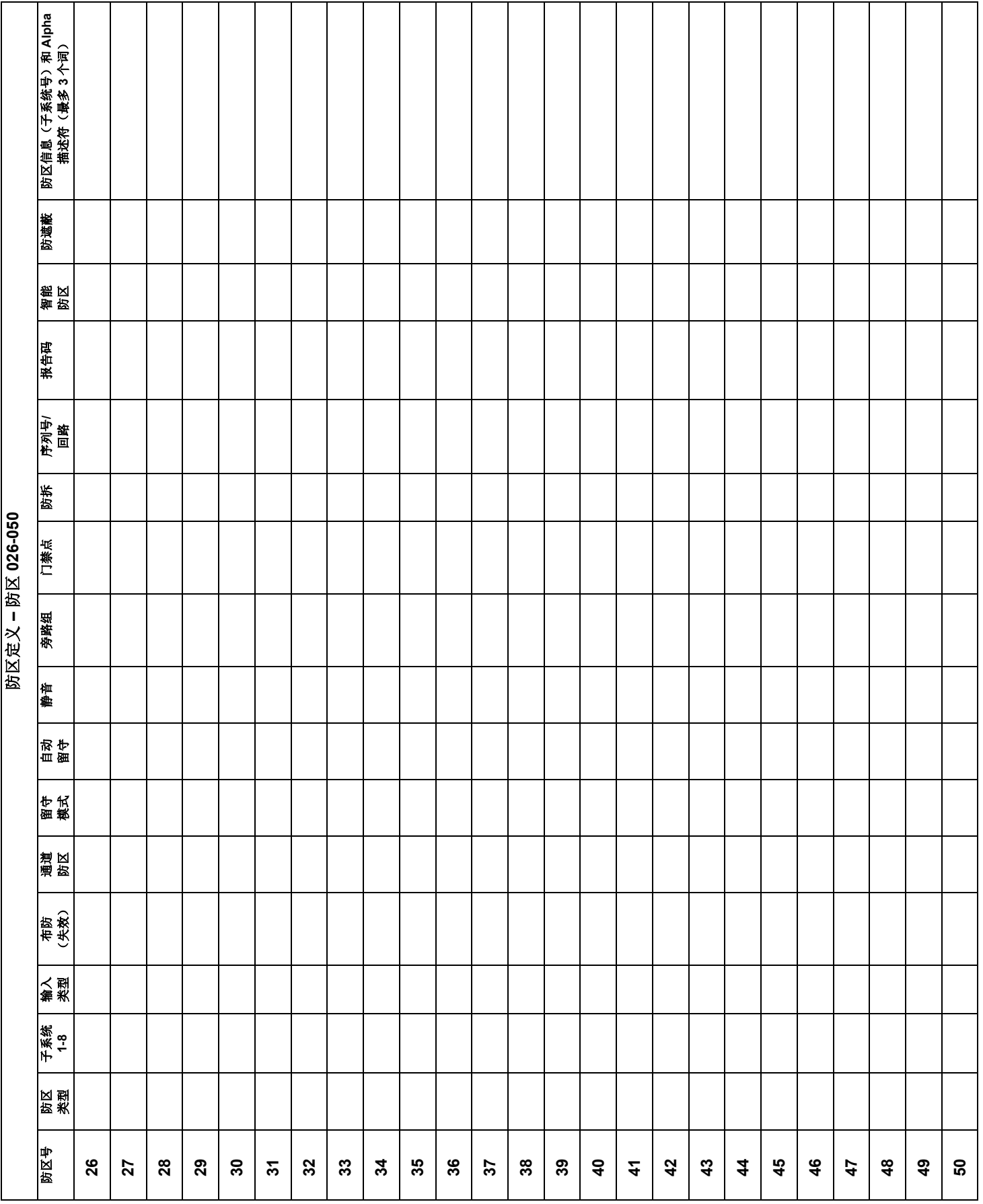

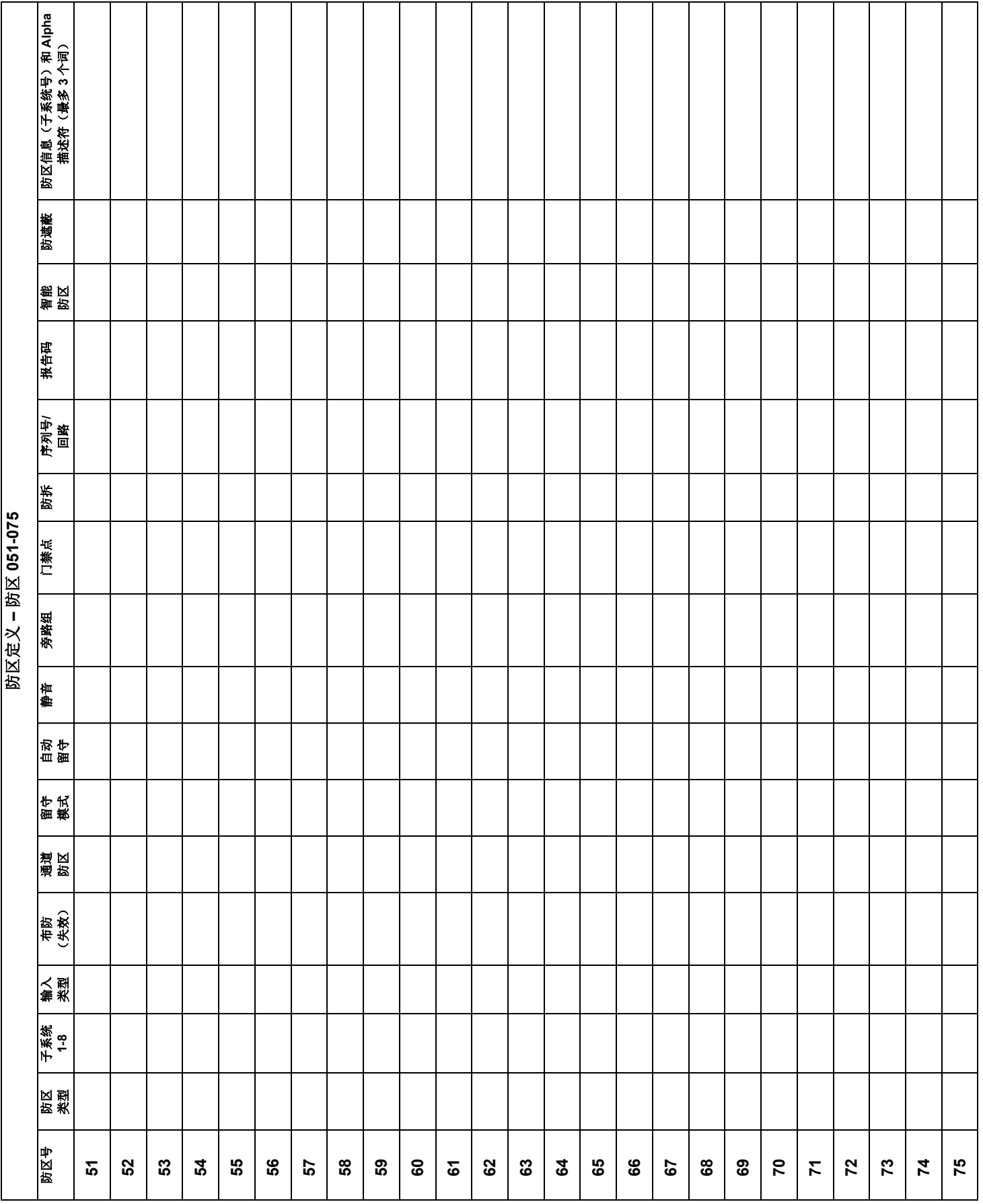

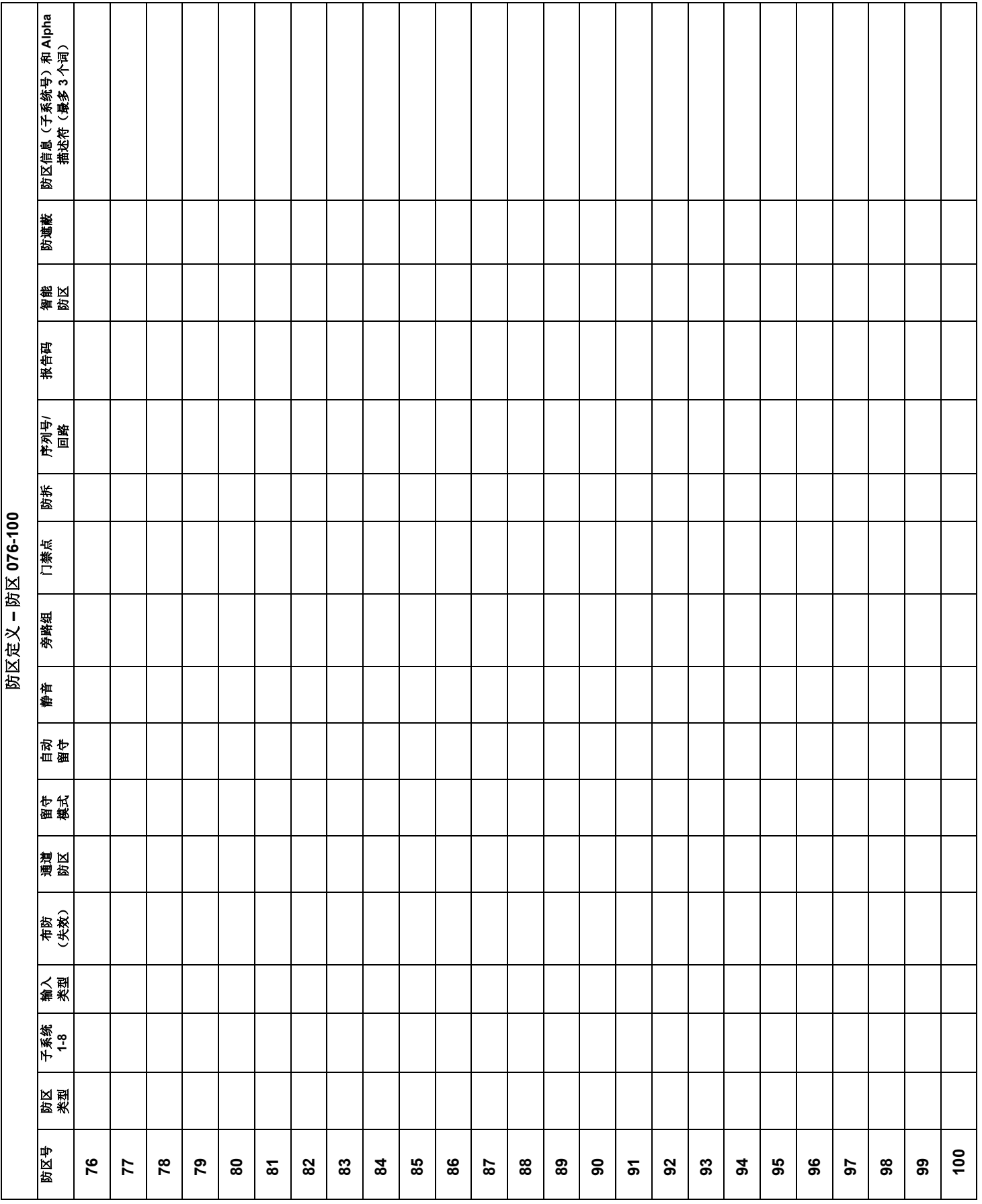

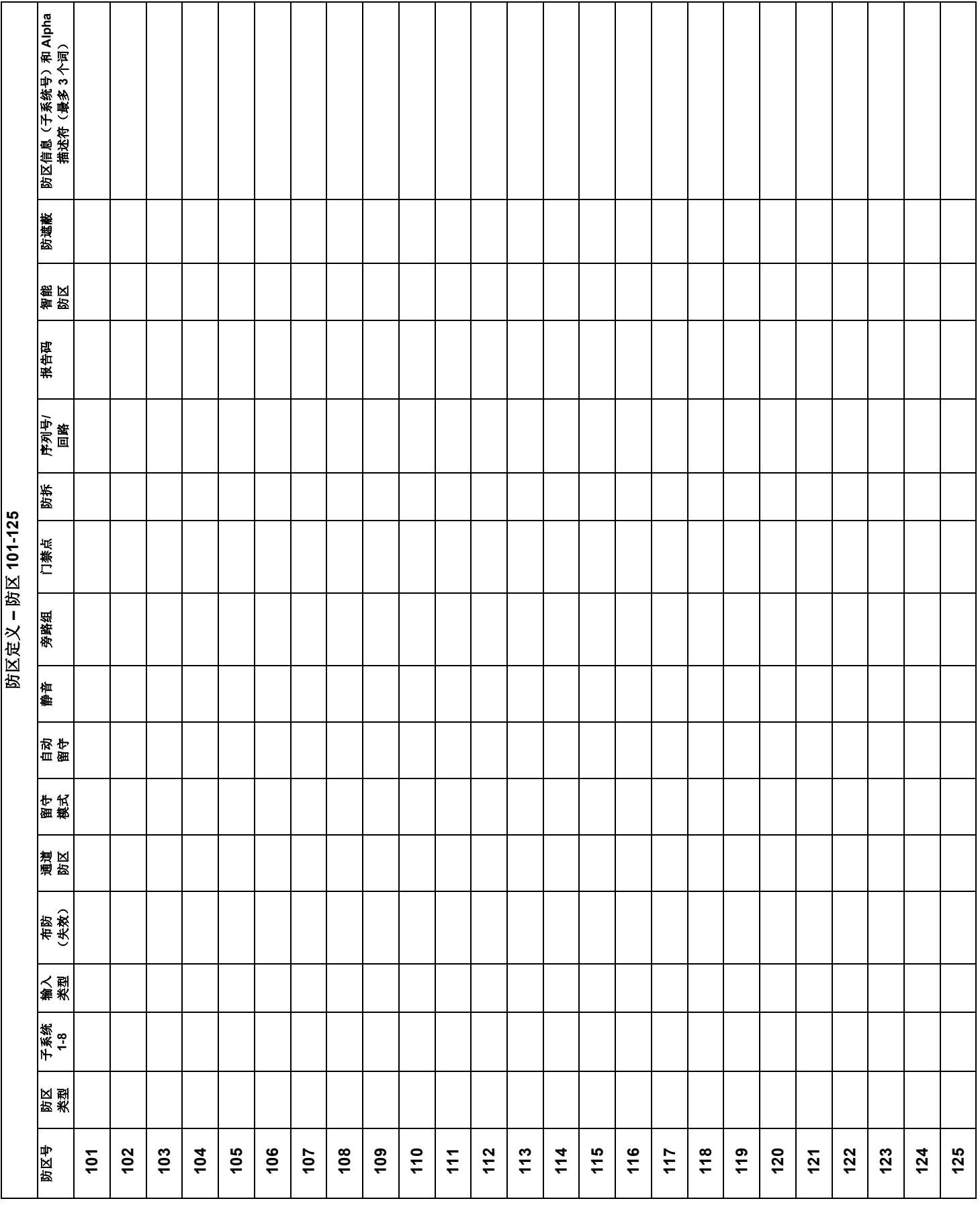

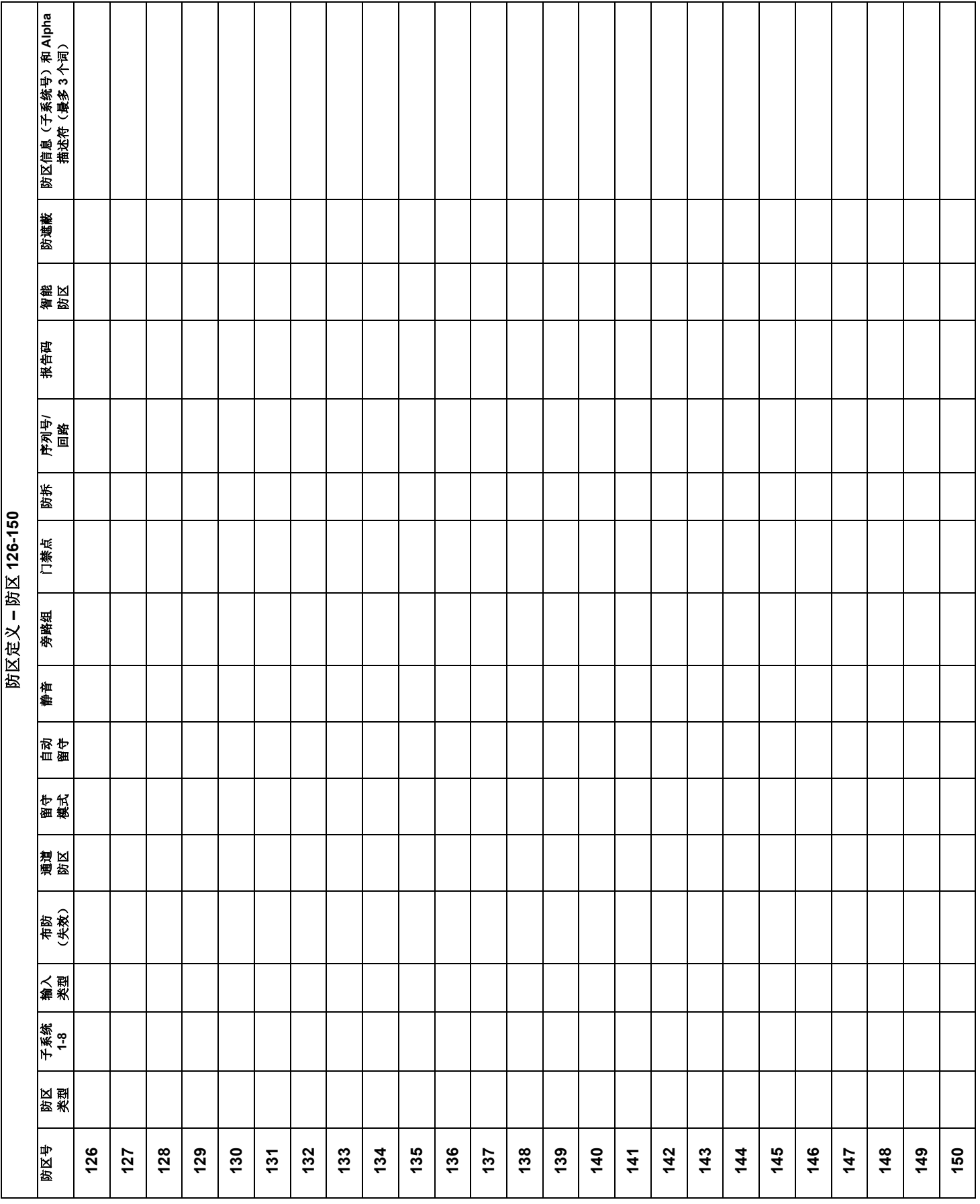

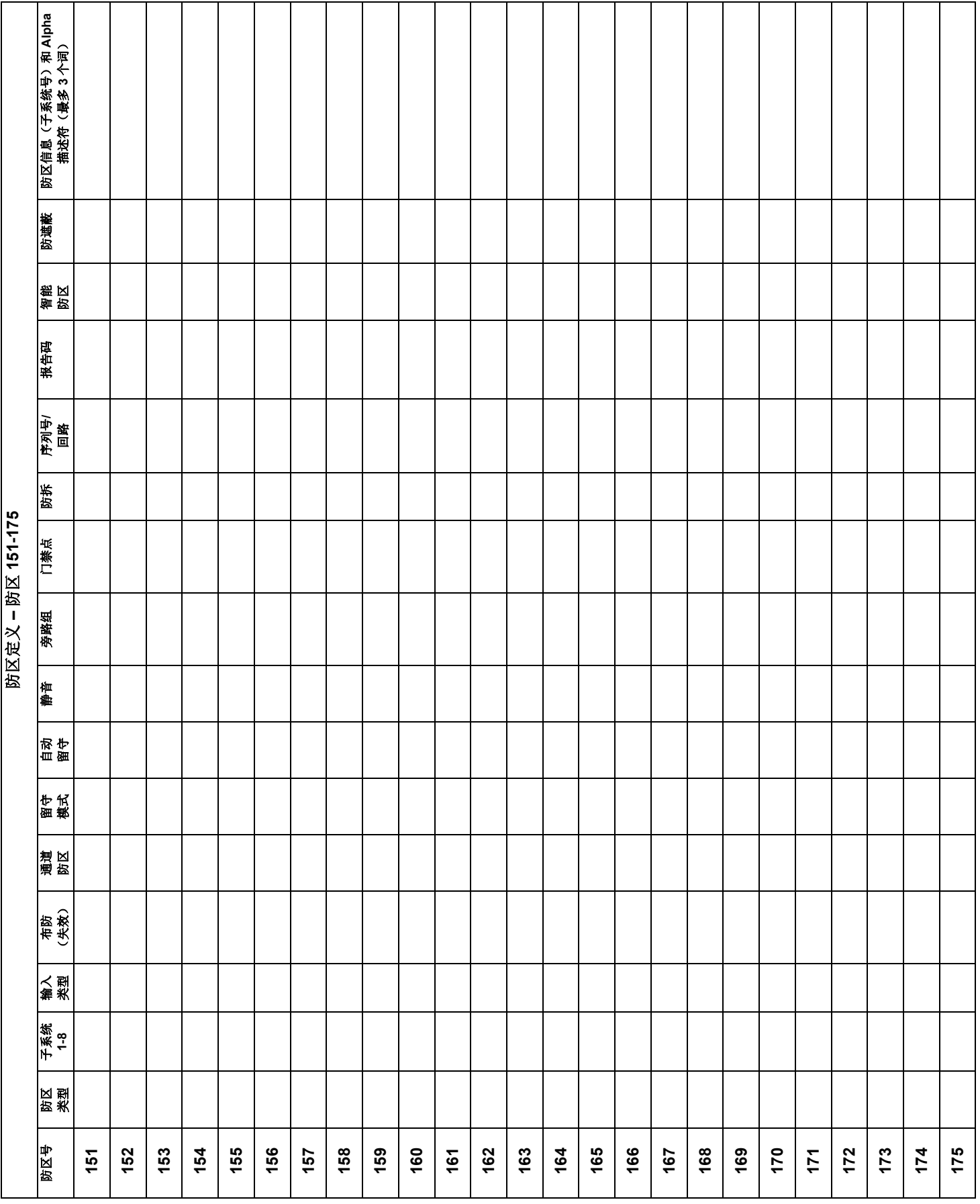

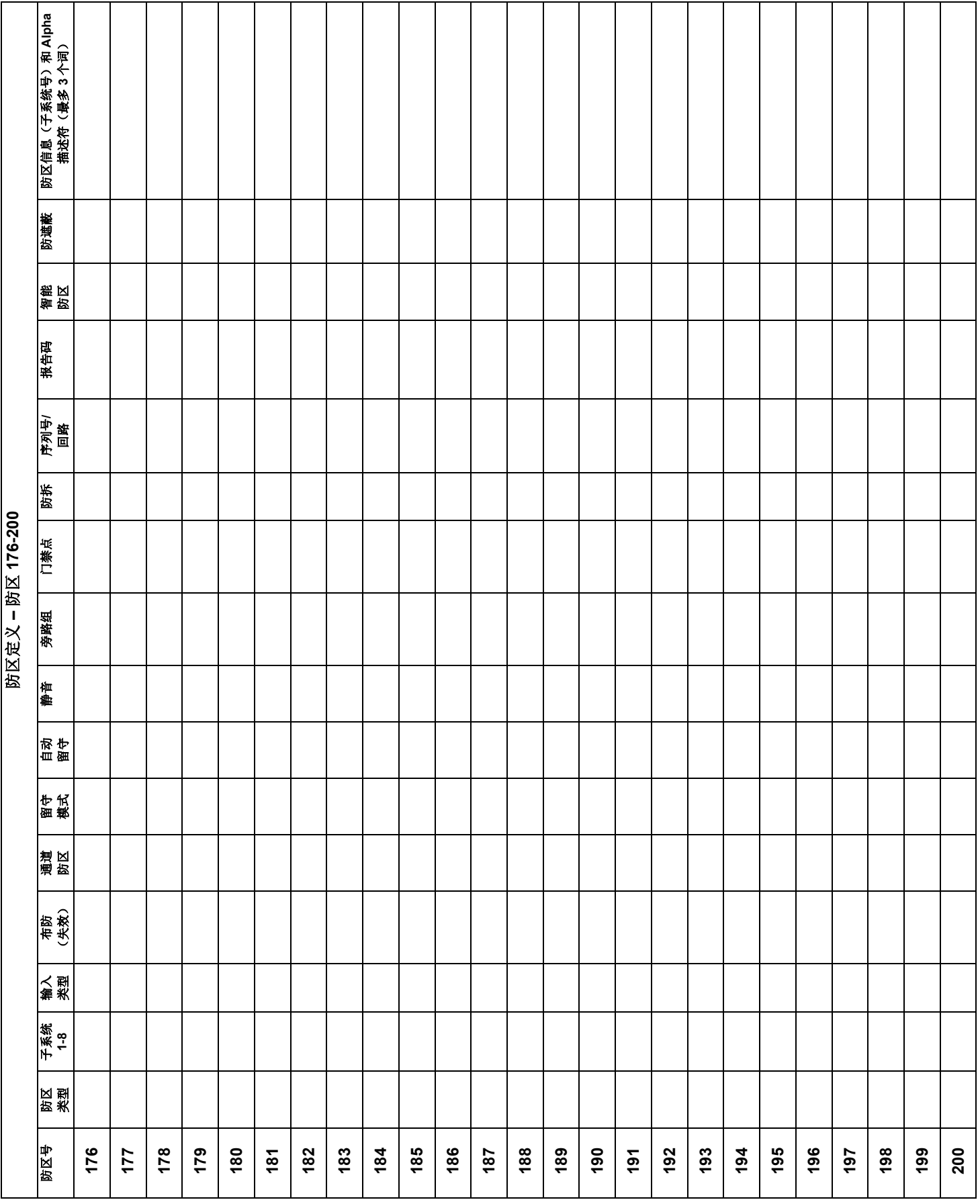

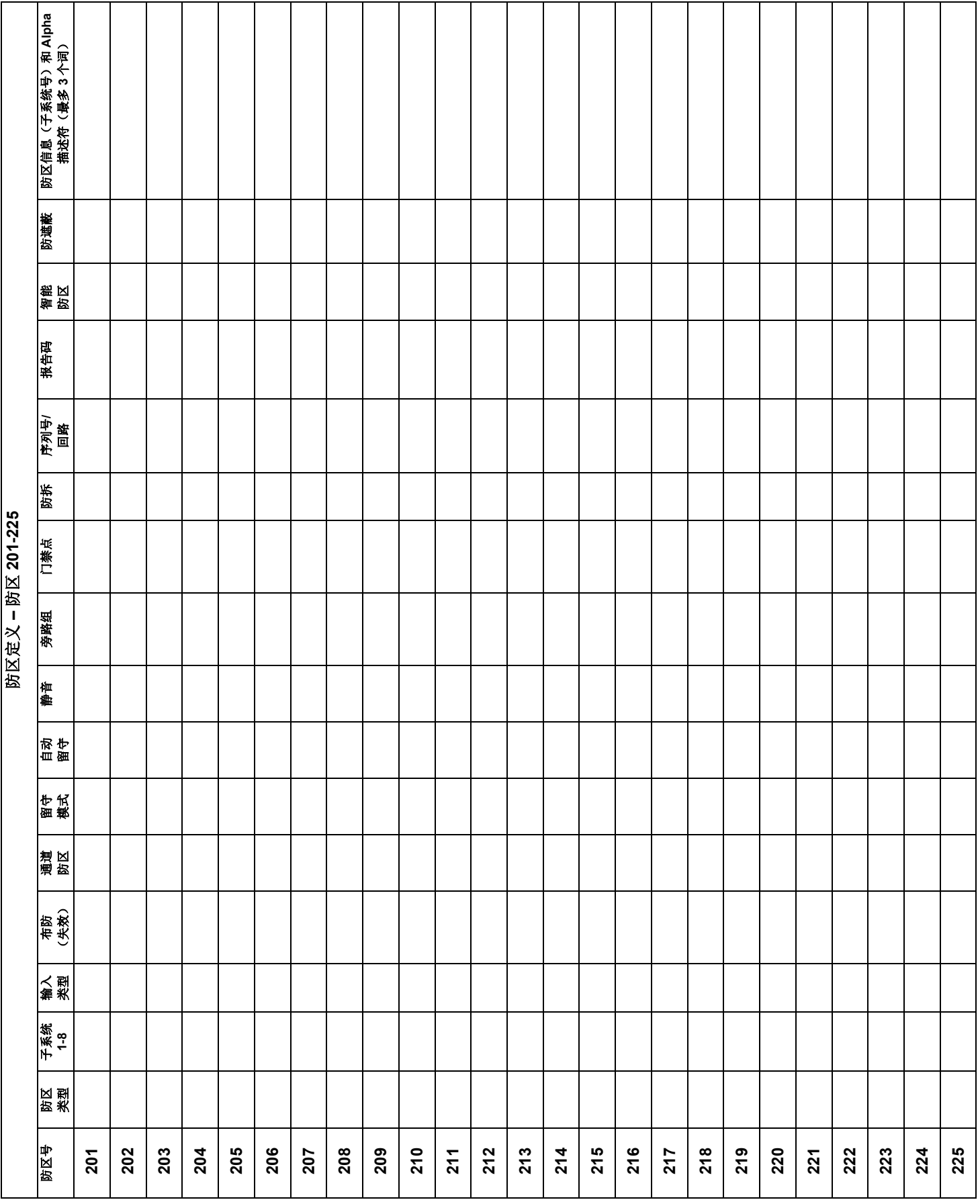

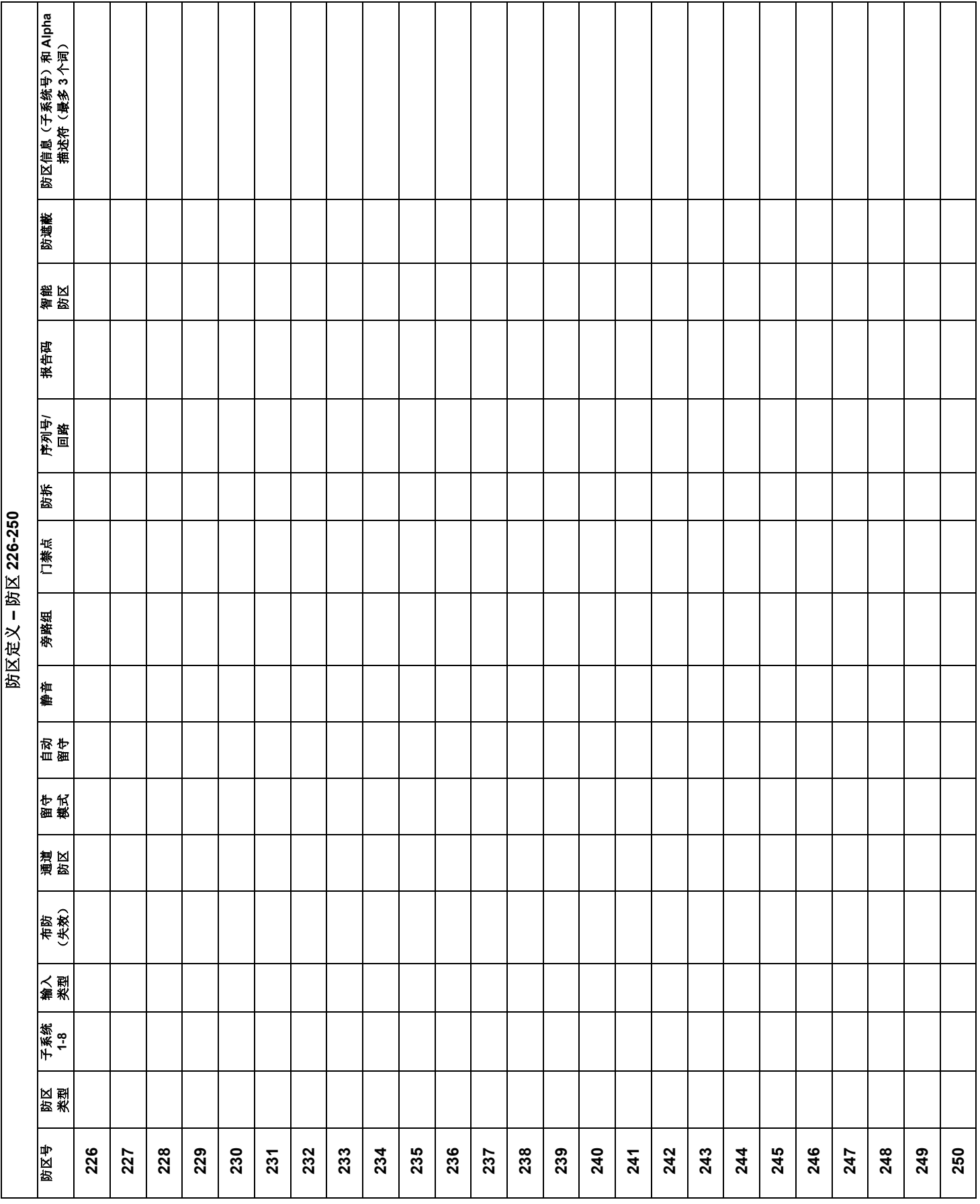

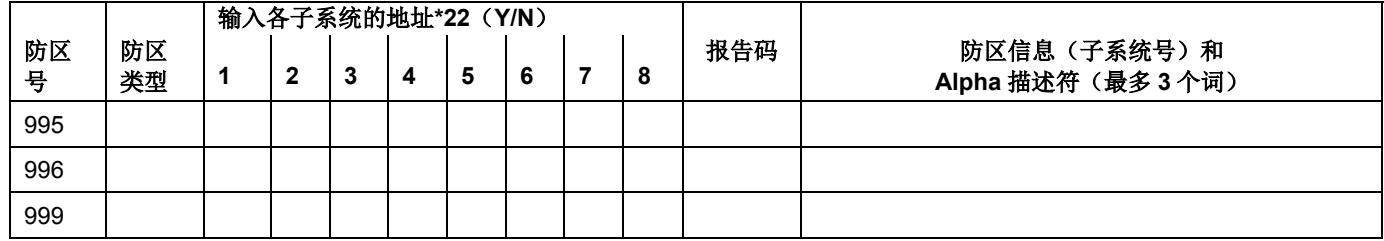

## 防区定义 **–** 键盘紧急防区 **995**、**996** 和 **999**

## 防区定义 **–** 系统防区 **970**、**988**、**990** 和 **997**

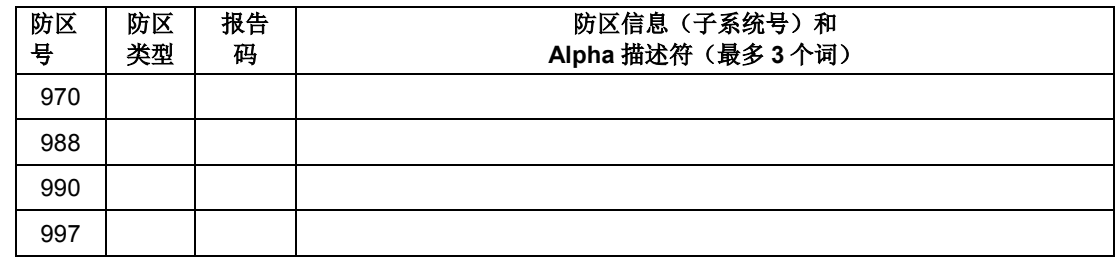

注意: UL 和火警安装中, 监控响铃输出(防区 970)时, 只能将一台设备与报警输出(端口 4 和 5) 相连。

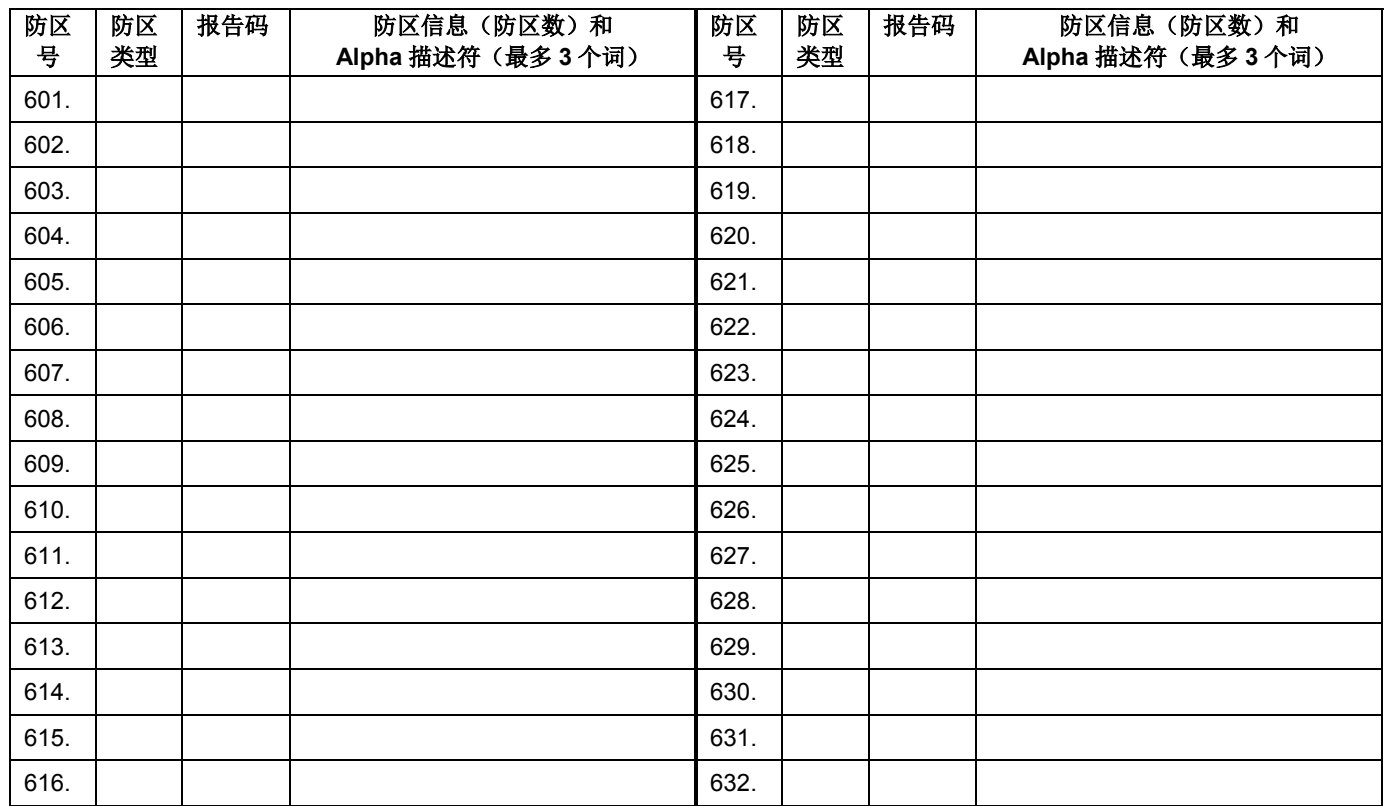

## 防区定义 **–** 继电器监控防区 **601-632**

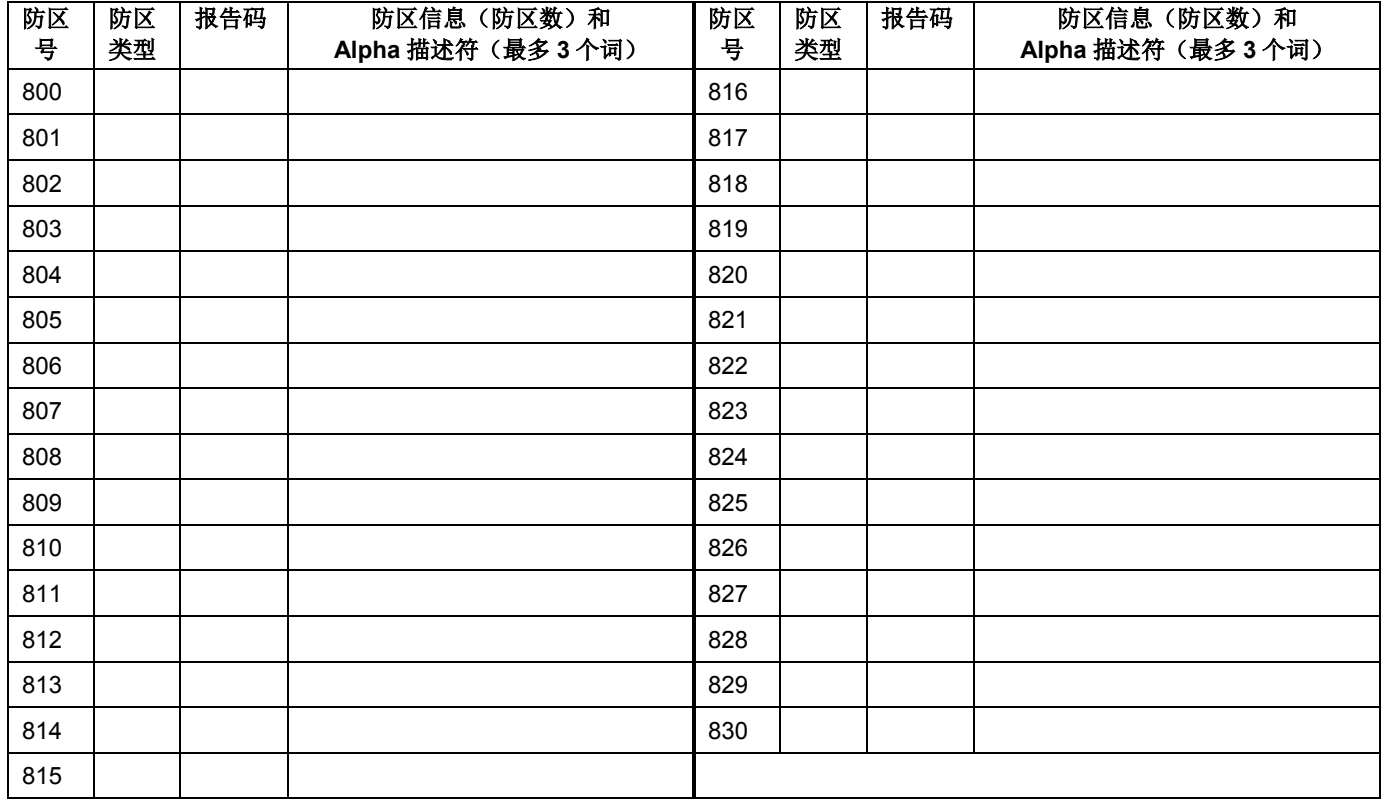

### 防区定义 **– ECP** 设备防区 **800-830** 监控

防区类型:

| 00 = 未使用的防区      | 07 = 24 小时音频报警 | 20 = 留守布防   |
|------------------|----------------|-------------|
| 01 = 进入/外出#1,窃警  | $08 = 24$ 小时辅助 | $21 =$ 外出布防 |
| 02 = 进入/外出#2,窃警  | 09 = 监督火警      | 22 = 撤防     |
| 03 = 周界          | $10 =$ 内部延时    | 23 = 无报警响应  |
| 04 = 内部防区 (跟随)   | 12 = 未使用       | 27 = 门禁点    |
| 05 = 故障-白天/报警-夜间 | 14 = CO 探测器报警  | 28 = 未使用    |
| 06 = 24 小时静音报警   | 16 = 火警核实      | 29 = 短暂外出   |

输入类型:

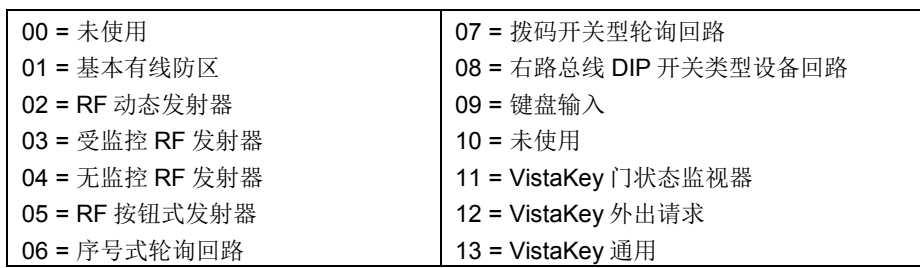

# 输出设备记录表

## 仅当使用了继电器(**4204**)、**V-Plex** 或 **X-10** 设备时适用。

输出设备-在"输出编程"章节#93 菜单里设置。在下表中填入相应的数据并按照安装说明按菜单显示顺序输入数据。

- 注意: 1. 对于 4204, 设备地址必需按"设备编程"章节进行设置。将 DIP 开关设为该地址。
	- 2. 对于 V-Plex, 需按照"防区编程"章节进行设置。
		- 3. 对于 X-10 设备, 使用 1361X10 发射器代替控制主机包装箱内的发射器。

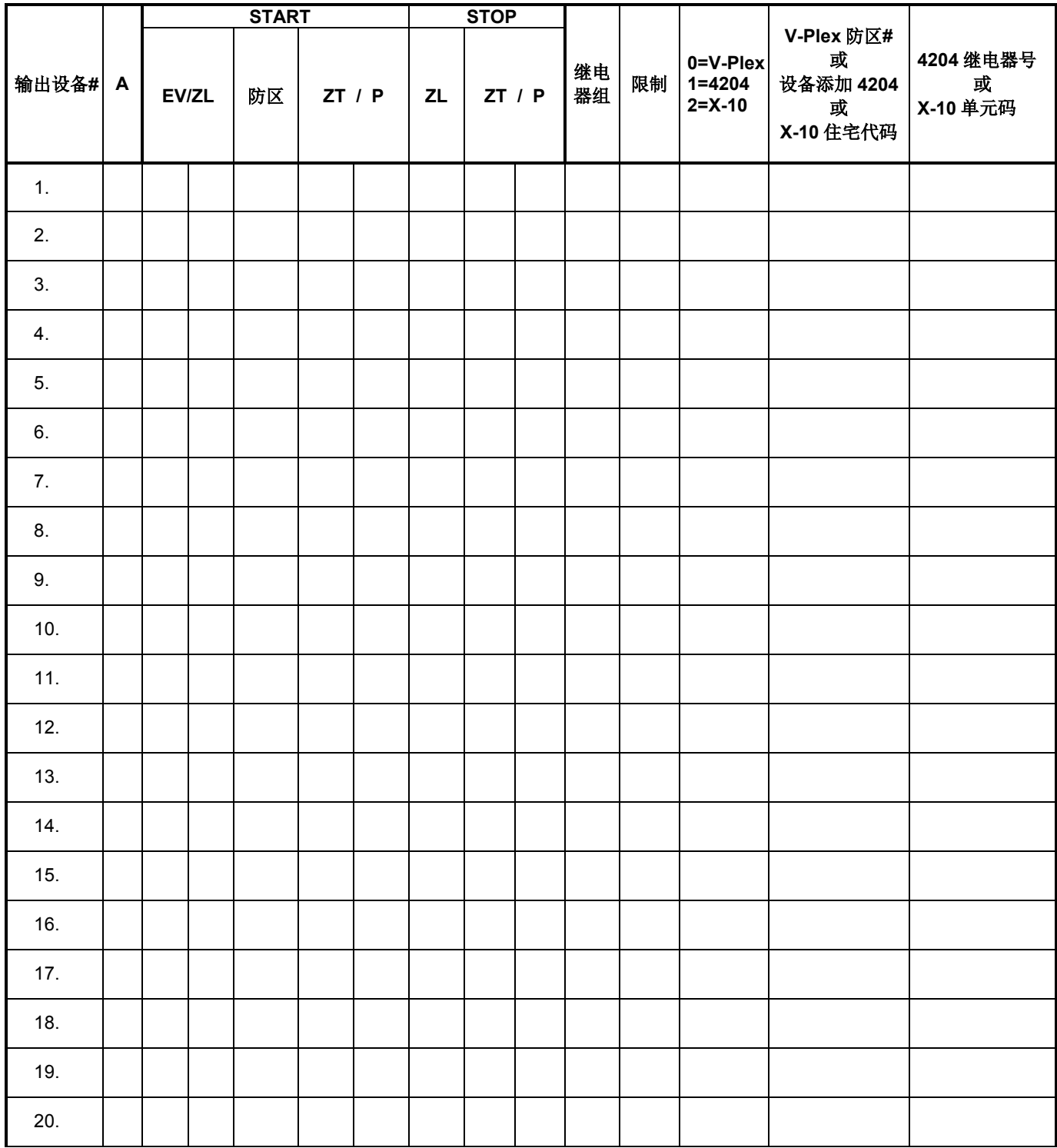

## 输出设备记录表(接上页)

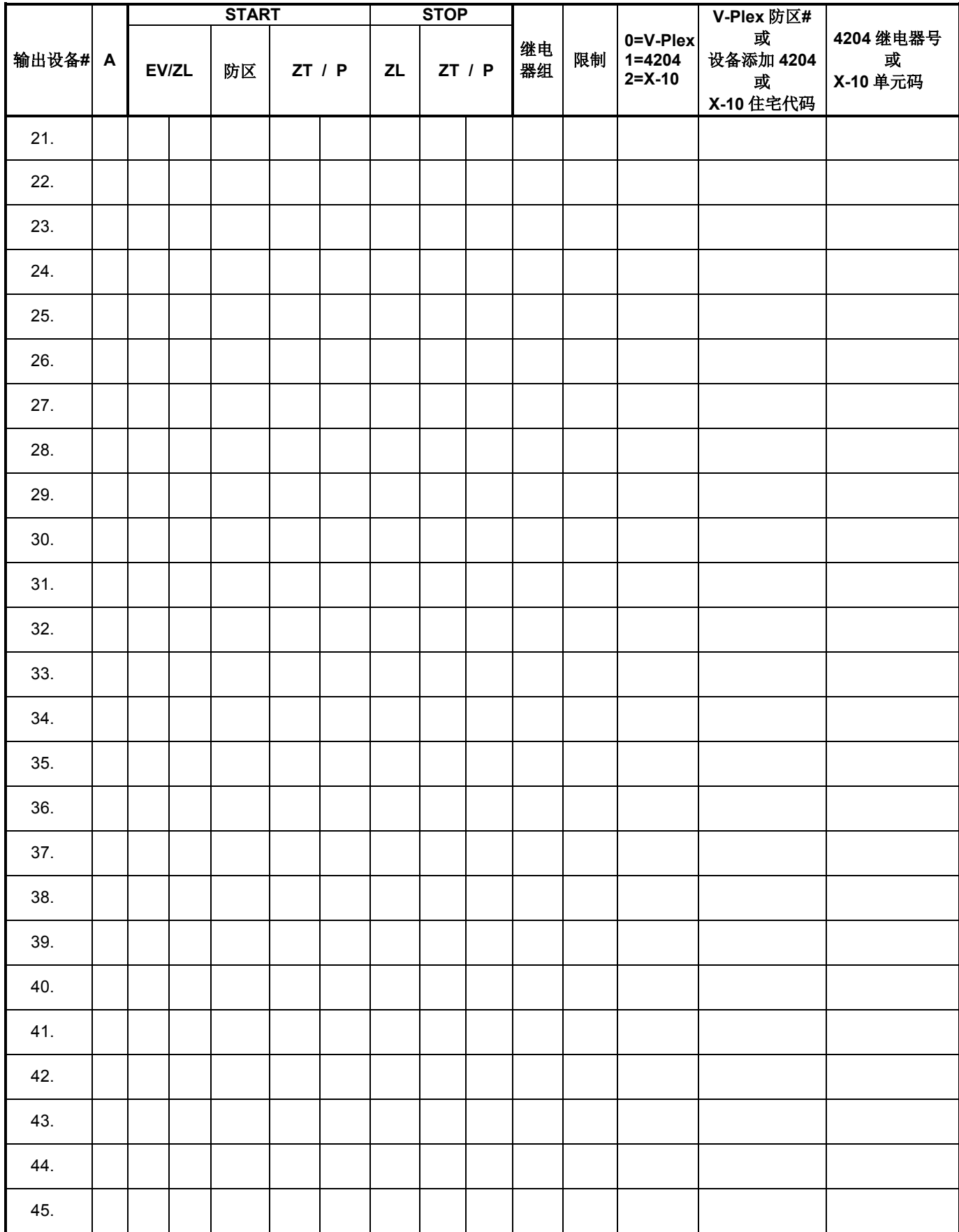

## 输出设备记录(接上页)

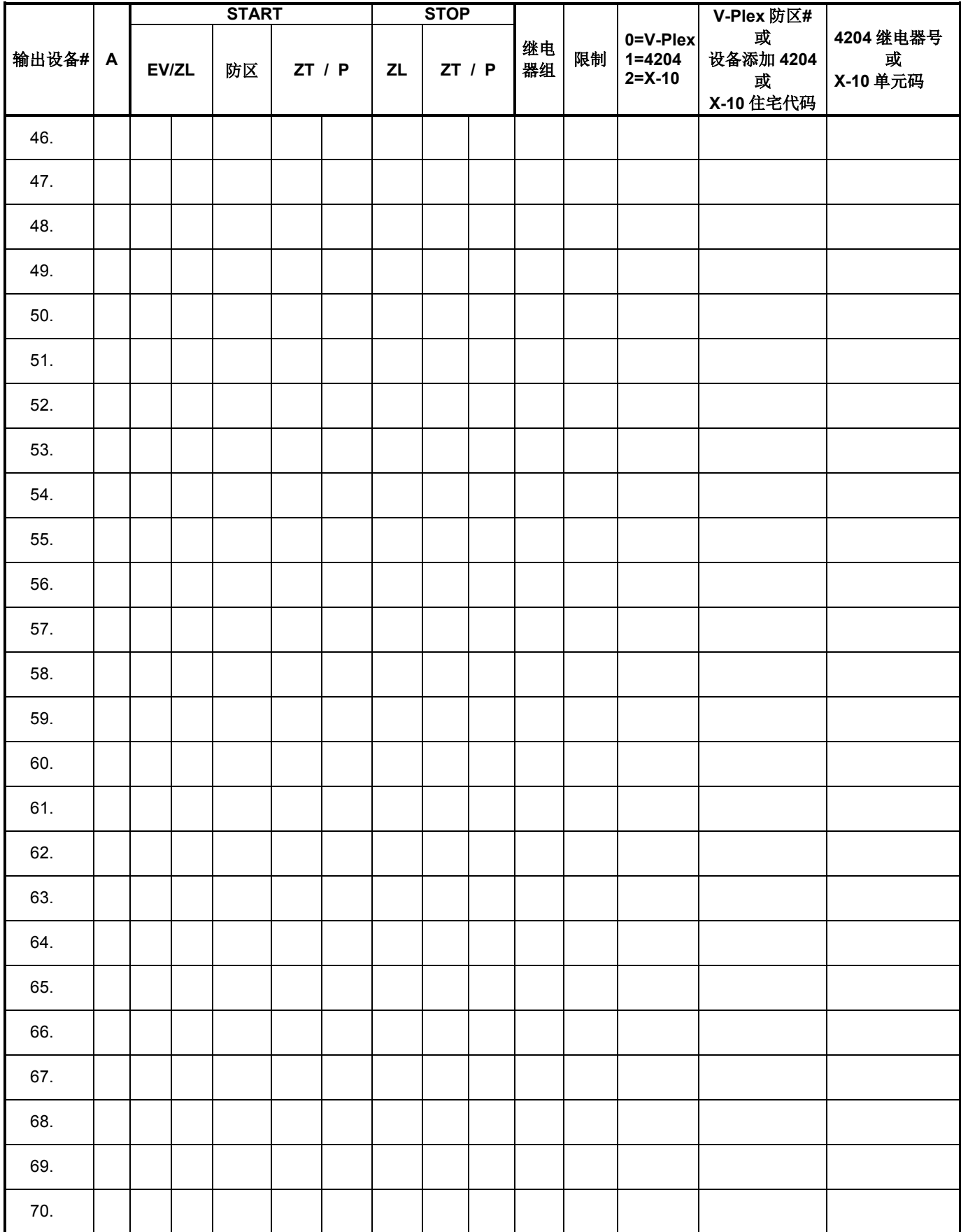

## 输出设备记录表(接上页)

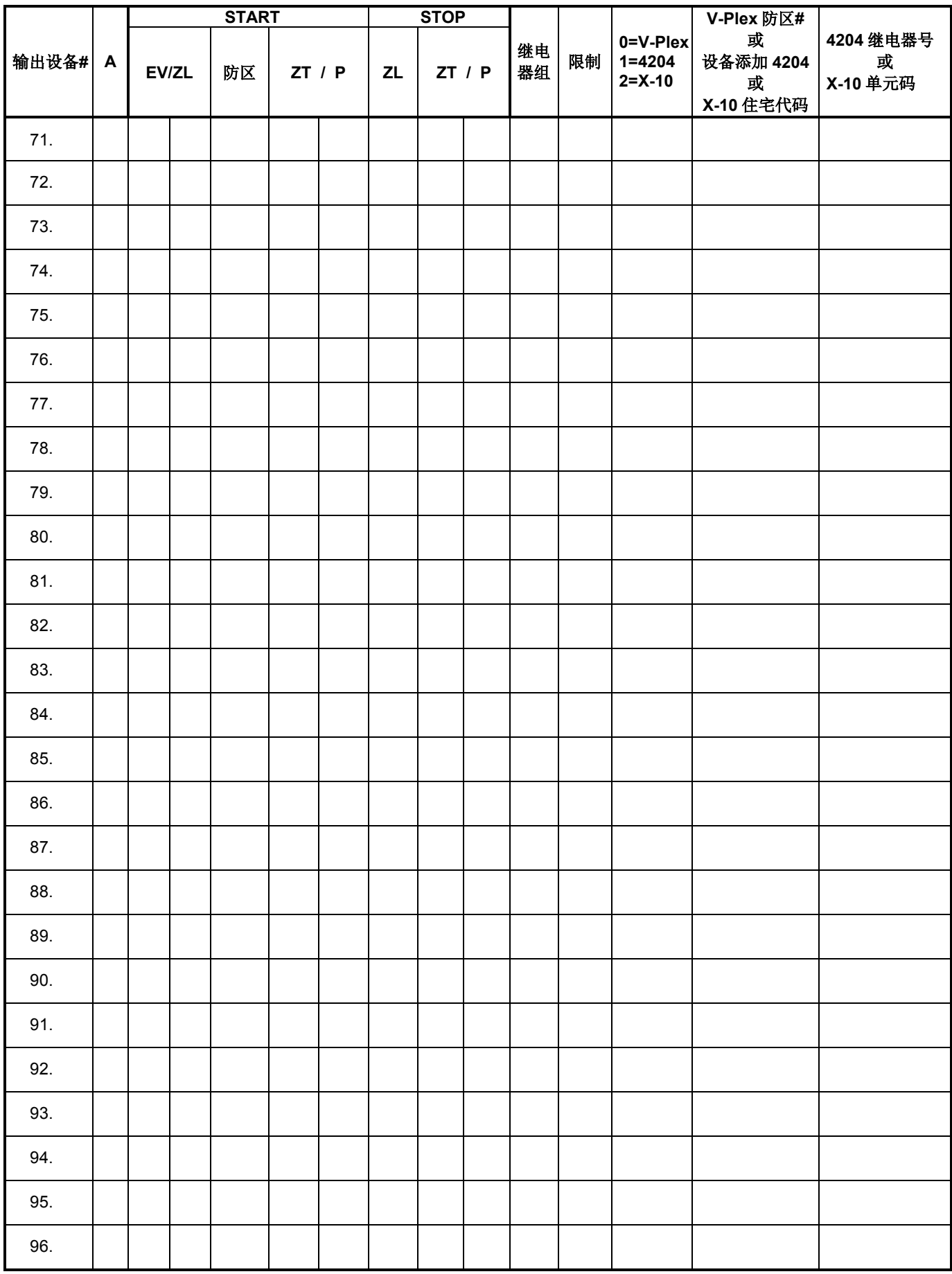

A = 设备动作 <br>A = 设备动作 0 = 无响应; 1 = 闭合 2 秒; 2 = 闭合并持续闭合; 3 = 断续闭合; 4 = 交替闭合和断开。

**EV =** 事件 0 = 未使用;1 = 报警; 2 = 失效; 3 = 故障。

**ZL =** 防区列表 01-15, 00 = 未使用

"START"防区列表: 表中任一防区发生报警、失效、故障或恢复时,开始动作。

"STOP"防区列表: 表中所有防区恢复时,设备动作停止。可与"START"列表的防区不 同。

#### **ZT =** 防区类型**/**系统操作

#### 防区类型:

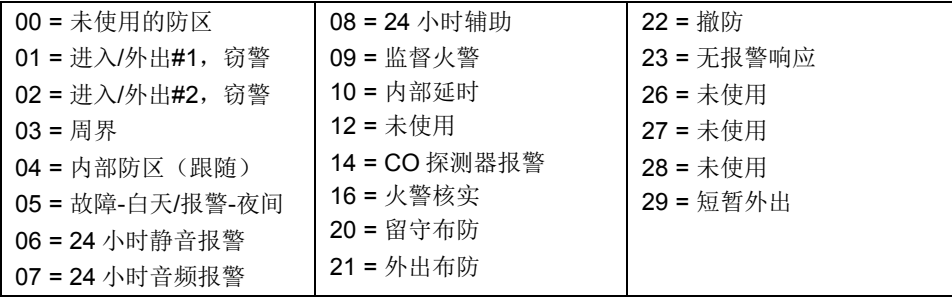

注意 在"START"栏"ZT"的防区布防、失效或故障时激活继电器。 在"STOP"栏"ZT"的防区恢复时停止继电器操作。

#### 系统操作选项:

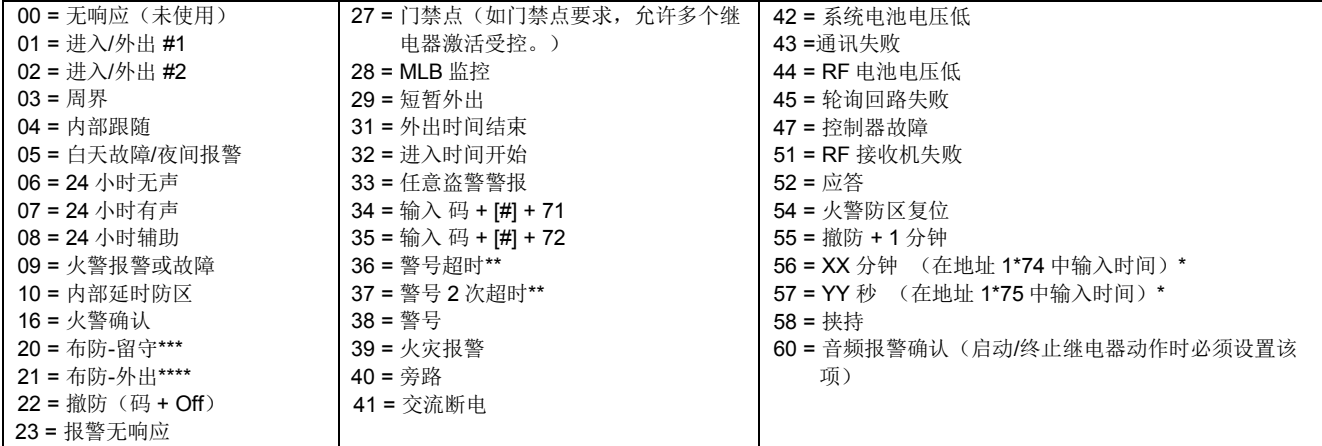

\* 表示仅适用于停止继电器动作

\*\* 表示在先前发生的撤防事件

\*\*\* 系统在 INSTANT (即时)模式下布防同样触发输出

\*\*\*\* 系统在 MAXIMUM(最大)模式下布防同样触发输出

**P =**子系统号 1-8, 0 = 任意。

输出设备防区列表 - 在#93 菜单的"输出编程"中设置。在下表填入相应的数据,然后根据本手册相关内容按菜单显示顺序输 入数据。最多可创建 15 个防区列表。

注意:在以下表格中记录需要的防区号,空格数量可能与实际有所出入,任意列表均可包含任一或全部防区号。

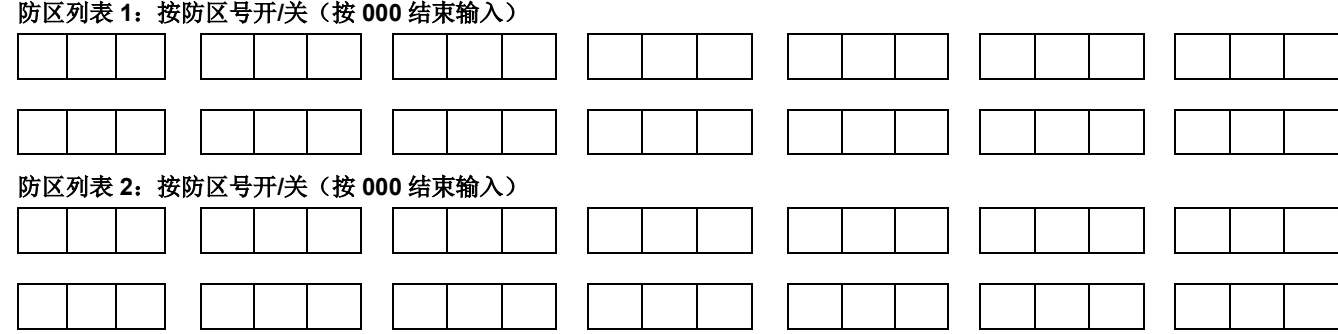

## 防区列表 **3**:按防区号开**/**关(按 **000** 结束输入)

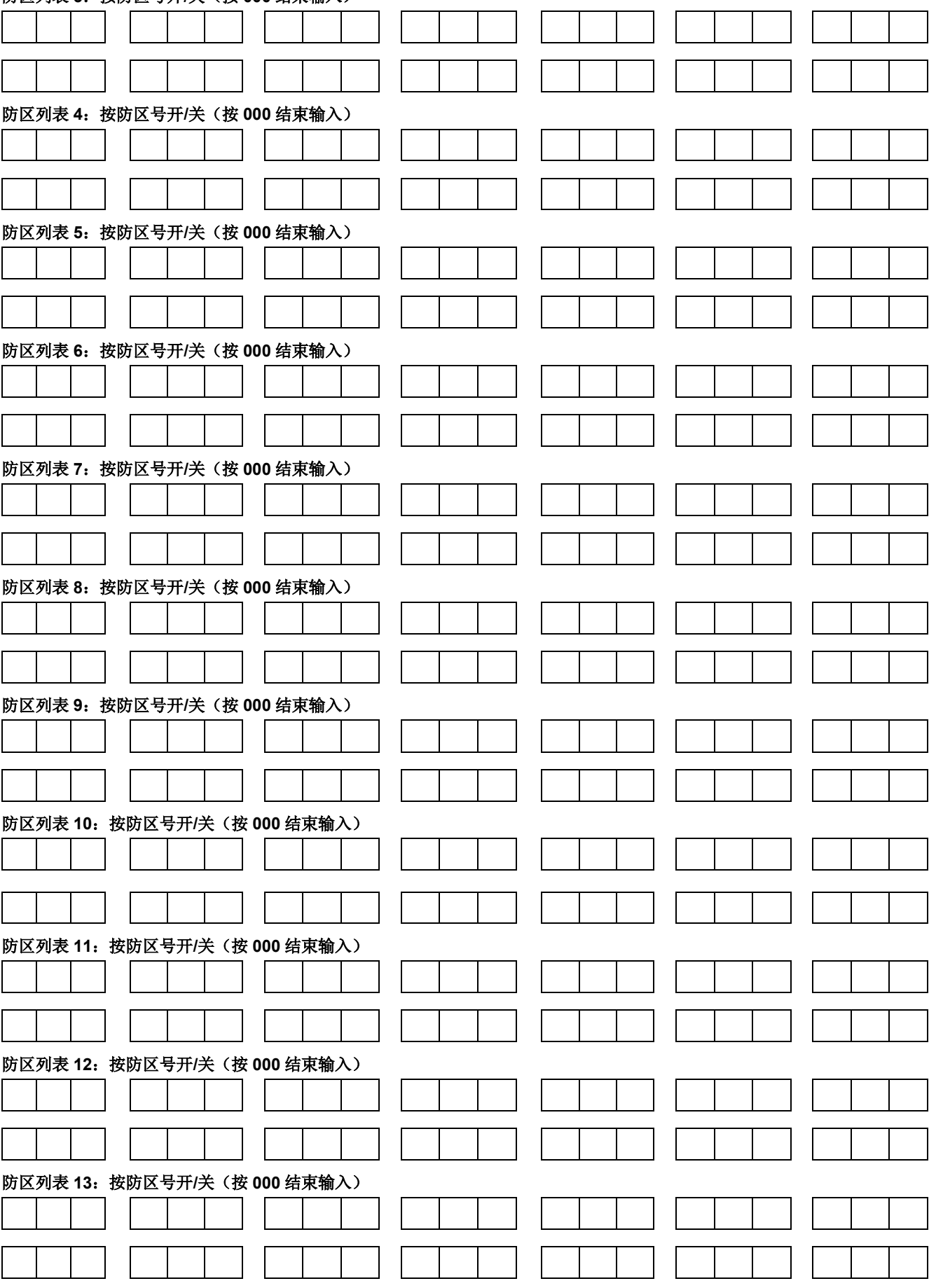

## 防区列表 **14**:按防区号开**/**关(按 **000** 结束输入)

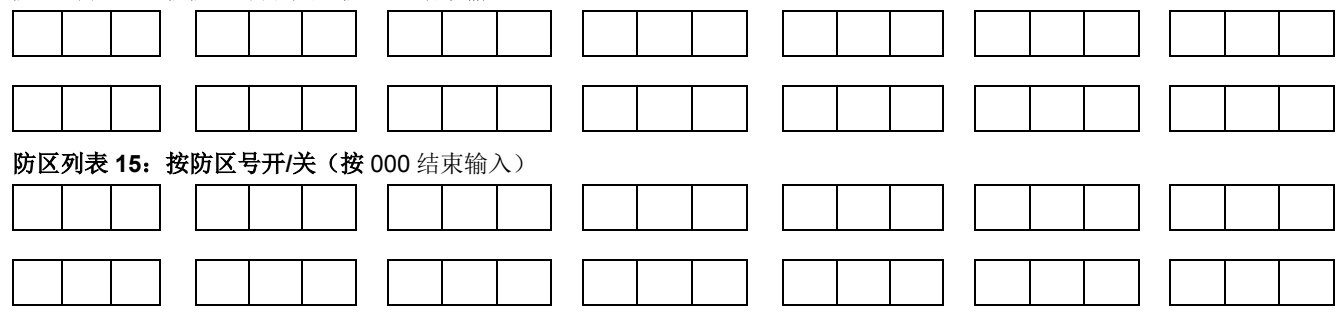

## 时间表设置

要编程时间表,按**[**用户码**] + # + 80** 进入"时间表"编程模式,显示第一个定时事件功能选项。注意:只有具备"安装员"或 "主管"权限的用户才能进入#80 模式。

在菜单页面按 **0**(NO)或 **1**(YES)设置,按 **0** 显示下一个菜单项,如下:

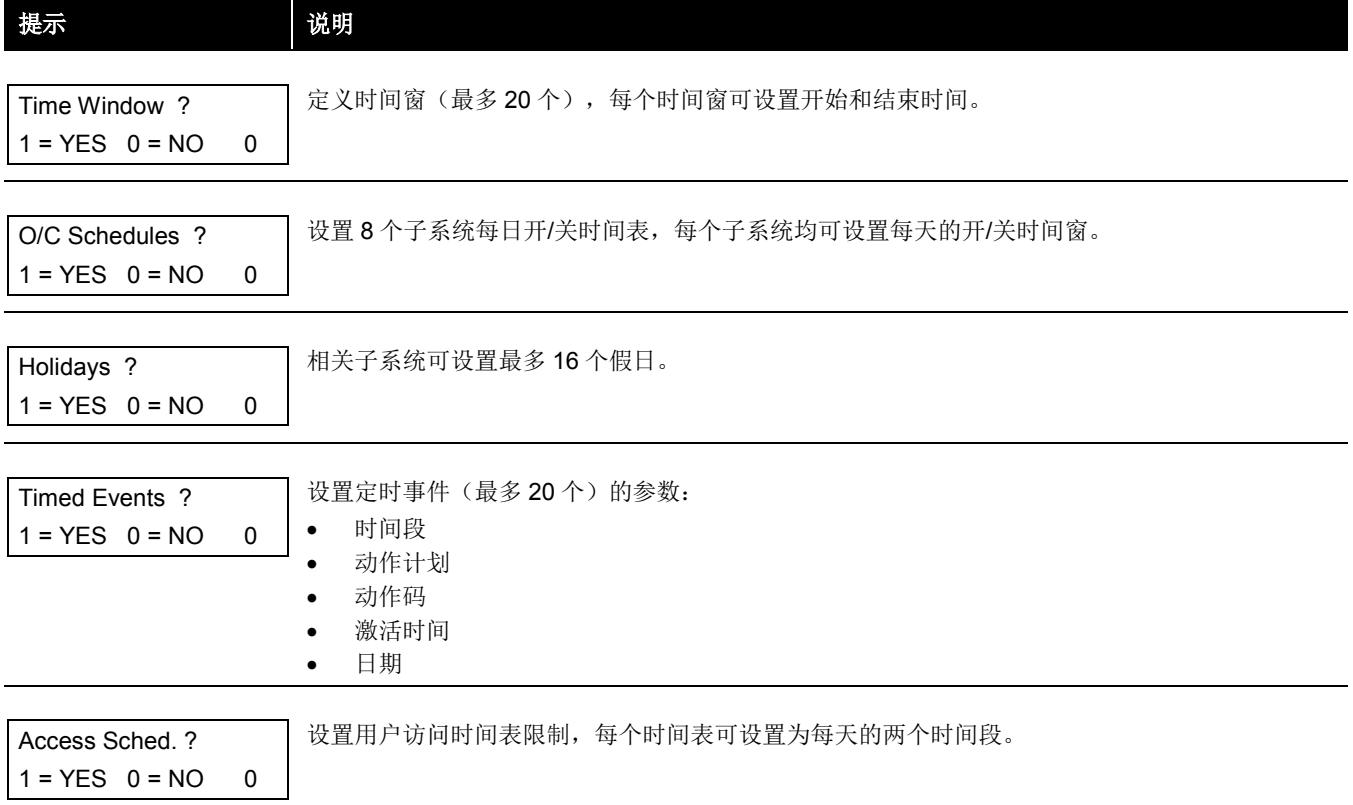

## **#80** 和**#81** 菜单模式下按键功能

下表列举该菜单模式下的按键功能:

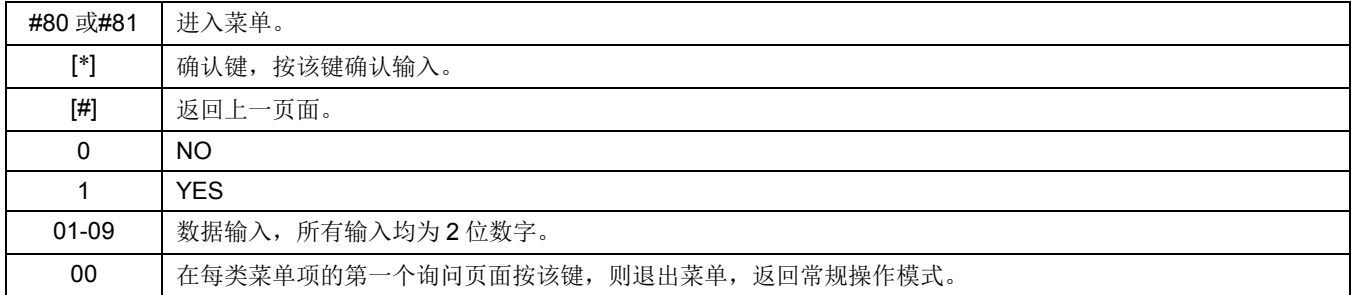

#### 时间窗定义: 系统提供 20 个可设置"开始时间"和"结束时间"的时间窗, 在#80 菜单中设置。在下表填入相应的数据, 然后 根据安装说明按菜单显示顺序输入数据。

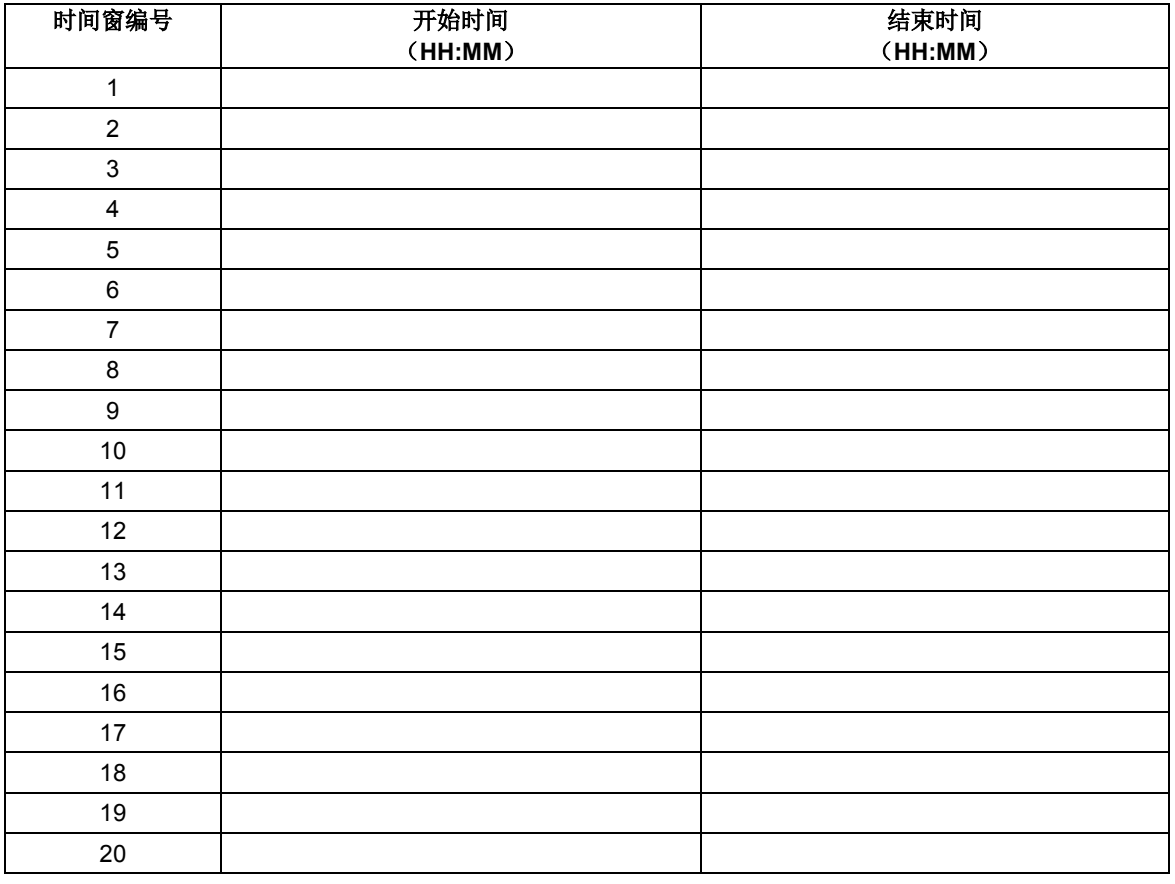

(保留该表,本章稍后要求输入时间窗。)

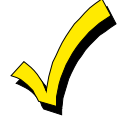

时间窗为所有子系统通用,注意确保时间窗的修改不会与其他子系统的操作相冲突。

每日撤**/**布防时间表记录:根据之前设置的时间窗,在下表填入相应的数据,然后根据安装说明按菜单显示顺序输入数据。

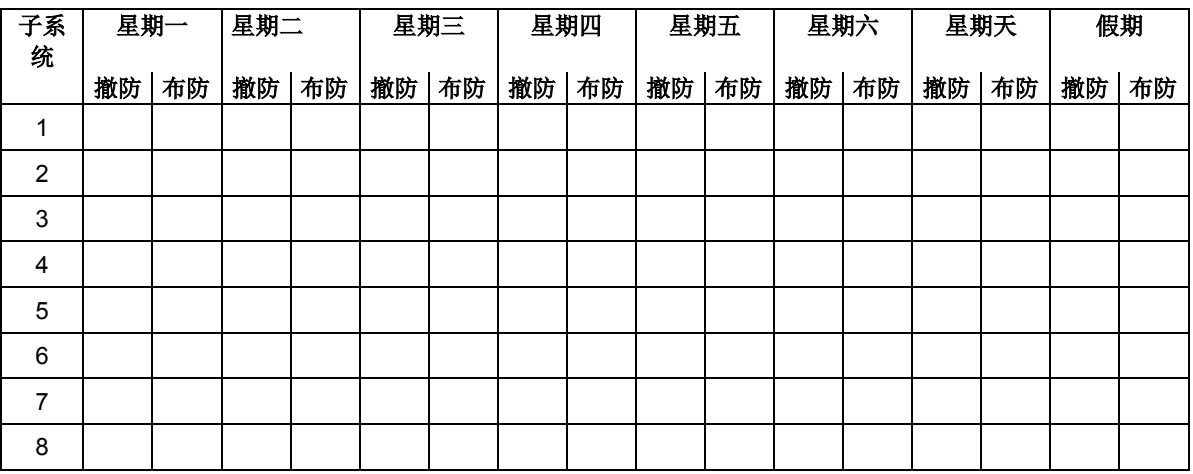

假期时间表记录:系统最多可设置 16 个假期时间表,每个假期时间表可指定给任意子系统组。在下表填入相应的数据,然后根 据安装说明按菜单显示顺序输入数据。

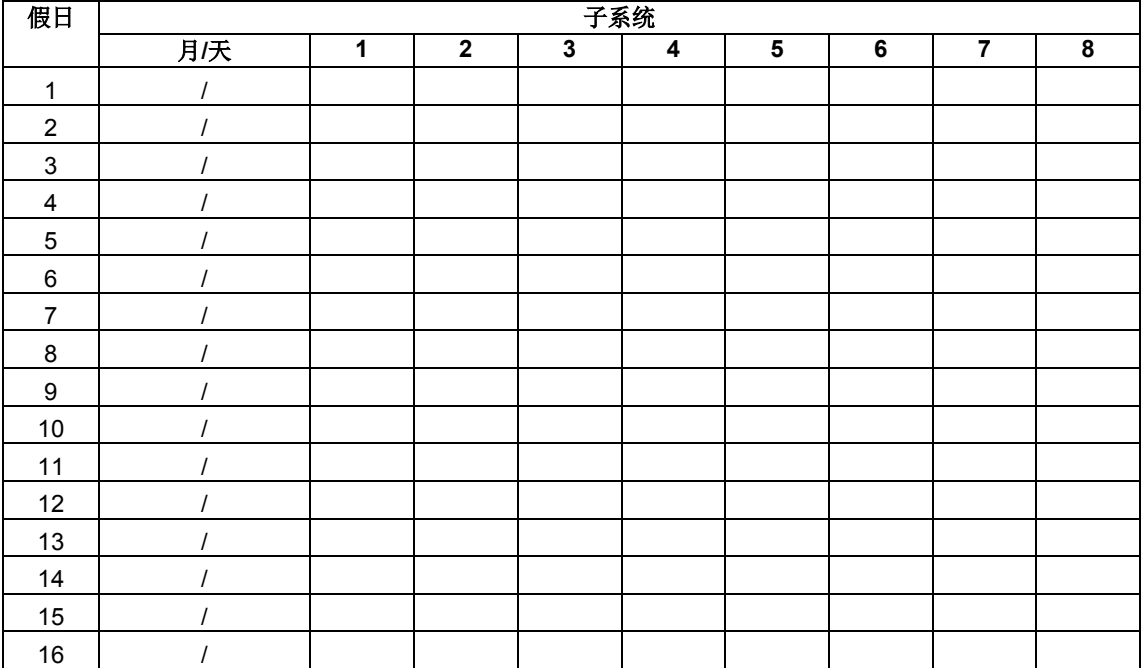

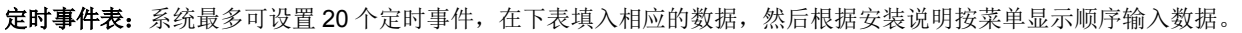

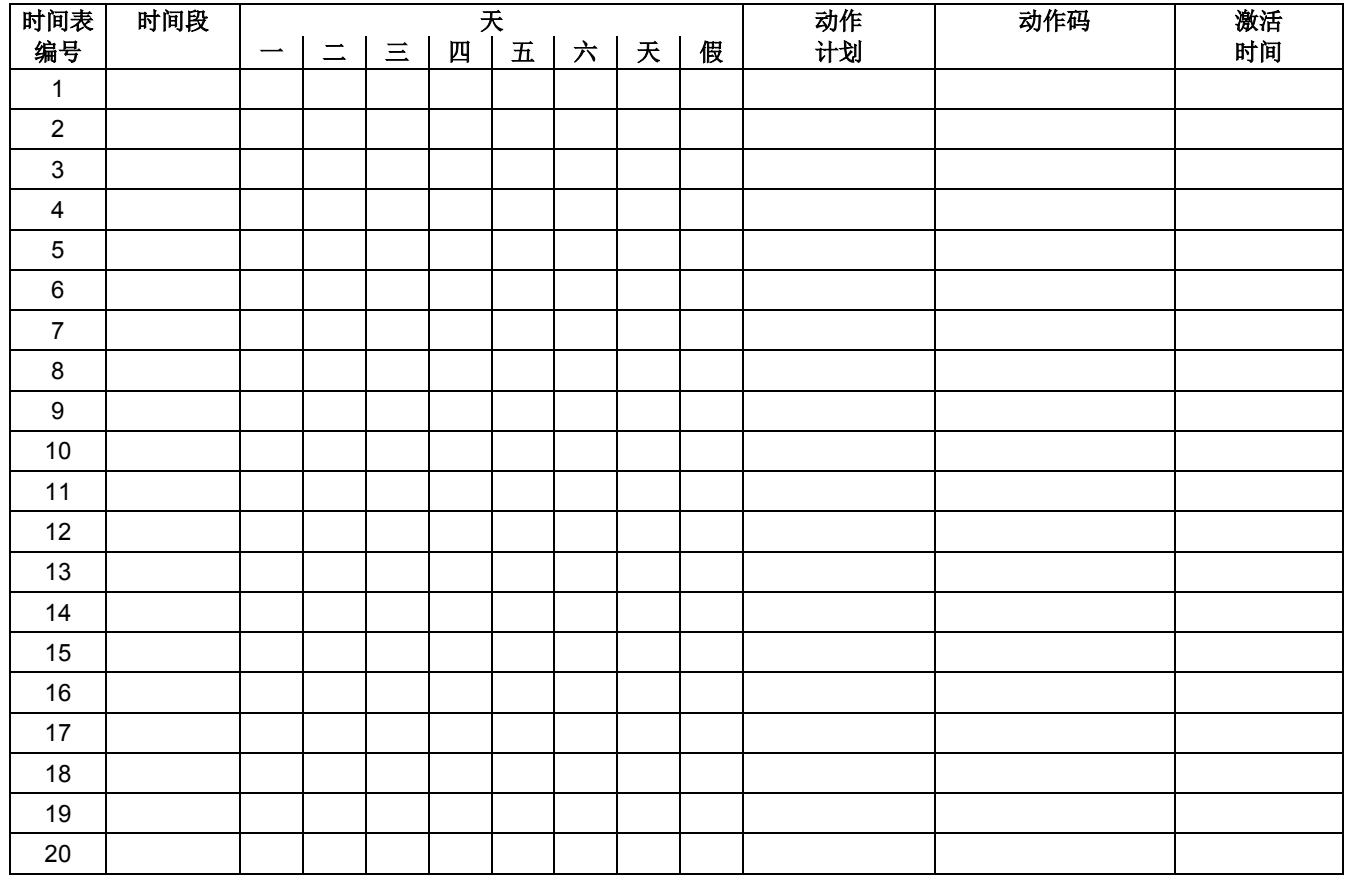

下表为动作码列表,用于编程定时事件。注意这些代码与#93 菜单中"输出编程"设置的继电器代码不同。如果使用定时事件, 必须先在**#93** 菜单模式的"输出编程"中设置以下各项:

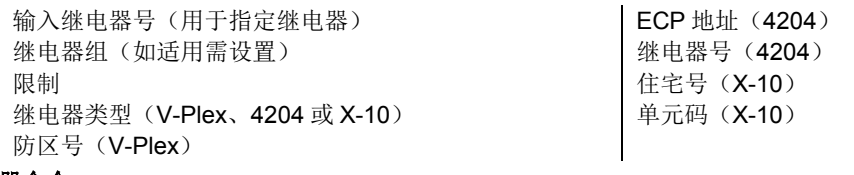

#### 继电器命令:

01-05 为继电器命令;06-10 为继电器组命令。

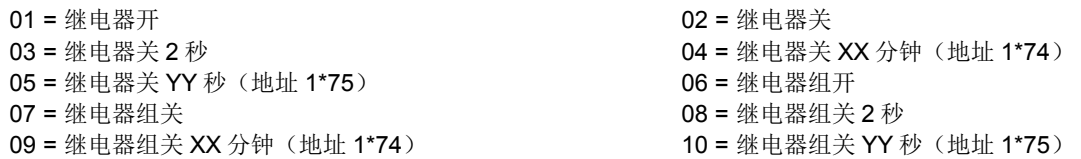

#### 布**/**撤防命令:

20-24 为子系统命令。对于自动布防和撤防功能,只有激活次数 1 (开始) 、2 (结束) 、3 (时段内) 、5 (随机开始) 、6 (随 机结束)、7(随机时间段内)为有效。

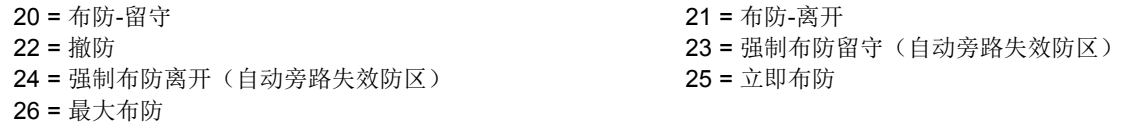

#### 旁路命令:

30-31 为防区列表#命令。对于旁路命令,只有激活次数 1(开始)、2(结束)、3(时段内))、5(随机开始)、6(随机结 束)、7(随机时间段内)为有效。

30 = 自动旁路 – 防区列表 31 = 自动无旁路 – 防区列表

#### 布**/**撤防时间段:

40-41 为子系统命令,42 为门禁组命令。对于这些命令,只有激活次数 3(时段内)为有效。

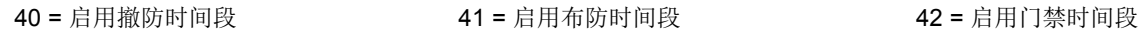

#### 门禁控制命令

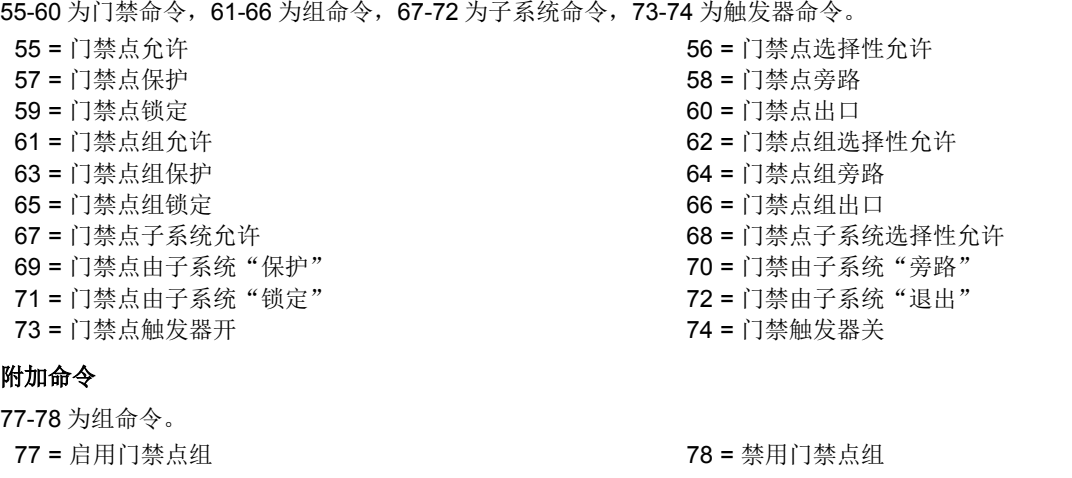

#### 激活时间:

表示在时间段的什么时间命令生效。

- 1 = 时间段开始时
- 2 = 时间段结束时
- 3 = 只在时间段内有效(时间段开始时启用,时间段结束时 取消。)

4 = 时间段开始时和时间段结束时

5 = 时间段随机开始\* 6 = 时间段随机结束\* 7 = 在时间段内随机\*

\* 时间段的激活时间随机生效最多 30 分钟, 由以下任一方式启动:

- a. **[**安装员码**]** + **[#]** + **[41]** − 子系统中所有设备启用随机时间段。
- b. **[**安装员码**]** + **[#]** + **[42]** − 应用了 6PM 到 5AM 时间段的子系统中的所有设备启用随机时间段。

门禁限制工作表 系统提供最多 8 个门禁时间计划表。在下表填写数据,然后根据安装说明按菜单显示顺序输入数据。

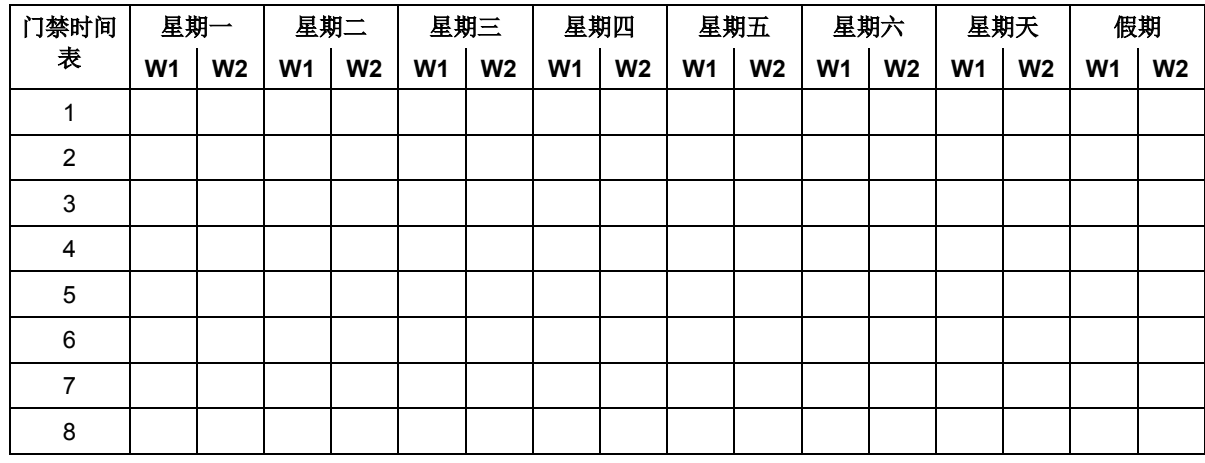

临时时间表**#81** 菜单系统给各子系统提供一个临时时间表。按 **[**安装员码**] + [#] + [81]** 进入临时时间表菜单,在下表填写数据并 根据安装说明按菜单显示顺序输入数据。

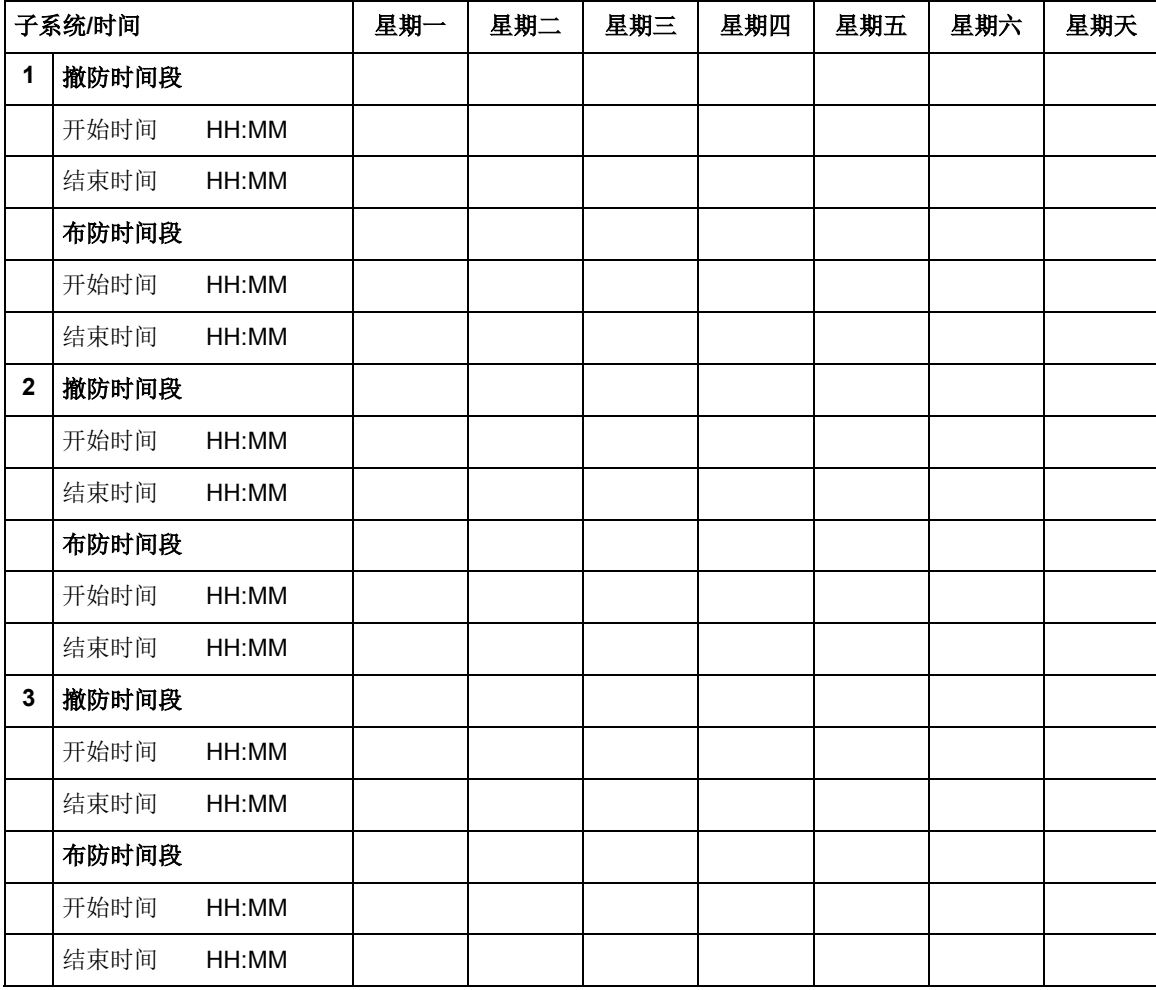

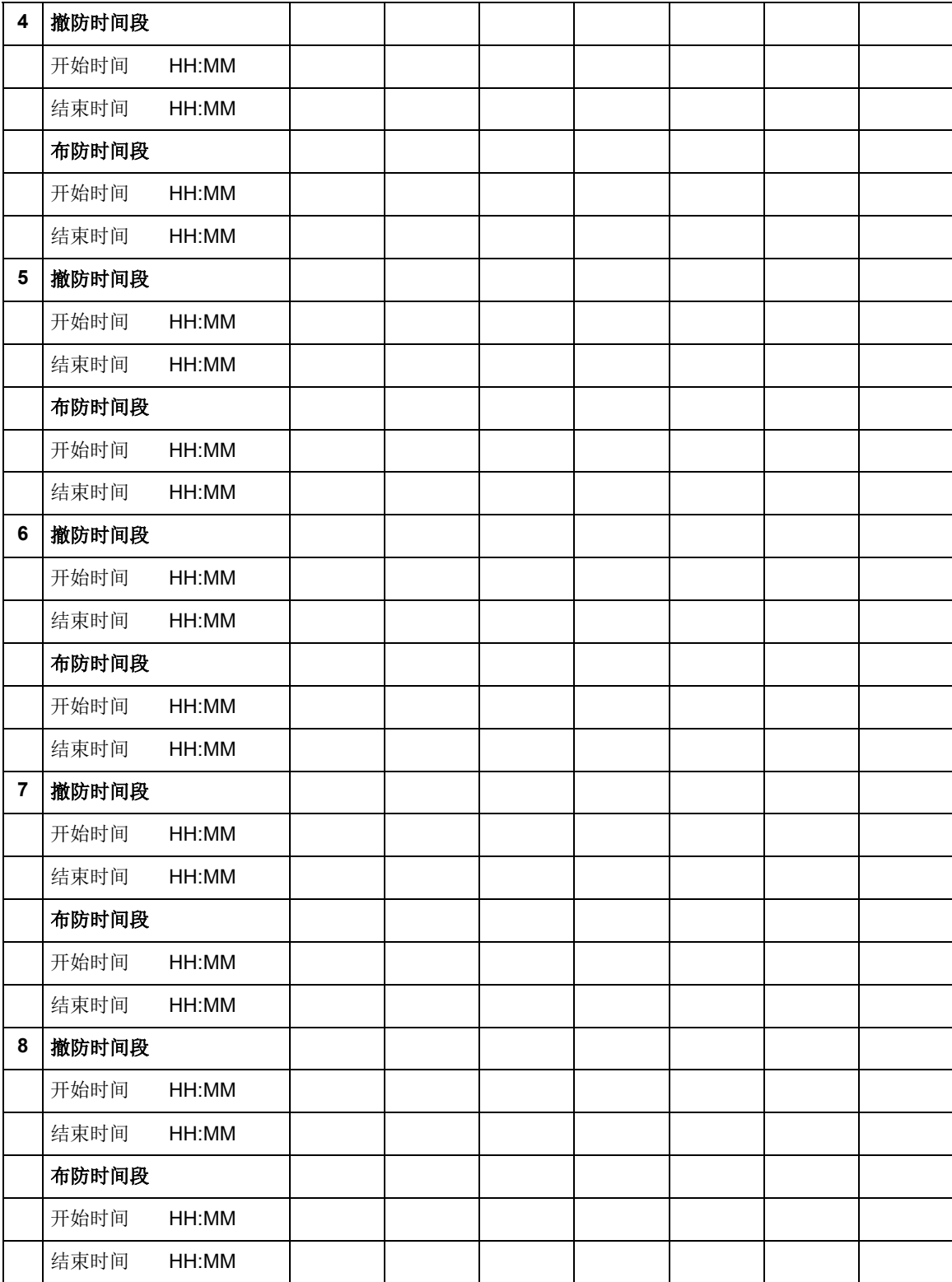

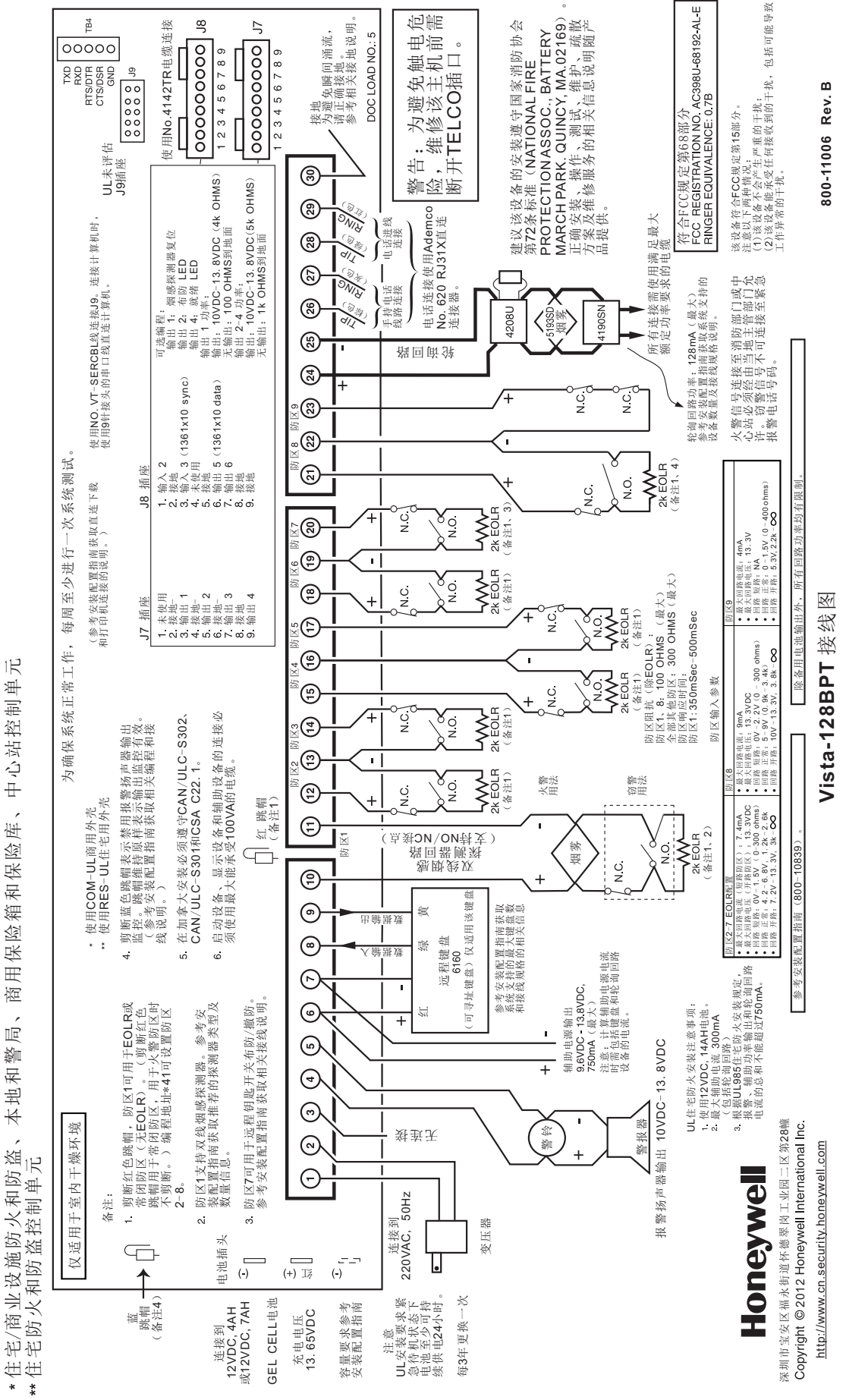

中心站控制单元 住宅/商业设施防火和防盗、本地和警局、商用保险箱和保险库、中心站控制单元 商用保险箱和保险库、  $\overline{\phantom{a}}$ 

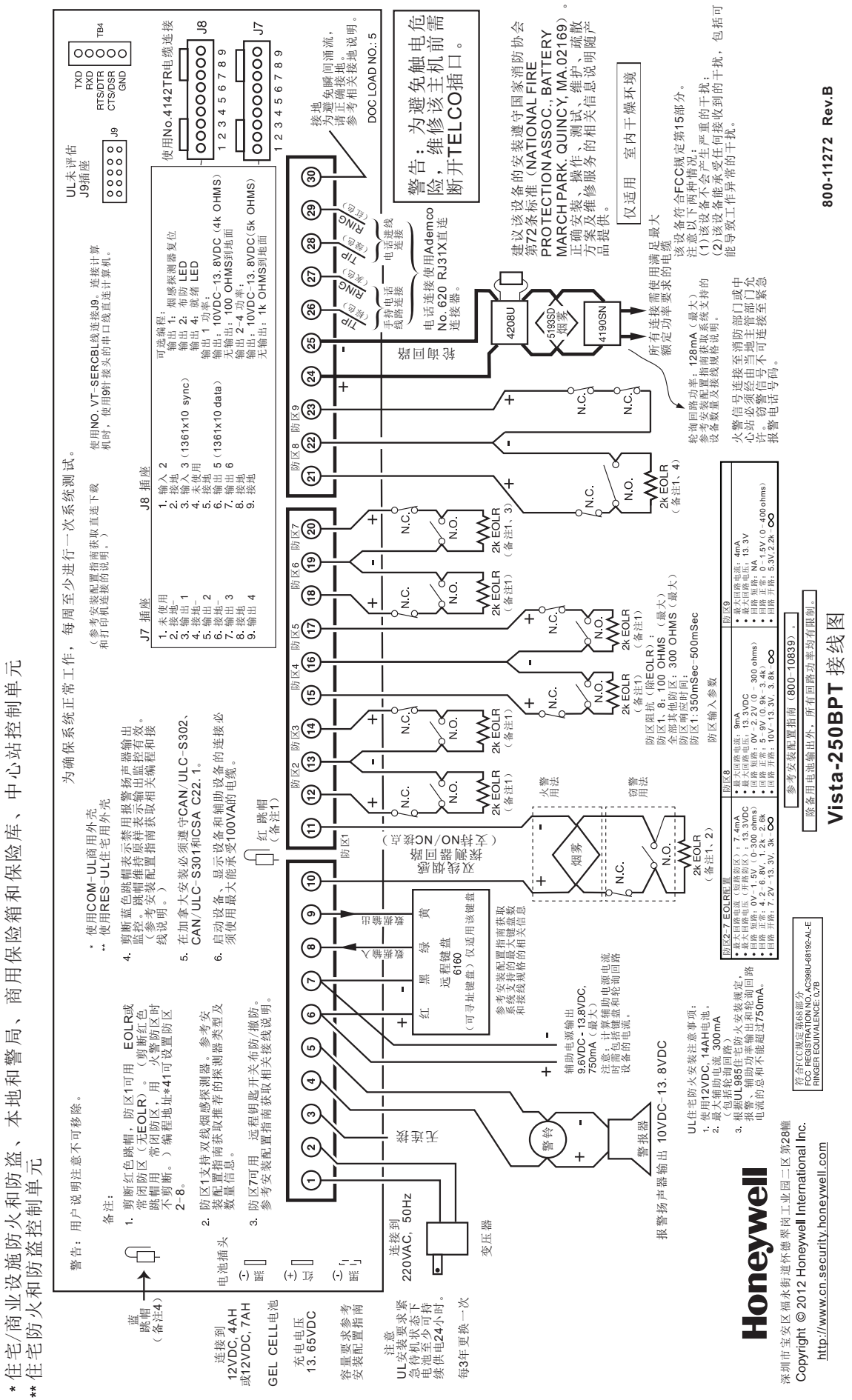

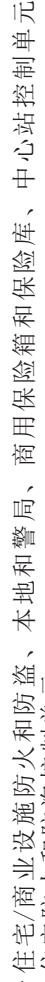

# VISTA-250BPT接线图

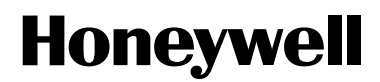

中国上海市遵义路 100 号虹桥上海城 A 座 35 楼 Copyright© 2012 Honeywell International Inc. [www.cn.security.honeywell.com](http://www.cn.security.honeywell.com/)